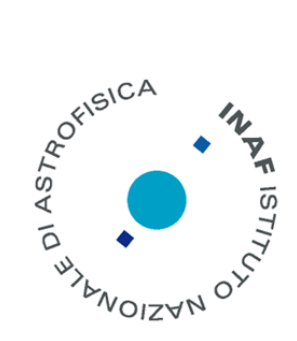

# Space Debris Digital Beamformer based on CASPER Hardware

*A. Mattana<sup>1</sup> , G. Naldi<sup>1</sup> , G. Pupillo<sup>1</sup>*

IRA 462/12

*1) Istituto di Radio Astronomia, Bologna, INAF*

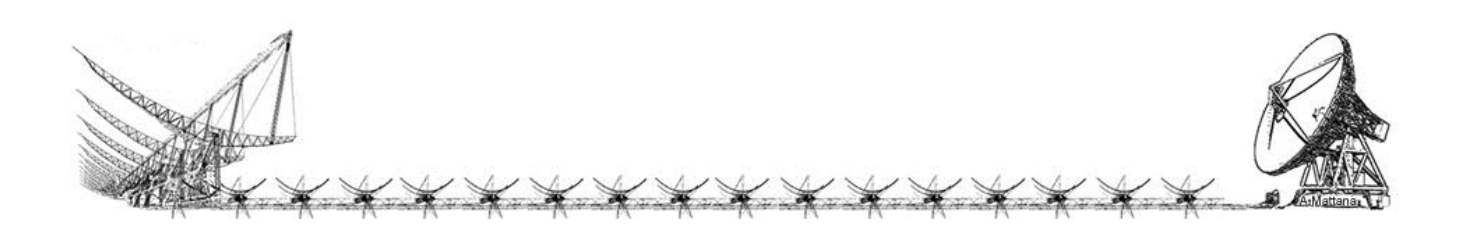

Referee: Monari Jader

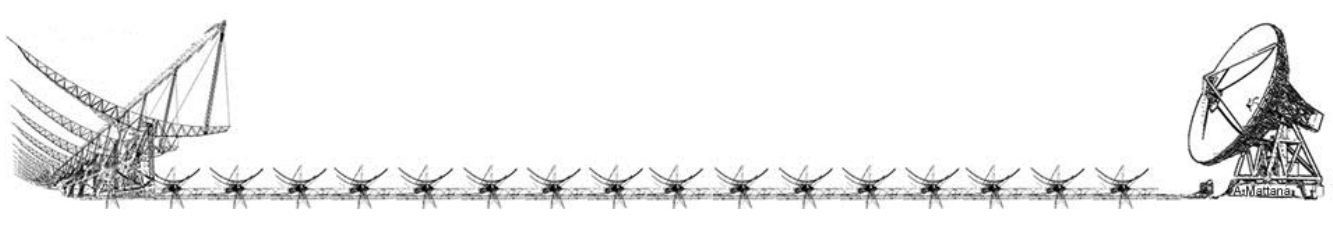

## Contents

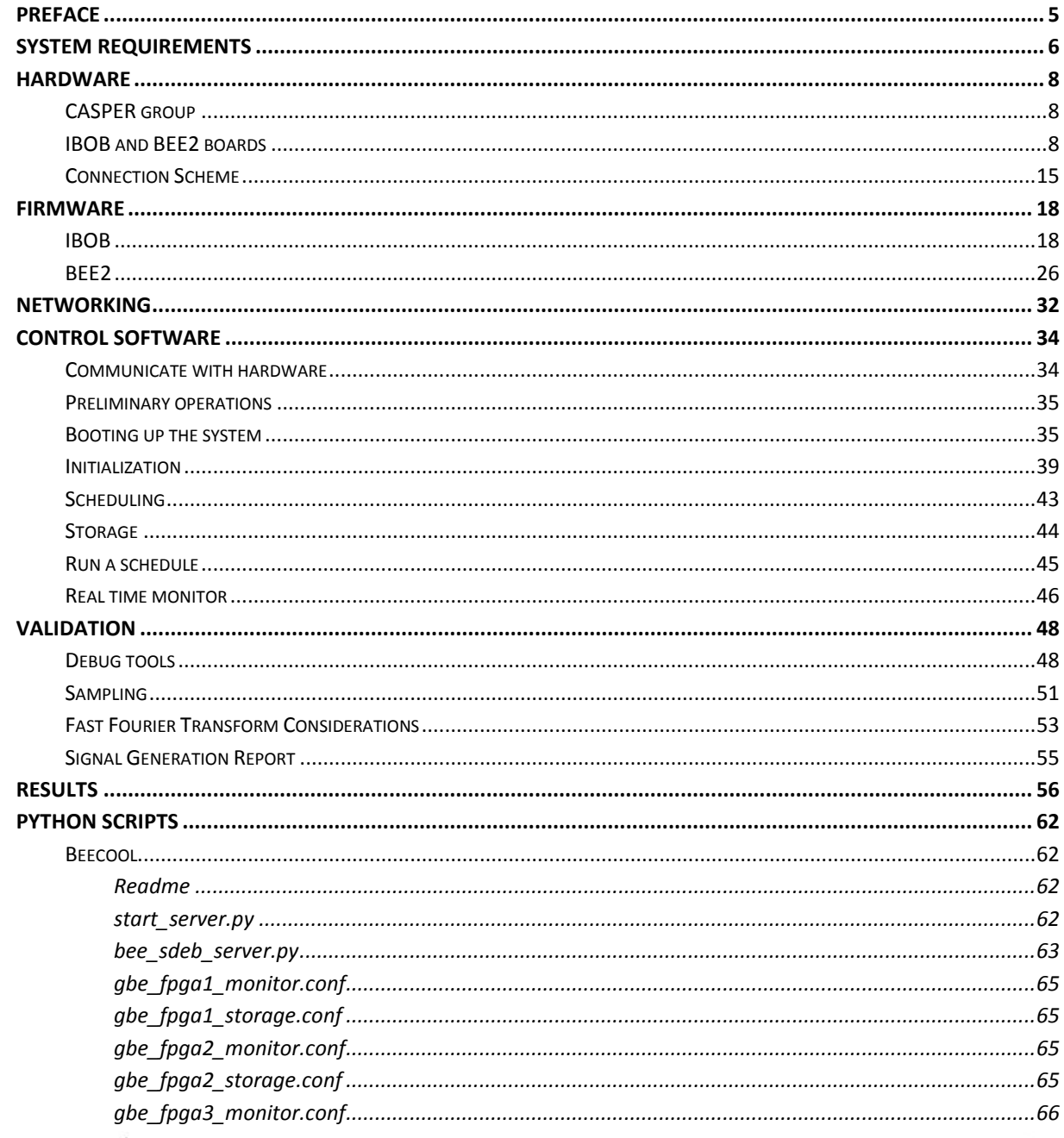

 $\overline{X}$ 

 $\tilde{A}$ 

 $\overline{A}$ 

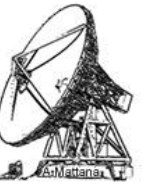

 $\overline{\mathbf{r}}$ 

 $\tilde{\mathcal{X}}$ 

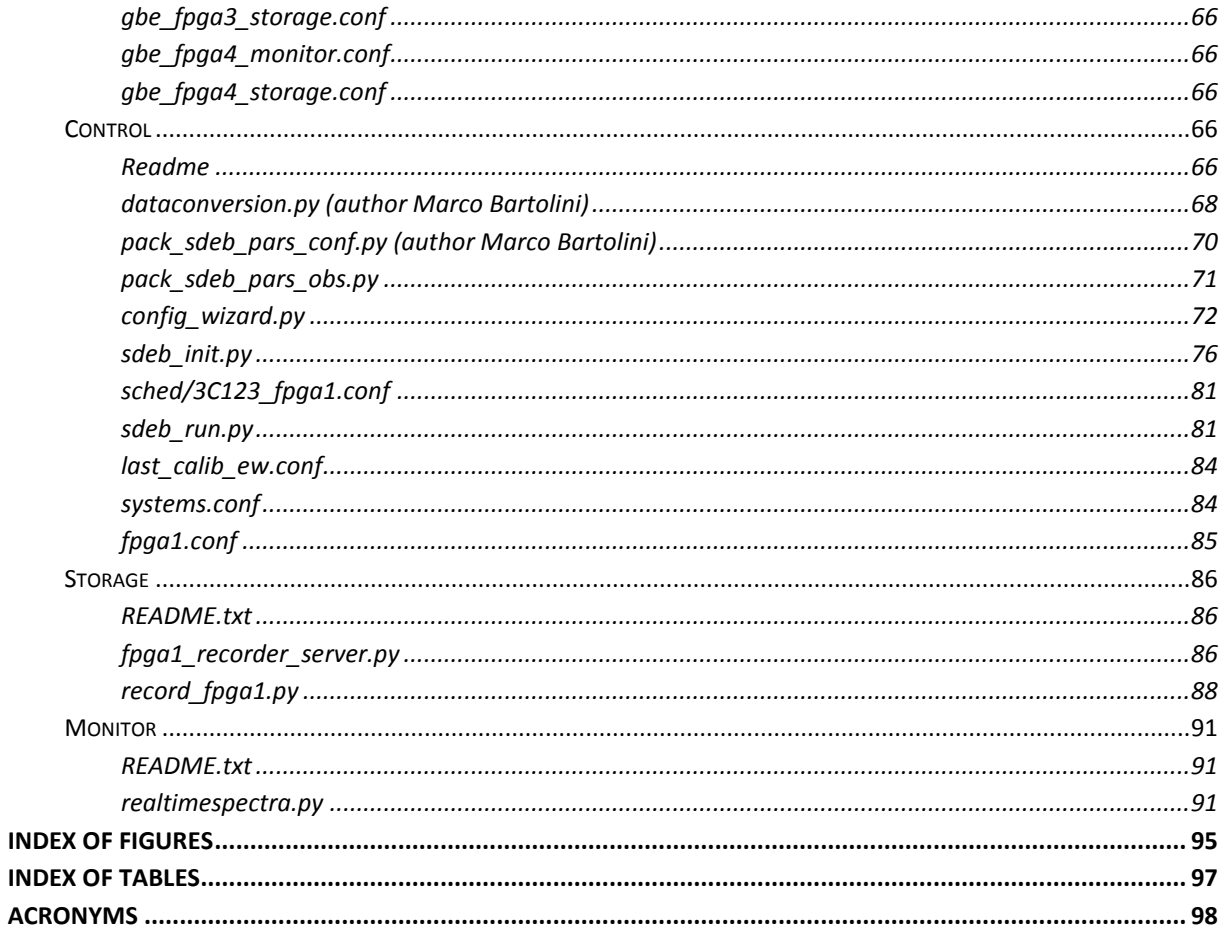

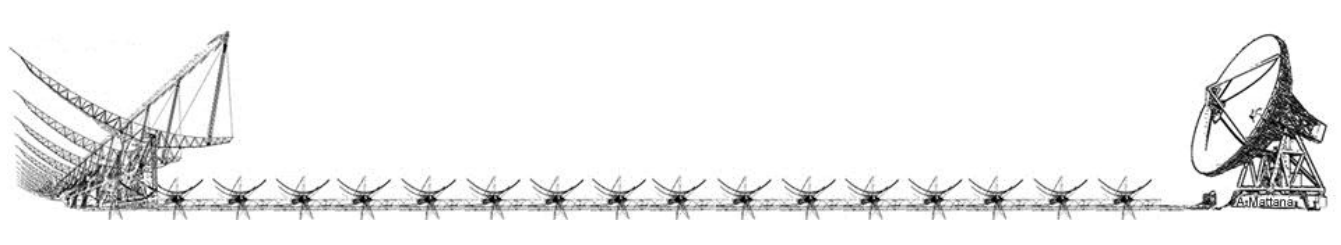

### <span id="page-4-0"></span>Preface

 This document will describe deeply the Beamformer system starting from the Hardware Architecture, trough the operational phases (scheduling, observing), to the data process till to obtain the beam of the observation target which can be a well-known radio source, useful to equalize system parameters, or as for this specific application, a space debris.

 This Beam former system takes the input signals coming from single Northern-Cross Radio Telescope antenna receivers, aligned in East-West, and "form" a unique beam describing the power of the observed target. Depending of the type of the observation the processed beam can show a total power of a radio source or even a doppler shift of a debris transiting over the field of view of the antenna whilst illuminated by a transmitter.

 The beamformer system has been mainly developed for radar measurements of space debris orbiting around Earth. In these observations different sections of the Northern Cross array are used as the receiving part of a bistatic radar system operating in UHF band in conjunction with a proper transmitter. Due to the particular features of the received radio echoes, the beamformer has been optimized in order to fulfill some specific requirements, such a narrow receiving band and a high time accuracy.

 We would like to thanks Marco Schiaffino and Marco Bartolini for their useful contributes.

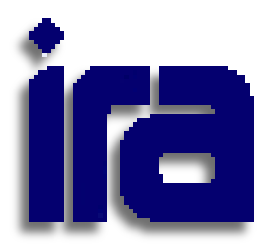

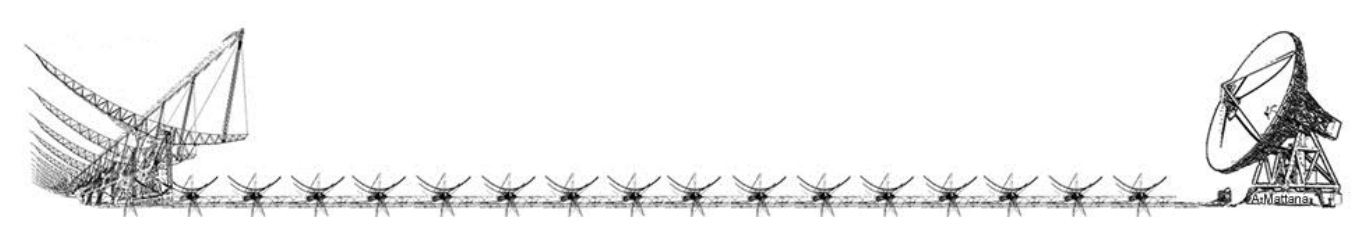

### <span id="page-5-0"></span>System Requirements

 Northern Cross antenna has been used as receiving part of a bistatic radar for Space Debris detection. This radar configuration (Fig. 1) uses transmitting and receiving antennas at different locations allowing the transmission of CW signals. The antenna beams are kept in a fixed direction with respect to the Earth (beam-park technique) so that, when an object passes through the common volume at the beams intersection, it produces a radio echo.

In CW unmodulated trasmissions, the echoes are expected to be quasi-monochromatic and, consequently, signal post-processing is mainly performed in the frequency domain.

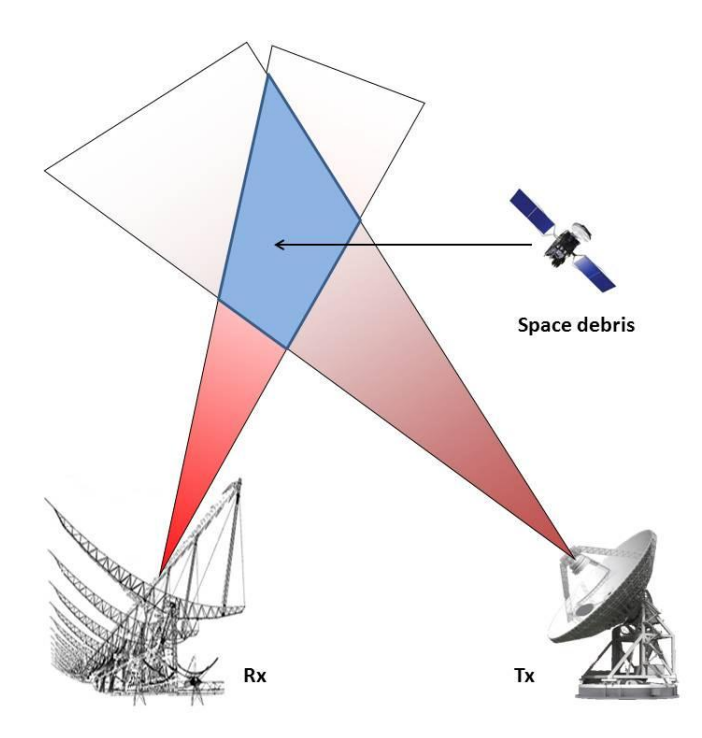

*Fig. 1: Bistatic radar configuration geometry.*

 The most part of our potential radar targets are in low Earth orbit (LEO), i.e. below an altitude of about 2000 km from the Earth surface. This is the most polluted orbital region in which radars are very sensitive and outperform all other types of sensors (optical telescopes, etc.).

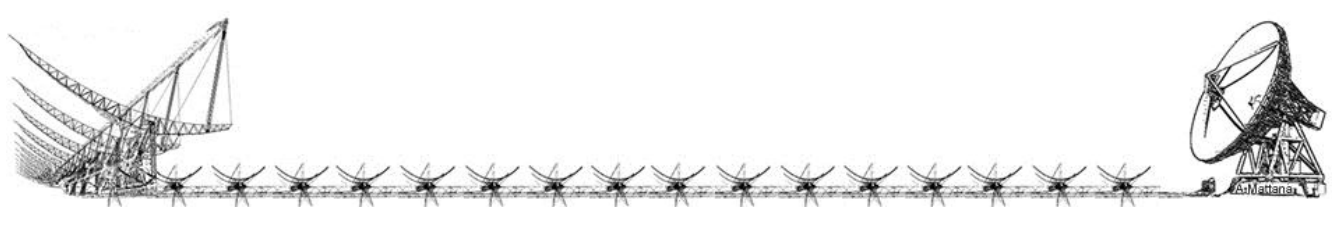

 The Northern Cross space debris bistatic radar observations are carried out in beampark mode, without tracking the target. Due to the high angular speed of the objects in LEO, the typical duration of a space debris echo is of the order of the second.

In a bistatic configuration the frequency Doppler shift,  $\Delta f$ , of the received signal is given by:

$$
\Delta f = -\frac{1}{\lambda} (\dot{R}_{Tx} + \dot{R}_{Rx}) \quad [\text{Hz}]
$$

where

 $\lambda$  = transmitted wavelength [m]  $\dot{R}_{Tx}$  = target radial velocity respect to the transmitter [m/s]  $\dot{R}_{Rx}$  = target radial velocity respect to the receiver [m/s]

Considering a maximum speed for a debris in LEO of  $7.8 \times 10^3$  m/s (assuming a circular orbit) and a signal wavelength of 0.735 m, the bistatic Doppler shift doesn't exceed  $\pm$ 22 KHz in frequency.

 The beamformer receiving band of 100 KHz is optimized for space debris observations because it permits to detect any possible radar echo coming from a LEO target and, at the same time, prevents the storage of large amounts of data acquired in the time domain.

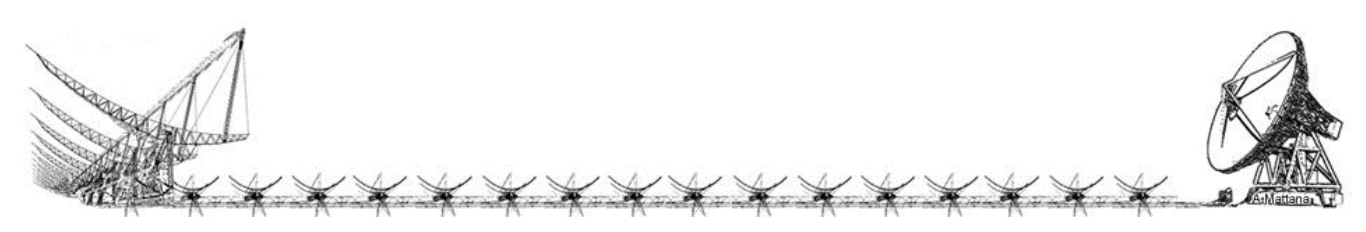

### <span id="page-7-0"></span>Hardware

#### <span id="page-7-1"></span>CASPER group

 The term CASPER means "Collaboration for Astronomy Signal Processing and Electronics Research". The CASPER was born at the Berkeley University of California, with a collaborations of several institute and laboratories. The primary goal of CASPER is to streamline and simplify the design flow of radio astronomy instrumentation by promoting design reuse through the development of platform-independent, open-source hardware and software.

 The CASPER group aim is to couple the real-time streaming performance of application-specific hardware with the design simplicity of general-purpose software. By providing parameterized, platform independent gateware libraries that run on reconfigurable, modular hardware building blocks, they abstract away low-level implementation details and allow astronomers to rapidly design and deploy new instruments.

#### <span id="page-7-2"></span>IBOB and BEE2 boards

 The Casper researcher group has been develop more than one powerful board based on Xilinx FPGAs, the boards used for this specific application are the IBOB and the BEE2. Every CASPER boards are sold without firmware but with a lot of primitives which allow to develop your own application.

 The IBOB (Interconnect Break Out Board) is the very first product of the CASPER, it has been developed on the 2005, that means, the libraries we are using today to implement acquisition system over this hardware have been carefully checked and tested from many engineers working in the astronomical world since seven years.

IBOB board main features are:

o a Xilinx Virtex-II Pro FPGA programmable via a JTAG port (setting specific jumpers, it can load the firmware at the switch on from an on-board EEPROM);

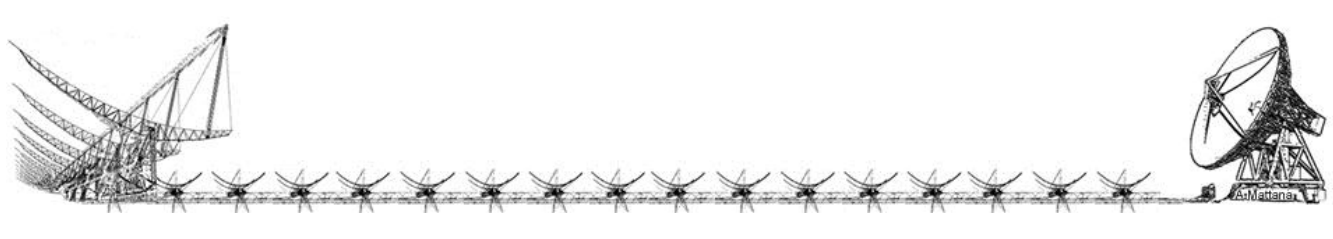

- o 2x CX4 10Gbps serial connectors;
- o 1x RJ45 Ethernet interface;
- o 1x RS232 interface
- o 2x ZDOK connector where plug lots of custom A/D board up to 1GSample
- o 1x MDR 40 differential pair connector;
- o 80x GPIO headers with selectable IO voltage;
- o 2x SMA IO;
- o 2x 512k x 36-bit SRAMs

The Board can be schematically represented with the block diagram of Fig. 2.

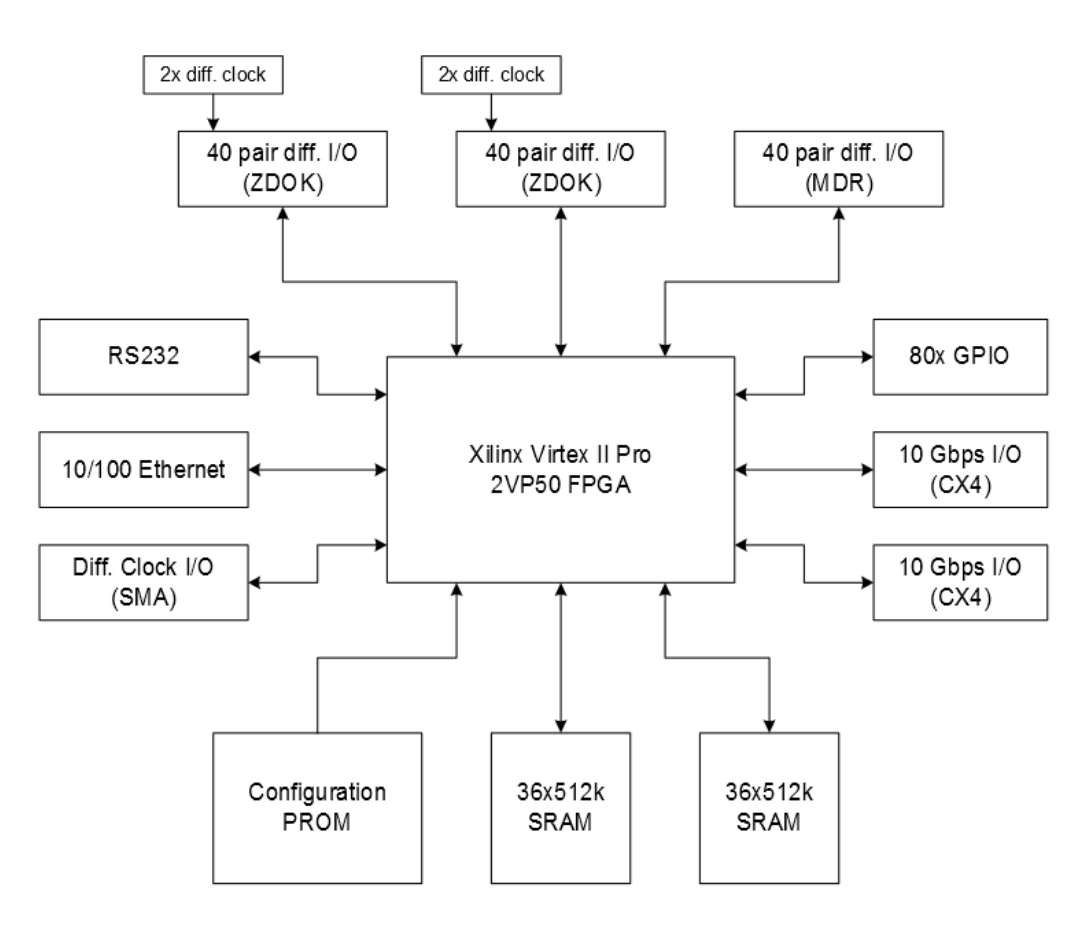

*Fig. 2: Block diagram of the Ibob board general architecture*

 Every CASPER boards have the same kind of connector for the A/D board in order to re-use AD boards even with the next CASPER hardware generation.

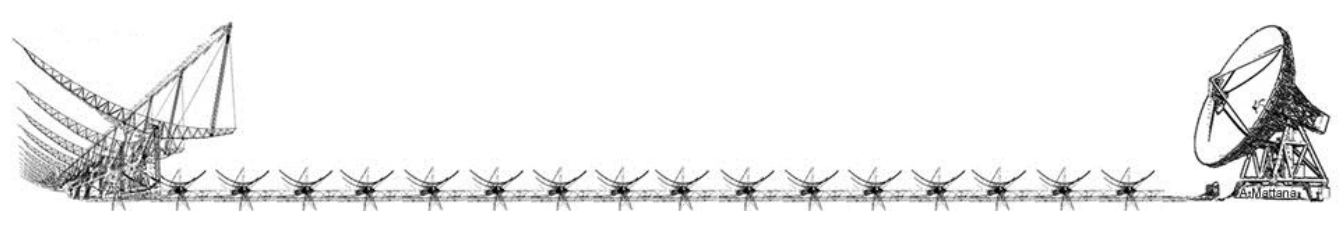

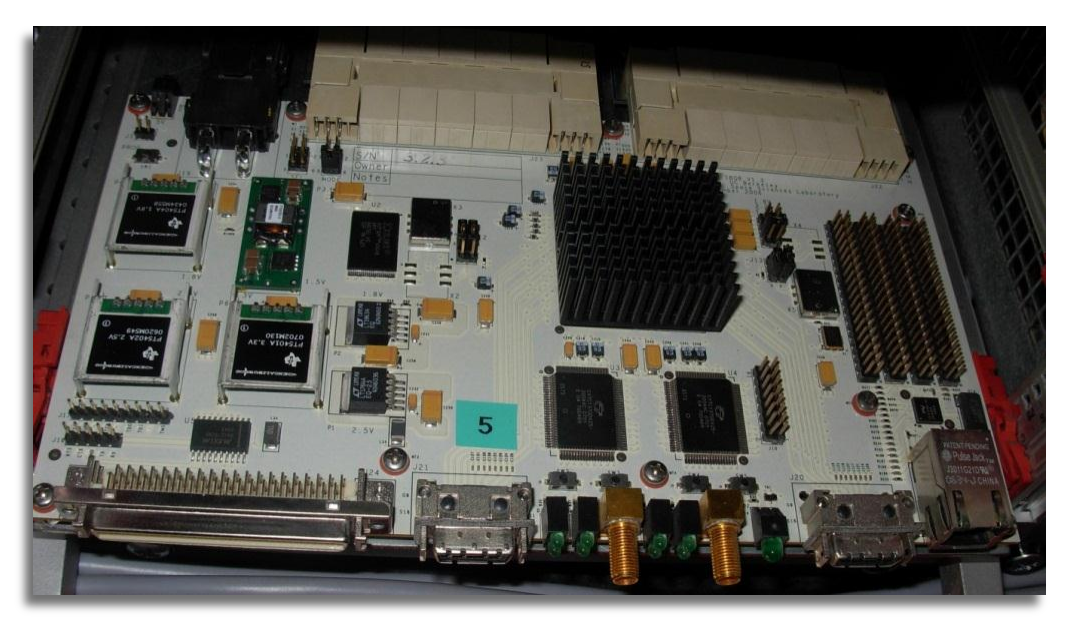

*Fig. 3: The IBOB board, you can see on the top the 2 ZDOKs for A/D boards, two CX4 connectors below, JTAG pins on the left, while the Xilinx Virtex 2 Pro is behind the cooler*

IBOB can mount 2 A/D board, we are using the custom "iADC", which takes in input:

- o 8 bit Dual 1Gsps;
- o A ref Clock: 10MHz-1GHz, 50Ω, 0dBm;
- o A pulse per second reference (PPS);

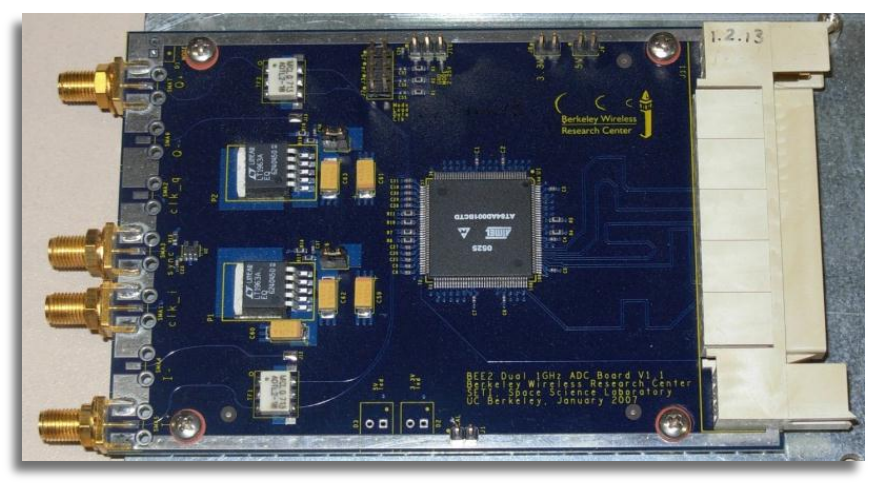

*Fig. 4: CASPER iADC*

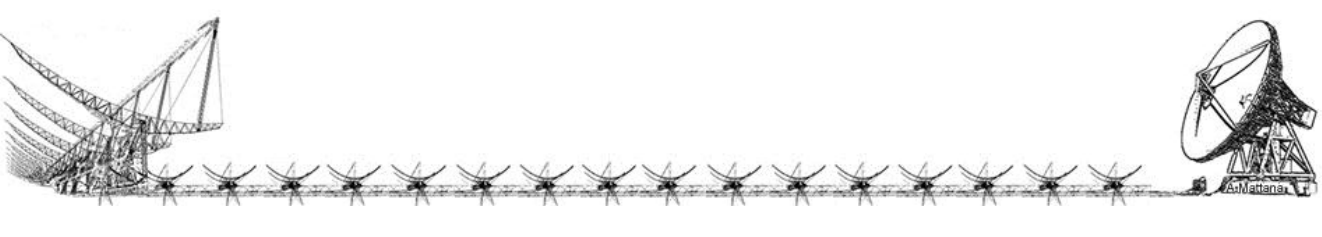

 Therefore the IBOB can acquire signals coming from 4 antenna receivers (Northern Cross Radio telescope has antennas only with one polarization). Data collected and processed can be sent via the 10 Gbit Ethernet link to a workstation (via UDP protocol) or even to another CASPER board (via XAUI that is a easier point to point protocol) for additional processing.

 The BEE2 is a module, which is a single printed circuit board containing five FPGAs arranged within a very high-speed inter-chip and inter-board communication structure. Additional peripherals are present to enhance usability and permit a fully functional freestanding computing system. Each FPGA has direct access to four DDR2 memory modules for program and intermediate result storage.

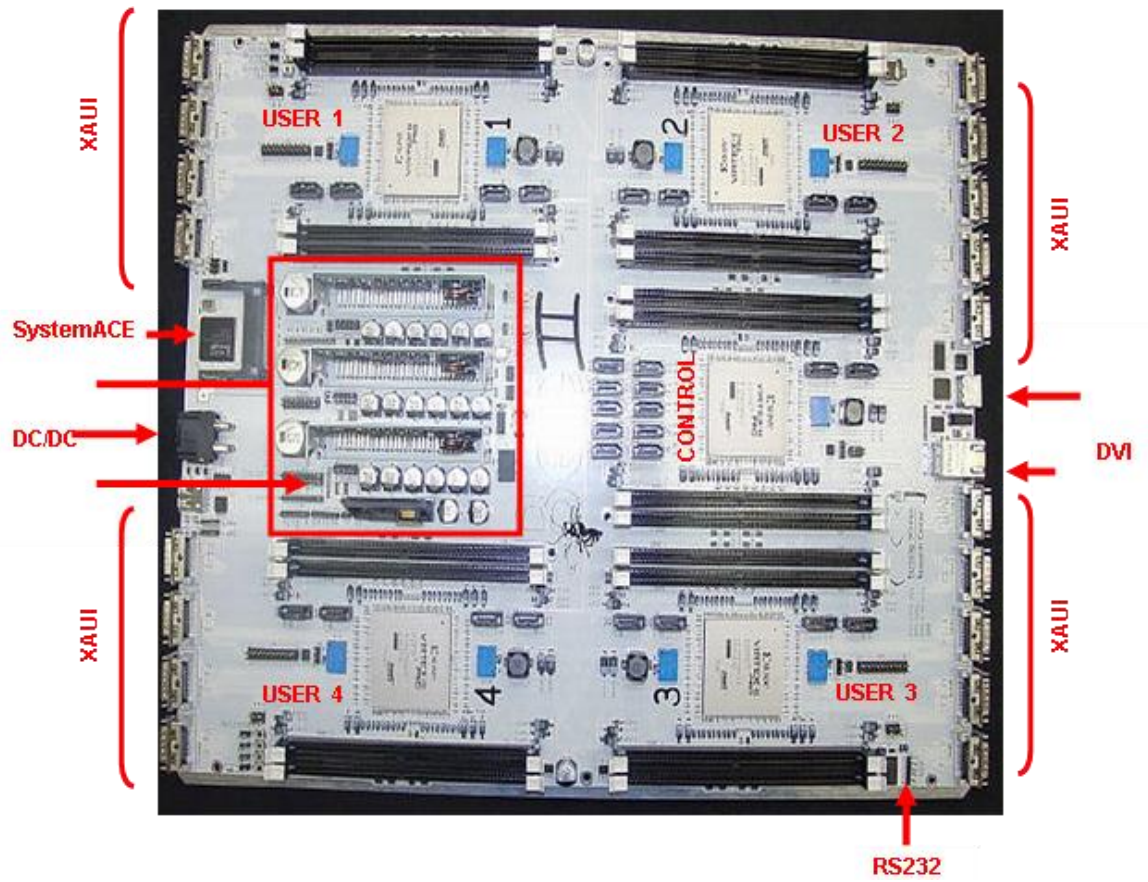

*Fig. 5: A picture of the BEE2 board whose principal components are pointed out.*

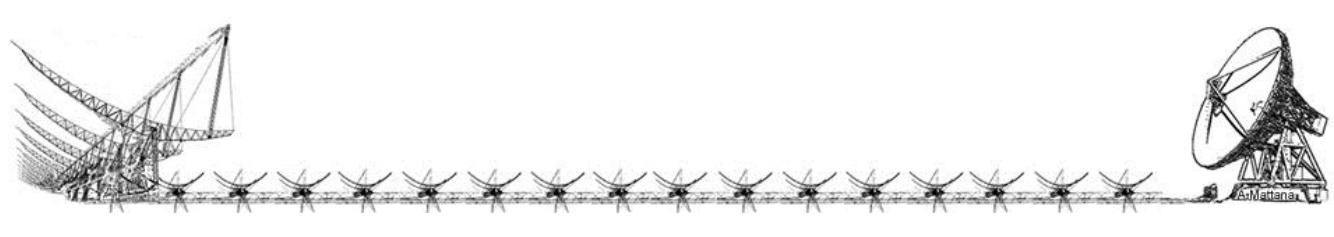

- o 5 Xilinx Virtex-II Pro 70 FPGAs, Speed Grade 6
- o Up to 40 GB DDR2 SDRAM
- o SystemACE controller and Type II CompactFlashTM for configuration and data storage
- o USB port
- o DVI port
- o SelectMAP configuration from control FPGA
- o 10/100 Ethernet PHY
- o RS-232 serial port (control FPGA)
- o Status LEDs
- o Serial ATA ports
- o 18 AUI links (8 or 10 Gbps)
- o Voltage and temperature monitoring
- o Real Time Clock
- o On-board power supplies
- o Panel display
- o Internal or external system clock and user programmable clock

 The basic compute elements on the module are five Xilinx Virtex 2 Pro 70K FPGAs. The center FPGA, termed the control FPGA, has primary responsibility for system management. Each of the remaining four user FPGAs are tasked with computional workloads and can communicate with the control FPGA at a rate of 2.5GB/s. The user FPGAs can also inter-communicate at a speed of 5GB/s via a ring configuration. These Intra-module links are implemented using parallel buses utilizing general purpose I/O signals of the Xilinx FPGA's high-speed serial links.

 The selected product family has an additional 20 high speed serial RocketIO blocks implemented directly on chip which can be used of up to 3.125Gb/s, and in this instance, specificed to meet the IB4X description common to both by the Infiniband and the 10Gb-Ethernet-CX4 standards. It groups four 2.5Gb/s (Infiniband) or 3.125Gb/s (10Gb-CX4) differential pairs in a single unit to reach an effective maximum bit-rate of either 8Gb/s or 10Gb/s per port.

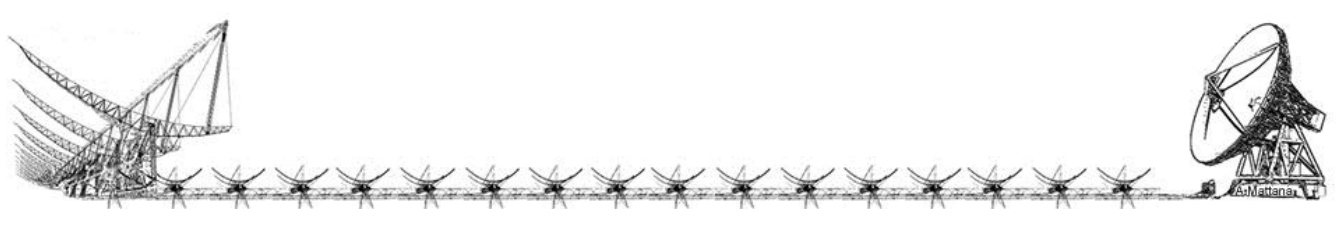

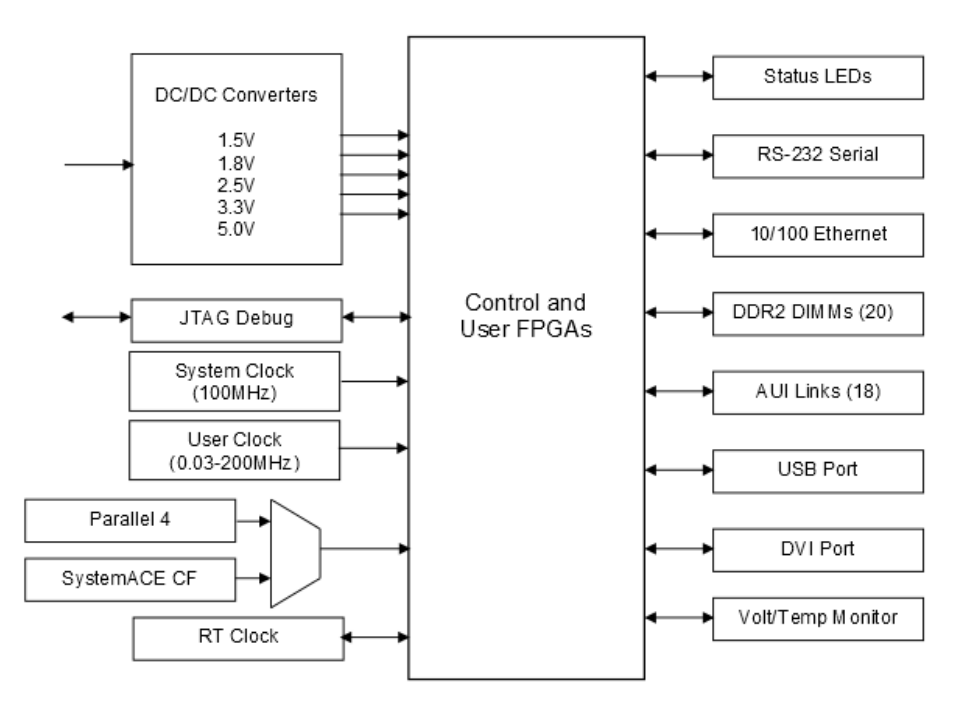

*Fig. 6: Block diagram of the BEE2 board general architecture*

 Each user FPGA has four IB4X ports, whereas the control FPGA has only two. Each individual port requires four RocketIOs, which leaves four transceivers unused on the user FPGAs, and twelve on the control FPGA. Up to four DDR2 DIMMs can be attached to each FPGA. Individual 72-bit wide DRAM modules can be accessed at speeds of up to 400Mb/s/wire, corresponding to an aggregate throughput of 3.4GB/s per DIMM.

A brief schematic representation of the data flow can be the follow:

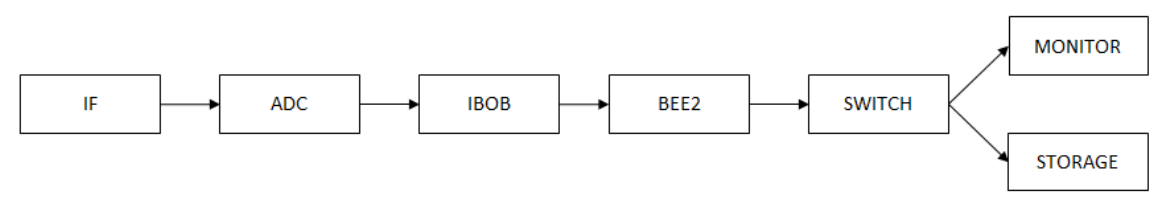

*Fig. 7: Data Flow scheme*

 Signals coming from 4 receivers (that have to be calibrated in phase and equalized in amplitude before) will be digitalized and acquired from the IBOB that apply a first stage of filtering and processing. Then a second stage of filtering will applied on the BEE2 which makes the beam by summing the time domain data and sends the result to workstations for the analysis.

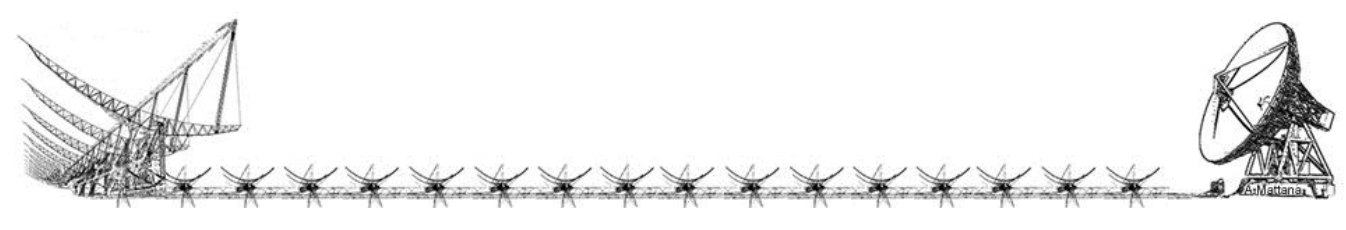

 The time accuracy is demanded to the IBOB firmware which synthetized an internal clock synchronized "indirectly" via a NTP server placed on the Medicina Dish Control Room where time accuracy is guaranteed by a Hydrogen Maser Atomic Clock. A 10 MHz Sinewave locked to the Maser is distributed to every backends. The iADC sampler is locked to this 10Mhz, and the control software during the system initialization perform a time update with the IBOB internal clock (*see chapter "Firmware/IBOB"*).

 Communication between the BEE2 and workstations for control, monitor and storage must be supported by a 10Gbit Ethernet Switch with CX4 ports. We have used the Fujitsu XG700 12 Ports Layer 2 Switch which provides a throughput 240Gbit/s.

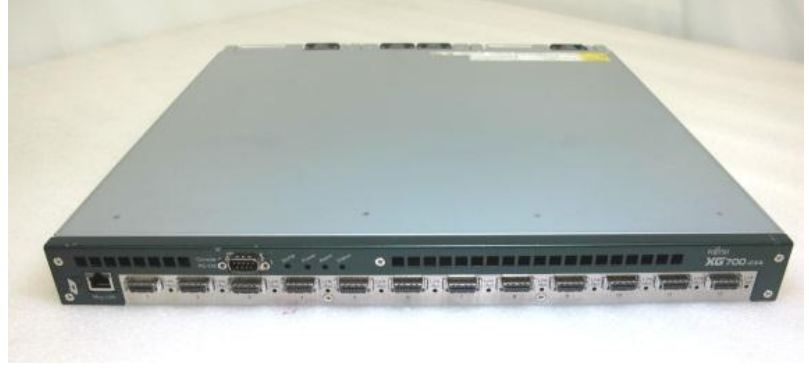

*Fig. 8: Fujitsu XG700 12CX4 Ports 10Gb Switch*

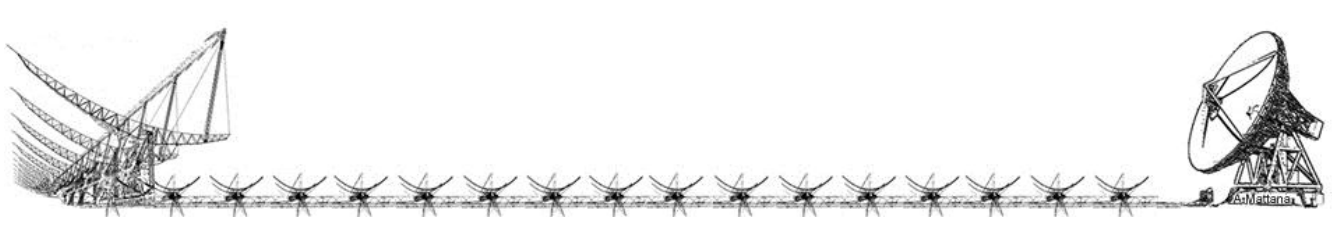

### <span id="page-14-0"></span>Connection Scheme

 The Beamformer Digital Backend has been realized in the Medicina "Receiver Room". It is placed in the South-East room corner where three 19'' inch racks hosts most of the devices used for this project. The overall project scheme is as follow:

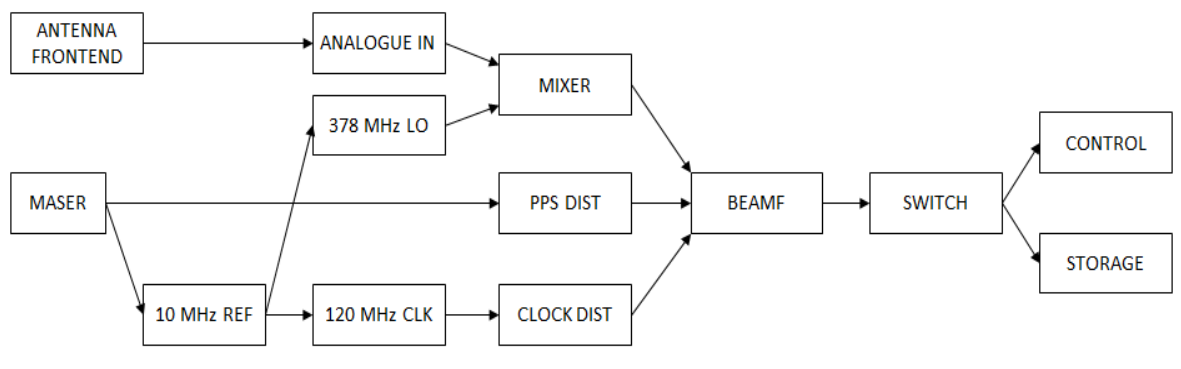

*Fig. 9: Overall scheme*

 Synchronization and is guaranteed by the distribution of a 10MHz synewave derived by the hydrogen maser atomic clock that stabilizes the local oscillator used by a mixer that converts the RF input signals to 30MHz Ifs. The Beamformer sends the generated time domain beam to workstations trough the 10GbE switch.

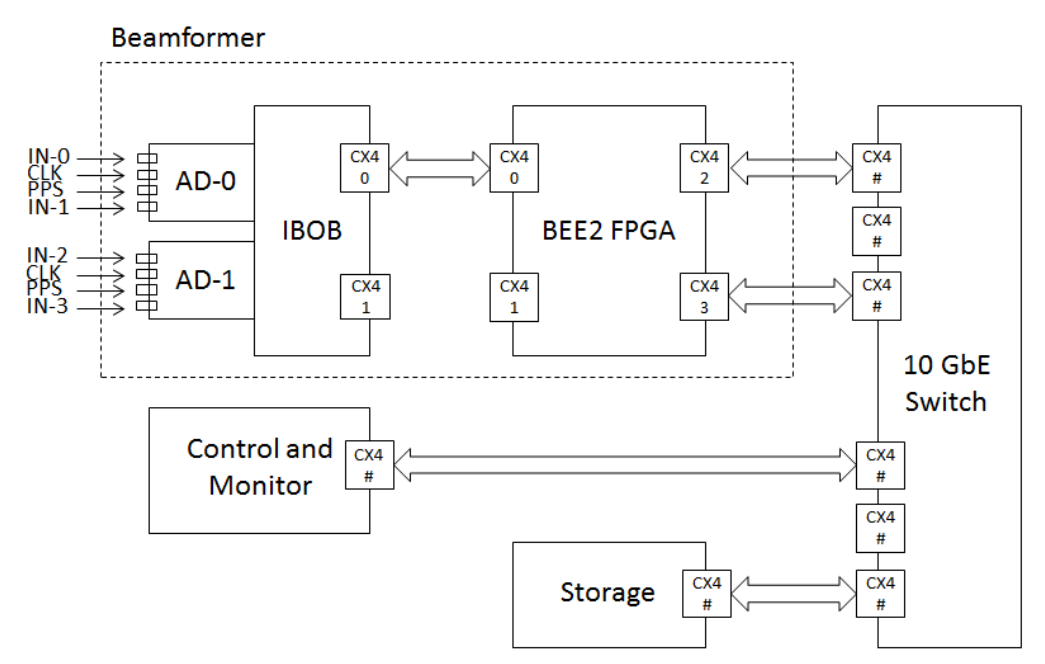

*Fig. 10: Basic connection scheme*

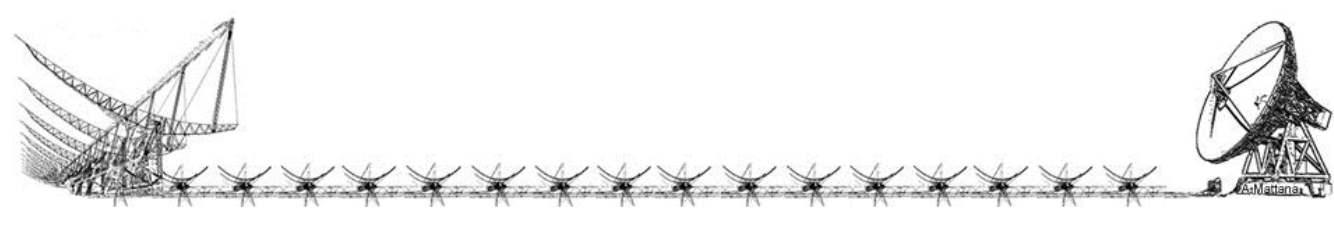

 Each IBOB is able to manage 4 IF, that for the Medicina's Northern Cross Radiotelescope means 4 antenna receivers (Northern Crosso does not have the dual polarization). After the first stage of filters the data reachs the BEE2 via the 10GbE link (CX4 port 0) and the synthetized beam will leave the beamformer on the BEE2 CX4 port 3 with UPD packet destinated to the storage machine. A copy of the same data will reach the "control and monitor" machine (always trough the switch) using the CX4 port 2.

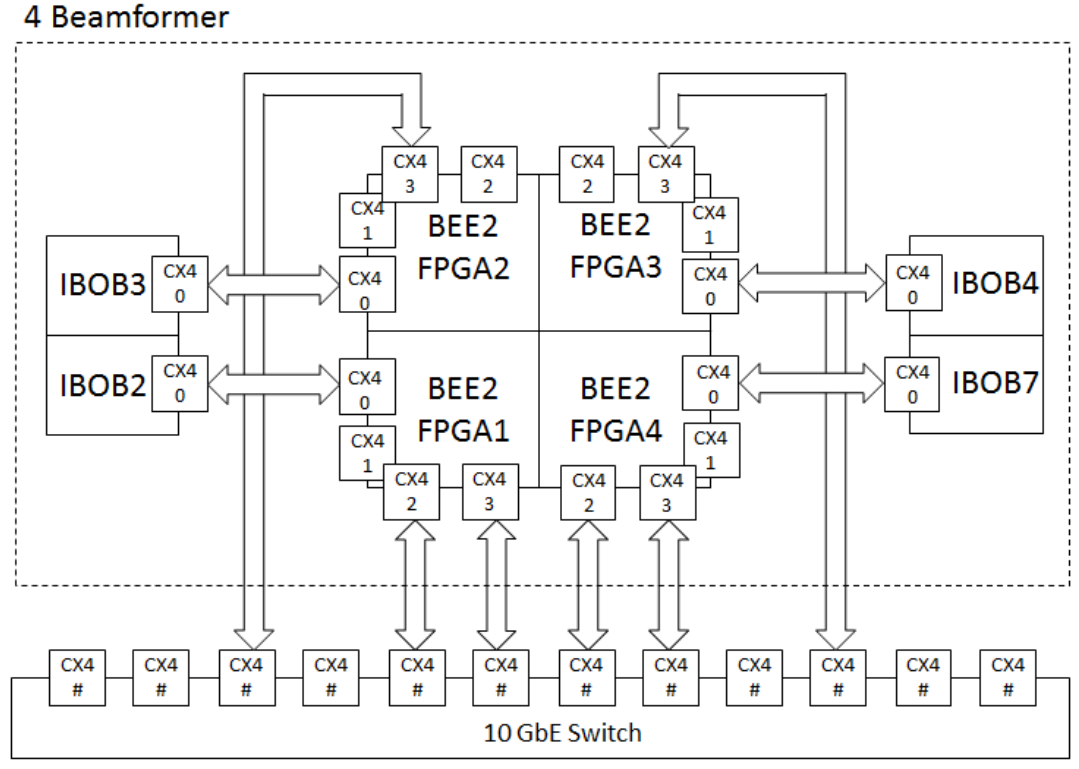

*Fig. 11: 4 Parallel Beamformer System Connection Scheme (control and storage must be connected as in the previous scheme)*

 One beamformer uses just one BEE2 FPGA, it is possible to run till four beamformer at the same time using 4 IBOB and just one BEE2 having redundancy. The number of the connections increase, but it is not mandatory to have the real time monitor, so you can disclaim to connect the BEE2 FPGA CX4 port 2 where you believe is not necessary.

 We found very useful in our tests to make observations using different configuration of the input signals at the same time, because if an antenna receivers has trouble, due for example to weather conditions during observation, the redundant system has most likely given however good results.

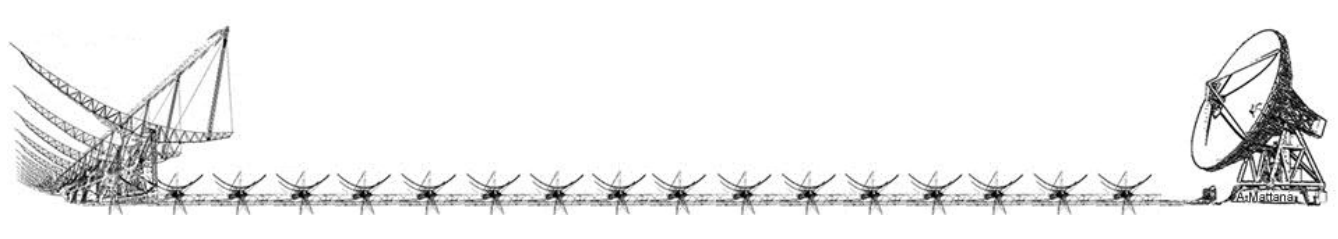

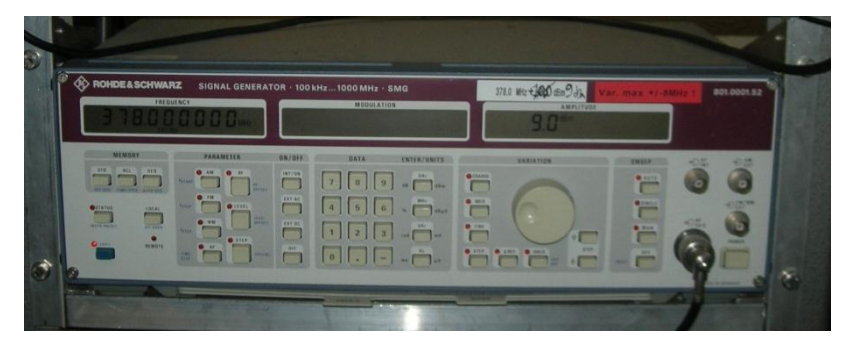

*Fig. 12: Picture of the Local Oscillator set to 378MHz in input to the MIXER to generate a IF of 30MHz*

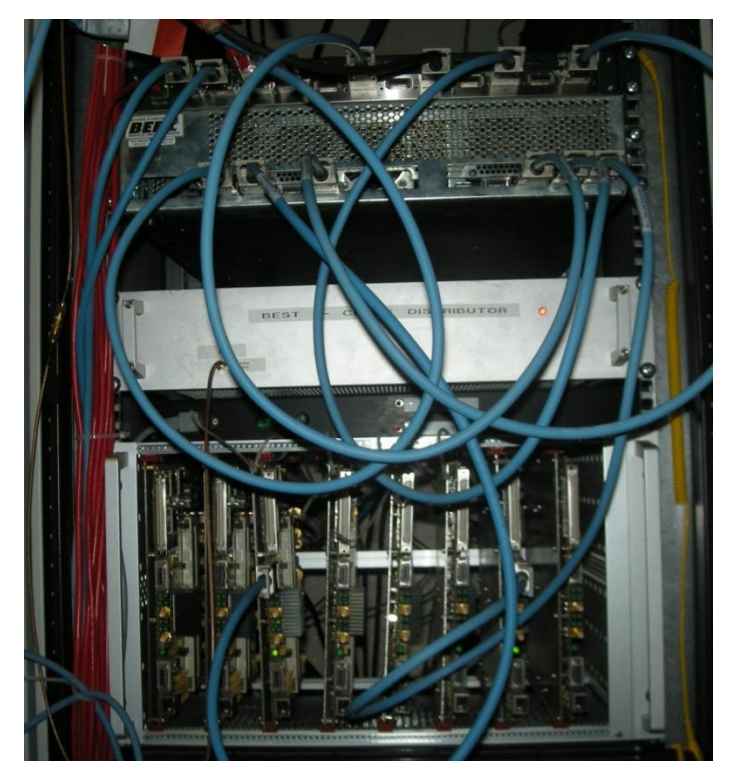

*Fig. 13: Picture of the main Beamformer Digital Backend modules*

The above picture shows the Beamformer, you can recognize from the top:

- a. The Fujitsu XG700 12CX4 Ports 10Gb Switch.
- b. The BEE2 front side with the CX4 of the FPGA 1 and 4.
- c. The Clock distributor, front side is a -19db input clock, on the rear there are 32 splitted output.
- d. The PPS distributor (in/out on the rear).
- e. 8 IBOB boards, input signals are in the rear side while in the front there are the CX4 port.

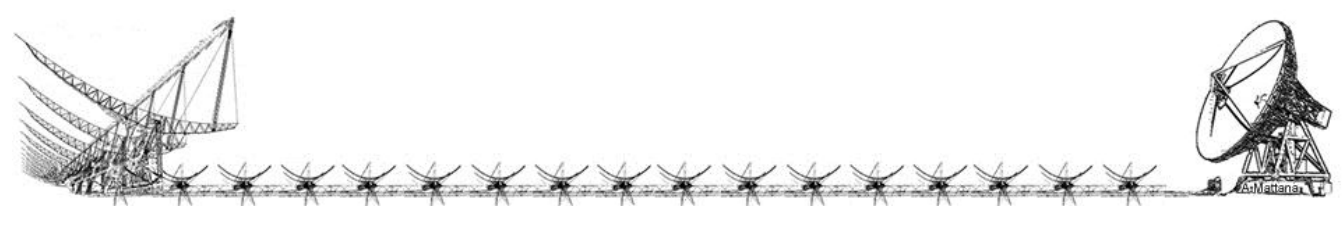

### <span id="page-17-0"></span>Firmware

#### <span id="page-17-1"></span>IBOB

 IBOB firmware has been written by using the Xilinx standard library combined with CASPER IBOB customized libraries (highlighted in yellow) which help to address board resources on your synthetized project. The below picture is the Matlab Simulink model file that the system generator will use to generate the HDL code. Going into details the firmware can be explained in the next schemes.

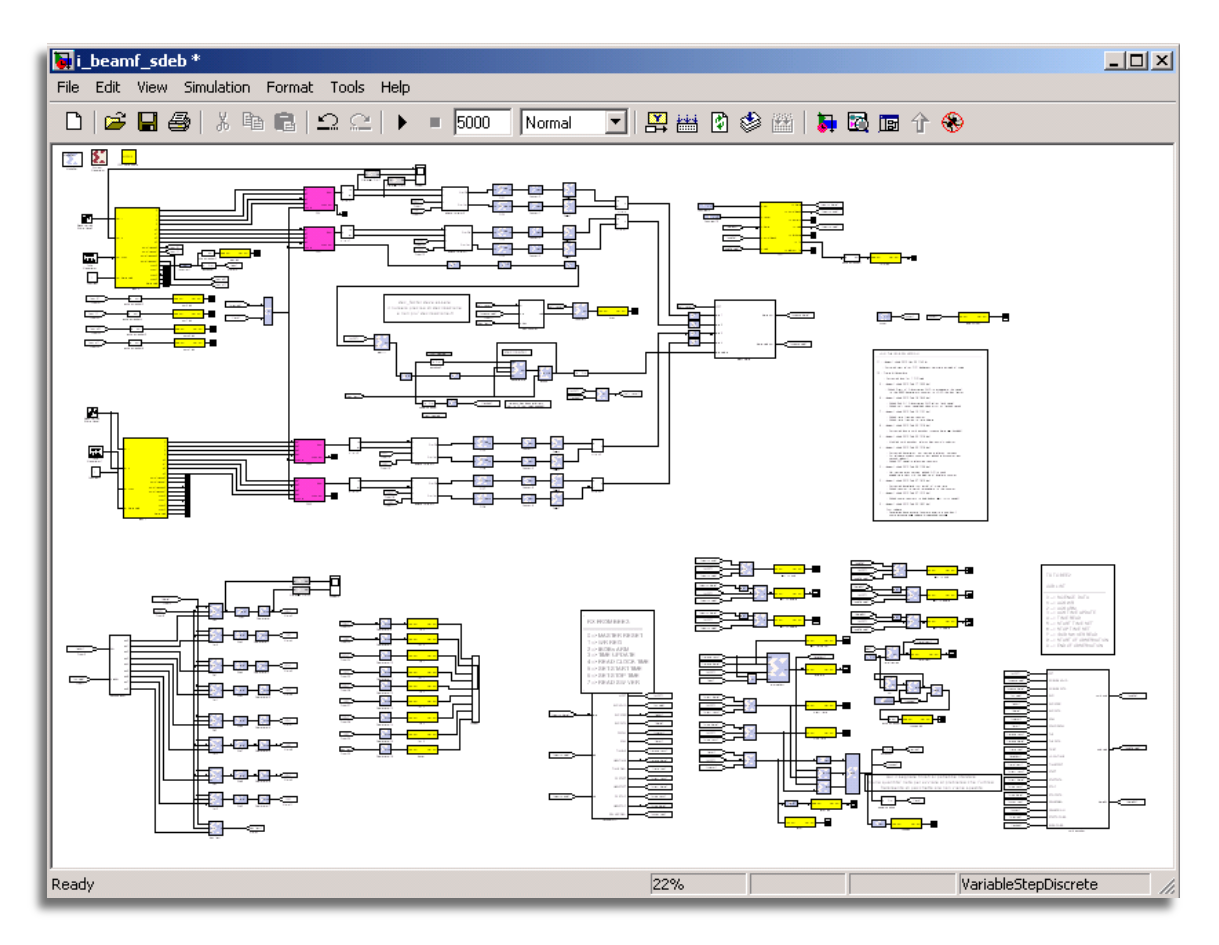

*Fig. 14: Matlab Simulink Screenshot of the IBOB project*

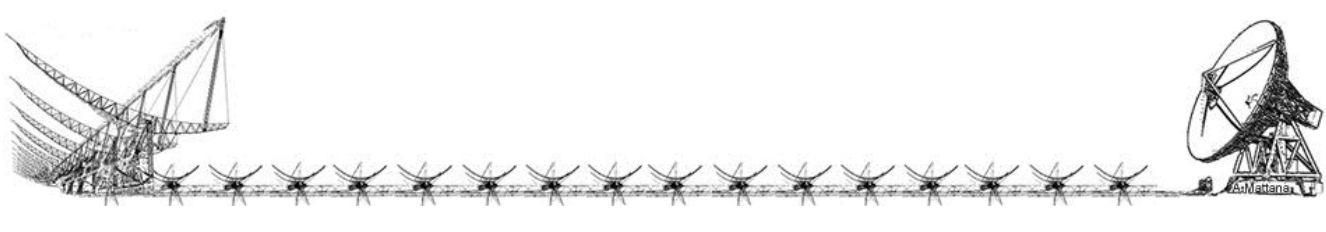

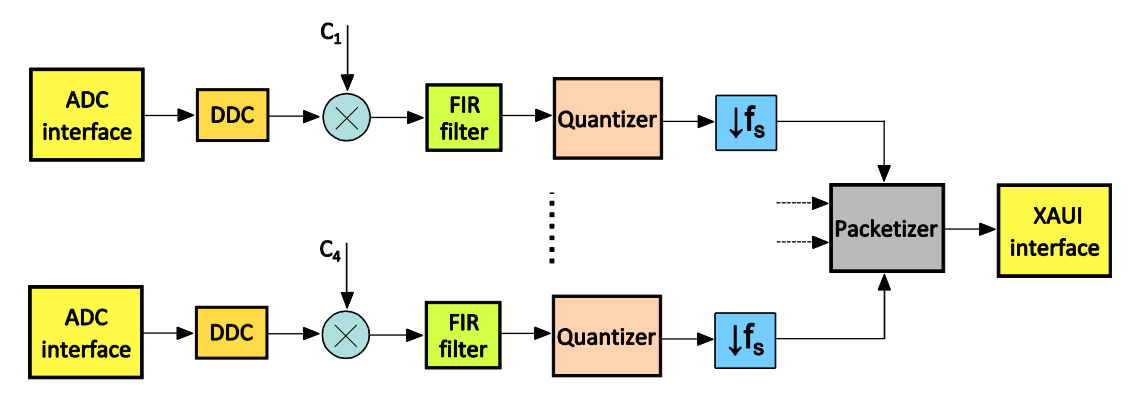

*Fig. 15: IBOB firmware architecture*

 The four IF real analog signals are digitized by the ADC cards with 8 bits precision and a sampling rate of 120 MSample/sec. Then they are converted to a [base-banded](http://en.wikipedia.org/wiki/Baseband) complex signals centered at zero frequency by a DDC block (Fig. 16).

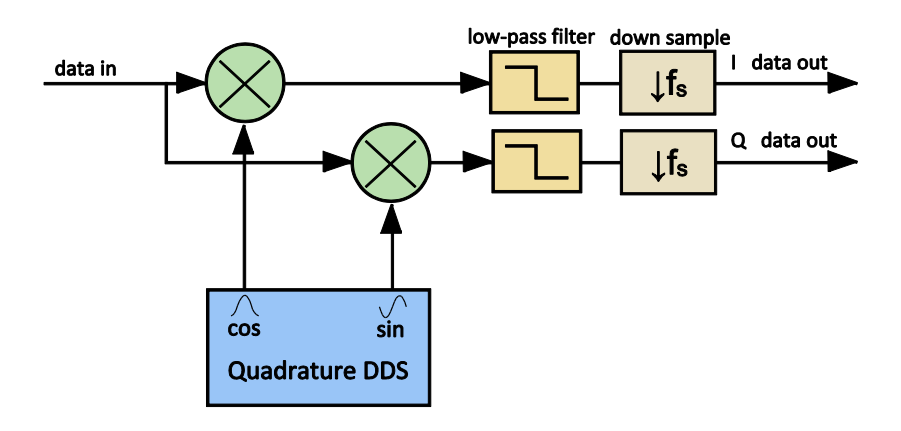

*Fig. 16: DDC schematic*

The DDS generates a [complex sinusoid](http://en.wikipedia.org/wiki/Negative_frequency#Complex_sinusoids)  $(e^{j2\pi f} = \cos(2\pi f) + j \sin(2\pi f))$  at the intermediate frequency. Multiplication of the intermediate frequency with the input signal creates images centered at the sum and difference frequency (which follows from the frequency shifting properties of the Fourier transform). Properly designed lowpass filters (in relation to the IF bandwidth), placed after this multiplication, pass the difference (i.e. baseband) frequency while rejecting the sum frequency image, resulting in a complex baseband representation mathematically equivalent to the original signal. Thanks to this property, the complex baseband signal can be appropriately down-sampled without losing any information.

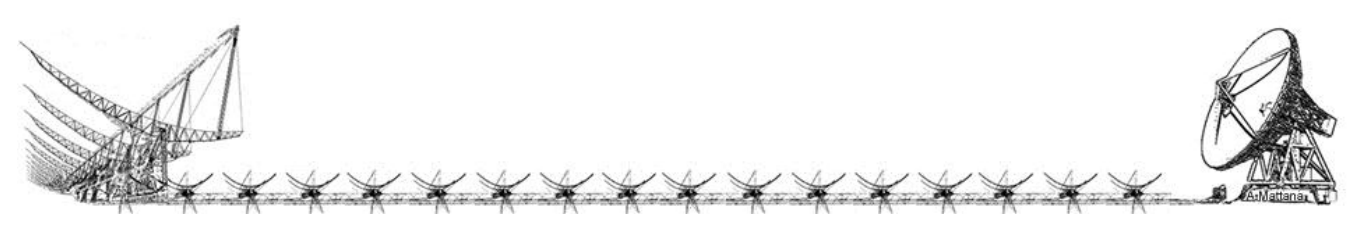

Firmware IBOB

> In the case of the project the IF frequency is 30 MHz, the IF analog bandwidth is variable and it can be 2.7 MHz, 5 MHz or 16 MHz according to the receiver system connected to the ADC. During Space Debris observational campaigns the most used bandwidth is the first: 2.7 MHz.

> The lowpass filter of the DDC has been designed using the Filter Design and Analysis Tool of MATLAB. The main characteristic parameters of the FIR filter are shown in the picture below.

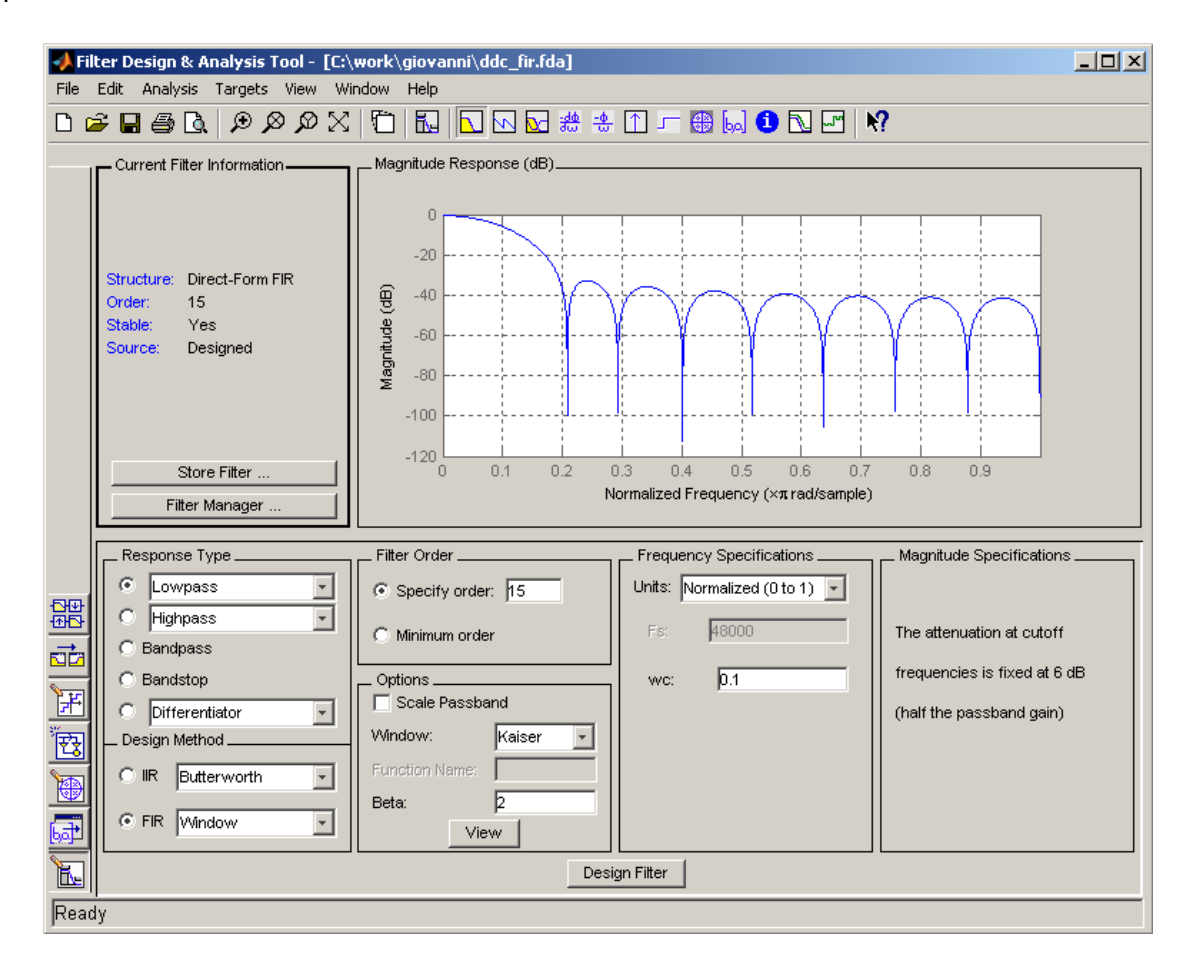

*Fig. 17: design parameters of the FIR filter inside the DDC block.*

 The normalized cutoff frequency (wc) of the FIR filter is 0.1 of the real processed bandwidth which is 60 MHz (since the ADC sampling rate is 120 MSample/sec). So the filter cuts at 6 MHz.

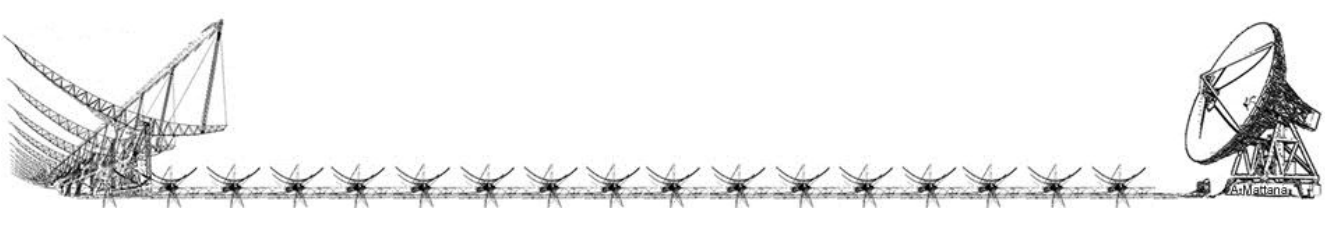

 The DDC block synthesized in the FPGA is optimized (in terms of resource usage) to have a down sample factor of 4. Nevertheless with this filter it would be allowed a down sample factor even higher (up to 10); however oversampling the signals prevents from any undesired effects of aliasing.

 In general when mathematical operations (e.g. addition or multiplication) are applied to signals their binary representation grows in terms of number of bits. Obviously the greater the number of bits, the higher the percentage of hardware resources occupation in FPGA. This is the case of the DDC in which there are several multiplications and one addition. For this reason a re-quantization of data is accomplished just after the decimation stage: in particular we pass from 39 bits to 8 bits binary representation of signals (8 bits for real part and 8 bits for imaginary part), of course allowing a certain but tolerable loss of precision.

 After being down converted by the DDC, the signals are multiplied by 16 bits complex coefficients with unitary amplitudes in order to equalize the phases of all the signal chains. These coefficients are calculated using an astronomical calibration procedure that will be the subject of a future technical report.

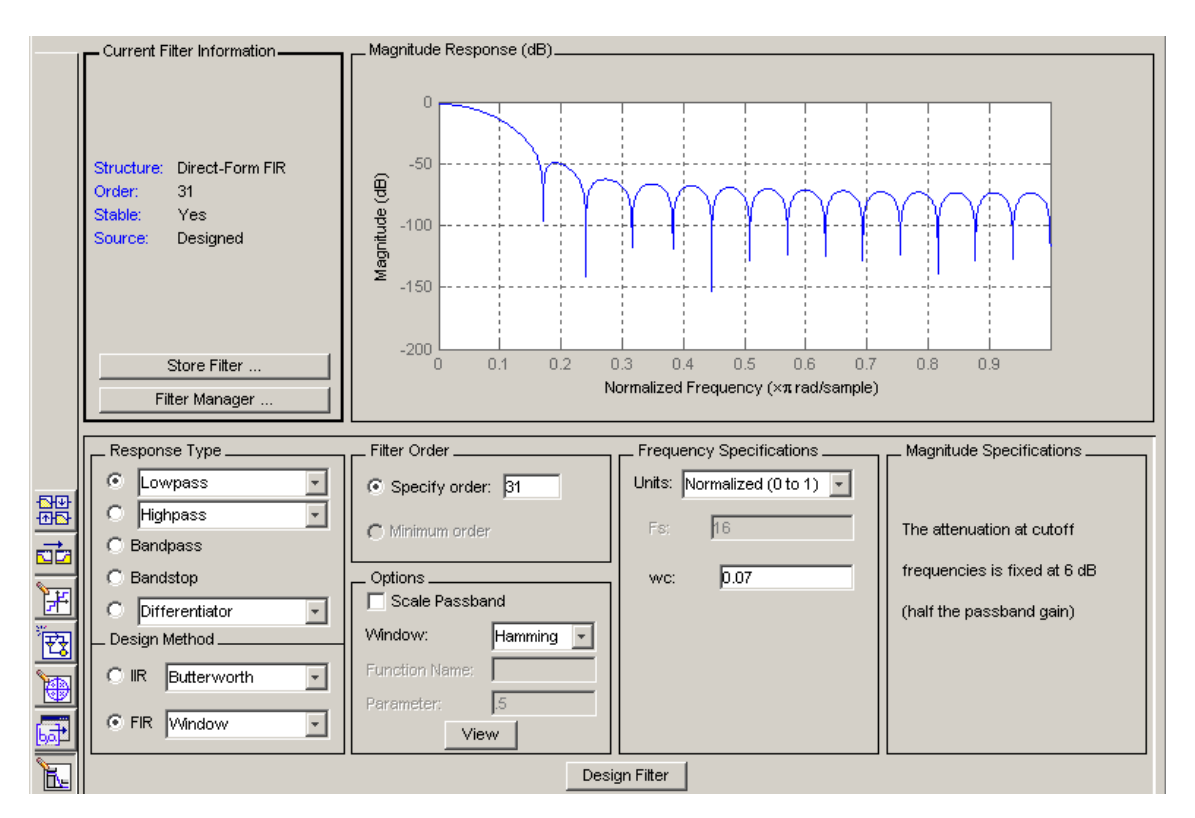

*Fig. 18: Design parameters of the FIR filter synthesized in the IBOB.*

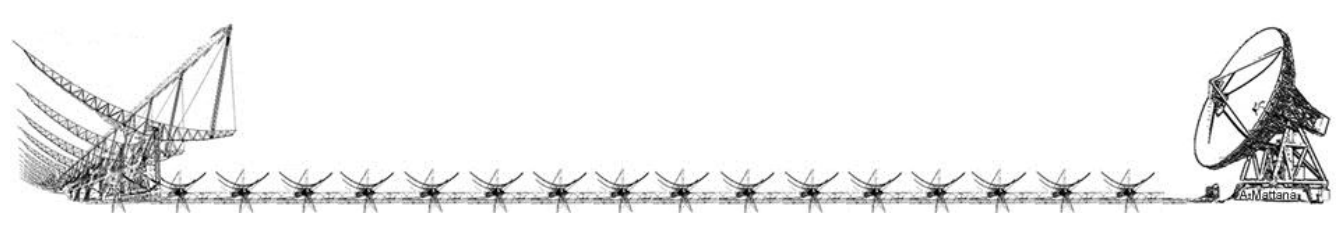

 Given the requirement to have at the output of the system raw data with about 100 KHz of complex bandwidth, another lowpass FIR filter is applied to data stream. This filter has been splitted in 2 stages: one synthesized in the IBOB and the other in the BEE2 board. Unfortunately it is not possible to realize a unique FIR filter stage because of the limited number of available resources in the IBOB.

 A good trade-off between size (n. of taps) and performance of the filter has been found with the design parameters shown in Fig. 18.

 With 30 MSample/sec of sampling rate and 0.07 of filter wc, it follows that the filter cuts at  $1.05$  MHz (15 MHz  $*$  0.07). The data can be decimated setting a down sample factor of 13 still remaining in the Nyquist sampling zone. In fact 13 is a proper integer divisor of the sampling rate to have at least twice the cutoff frequency of the filter.

$$
\frac{30 \text{ MSample/sec}}{13} = 2.307692 \text{ MSample/sec} > 2 * 1.05 \text{ MHz}
$$

 The problem of data dimension recurs again because at this point signals are represented by 32 bits words (32 bits for real part and 32 bits for imaginary part). For the same reason mentioned before both real part and imaginary part of signals are requantized with 8 bits precision.

 Then the resulting 16 bits complex signals of the 4 parallel chains are packetized together at the same time into 64 bits words and sent over XAUI interface. The 64 bits word is structured as schematically represented in the following table.

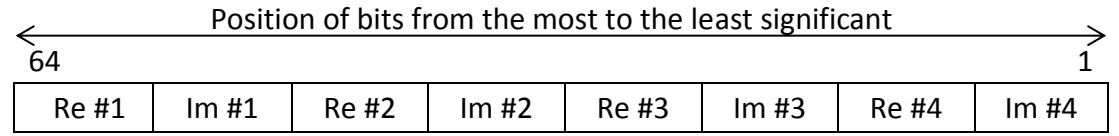

*Tab. 1: Structure of the 64 bits word transmitted over XAUI.*

 Data transfer using XAUI consists of a point-to-point regular stream of 64 bits words without overhead on CX4 connectors. So there is a direct link between Ibob and BEE2 CX4 ports.

 Time accuracy is the main constraint in this kind of projects, an internal clock has been synthetized into the IBOB in order to send data to the BEE2 at a specific time window. The internal clock is locked to the Medicina station Maser Hydrogen Atomic Clock by using the PPS (Pulse Per Second) and the 10MHz reference input.

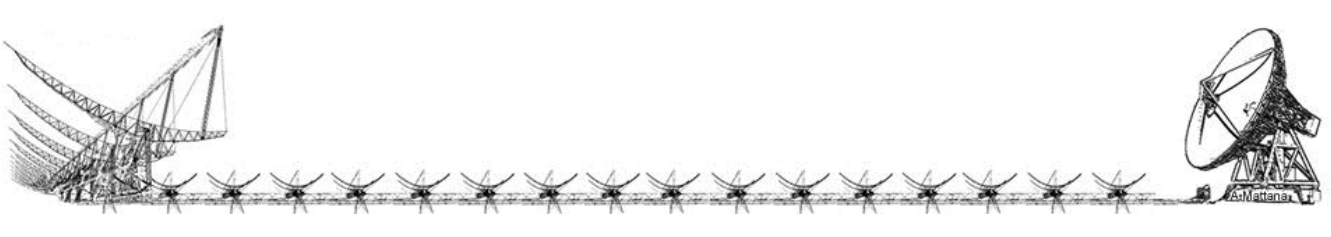

 During an initialization phase the workstation that is synchronize via NTP to the Maser Clock perform a "time update" operation that consists on:

- 1. Wait for a "new" second  $(t_0)$ , that means HH:MM:SS.0000000
- 2. Send the UT Timestamp to the IBOB which will certainly arrives in less than one second
- 3. Wait for the next new second  $(t_1)$  (in the meantime a PPS has incremented the IBOB clock)
- 4. Ask for the IBOB local time
- 5. If the Received Timestamp is equal to the workstation local time, Success.

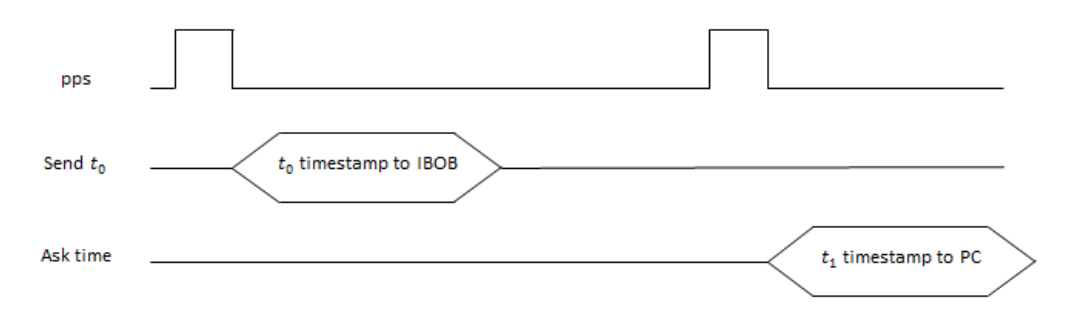

*Fig. 19: Time diagram of the time update procedure*

 We assume that the time on the workstation is very accurate, anyway latency time to send timestamp to the IBOB (which means from PC to BEE2 over a private 10/100 Mbit Ethernet network and from BEE2 to IBOB over XAUI point to point 10Gbit link) will be very shortly and always less than 1 second. However just after a second there is a cross check asking again the time of the IBOB and it is expected to be equal. In worst case, if the previous latency time was greater than 1sec the new pps has not increased it and there is a time mismatch message reported.

 Now the IBOB is up to date, it knows what time is it and what day is today. Even if not needed a counter increasing with the IBOB clock (30 MHz) provides fraction of seconds. When performing a measurement just upload to dedicated IBOB registers timestamps of the start time and end time, and, if the system has been armed data will be generated.

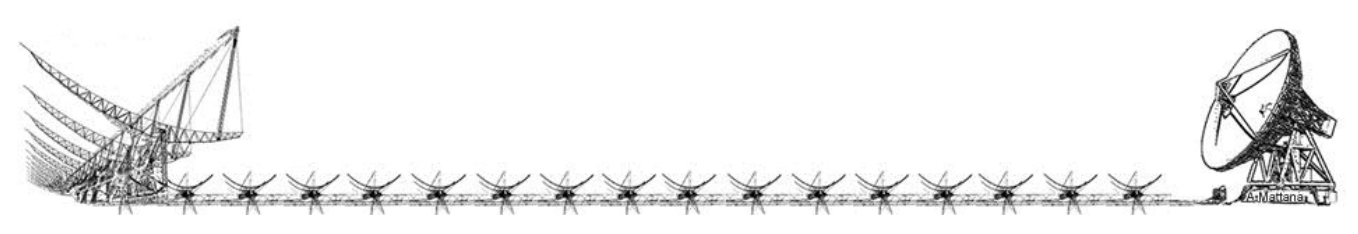

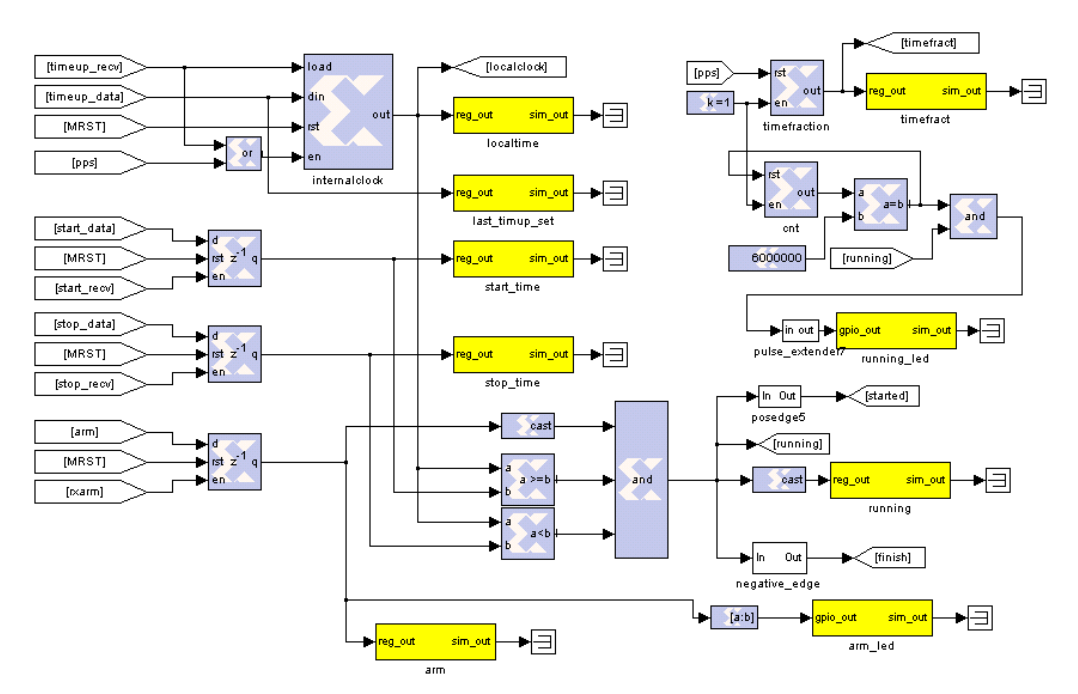

*Fig. 20: IBOB Timing registers*

 An internal clock is necessary but is not enough for time accuracy. IBOB must guarantee that the first sample leaving the IBOB is really the first sample acquired from the A/D and then processed into the DDC and the FIR block set. A sync signal activated at the start time has been propagate on the entire chain taking into account each block latency and it indicates to the data packetizer when start.

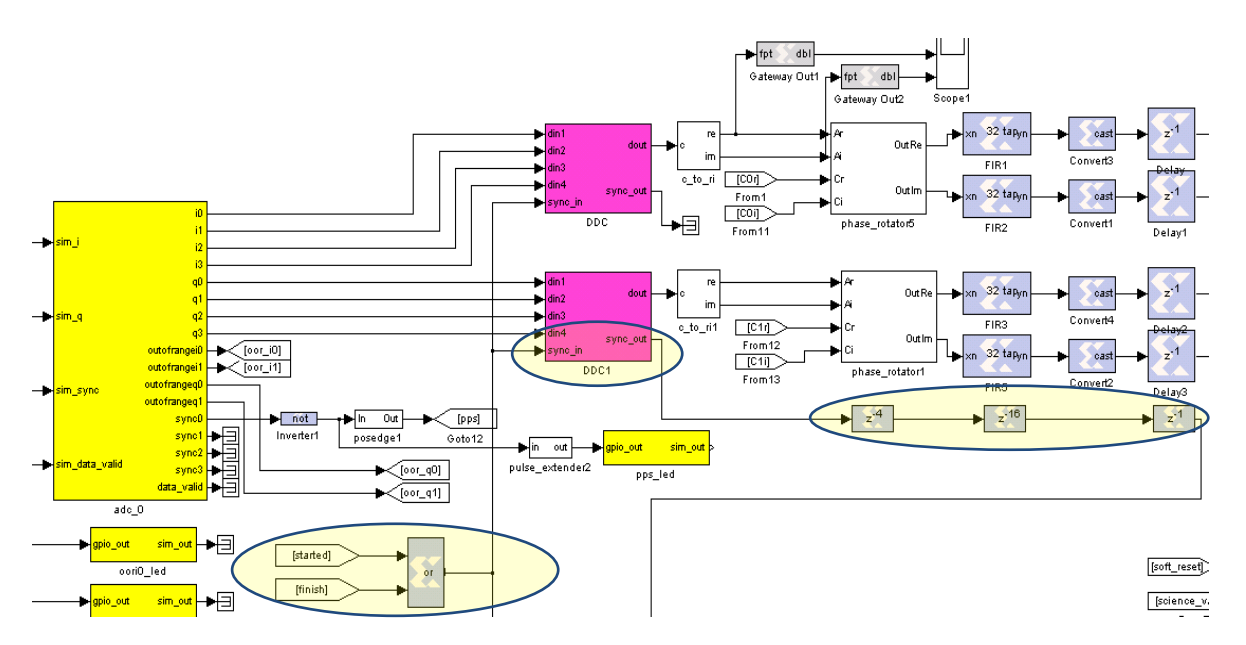

*Fig. 21: Propagating the sync signal with intermediate block latencies*

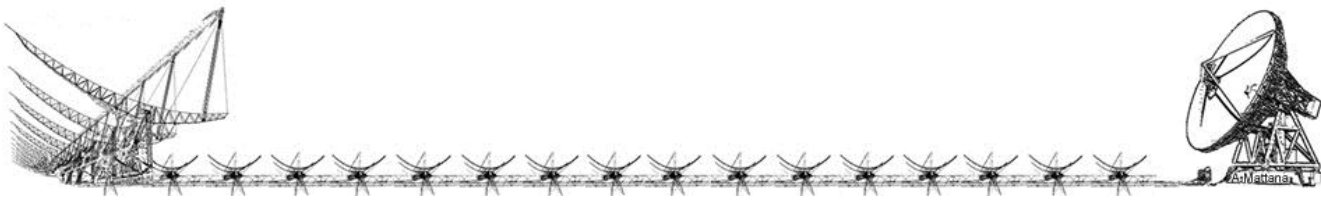

 There is also a constraint for the down sampler, this decimator must be initialized to the decimation value in order to enable the first sample as shown on the next picture: time between the start and the first sync is the latency due to the DDC - Phase Rotator - FIR block set, the very first sample will pass and the next sync will be down sampled.

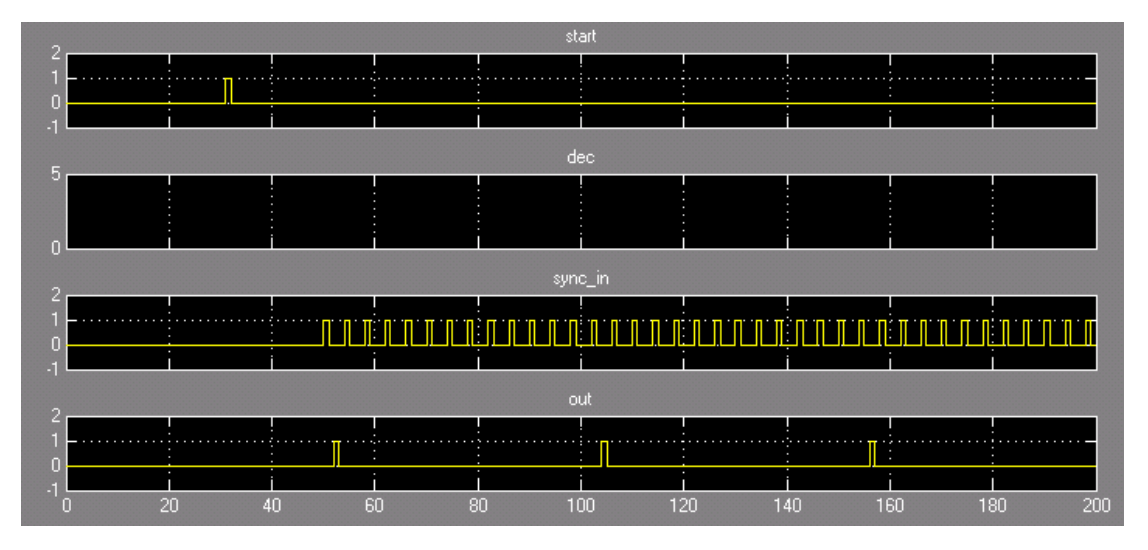

*Fig. 22: Simulation of the IBOB decimator performed using Simulink.*

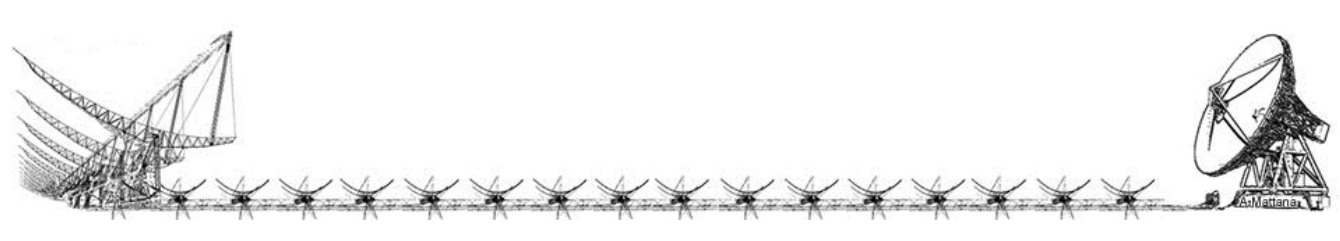

#### <span id="page-25-0"></span>BEE2

 The BEE2 FPGA uses an internal oscillator as a 205MHz clock, the firmware can be splitted in 2 main parts, one dedicated to the data processing and the other one to route commands between the workstation and the IBOB.

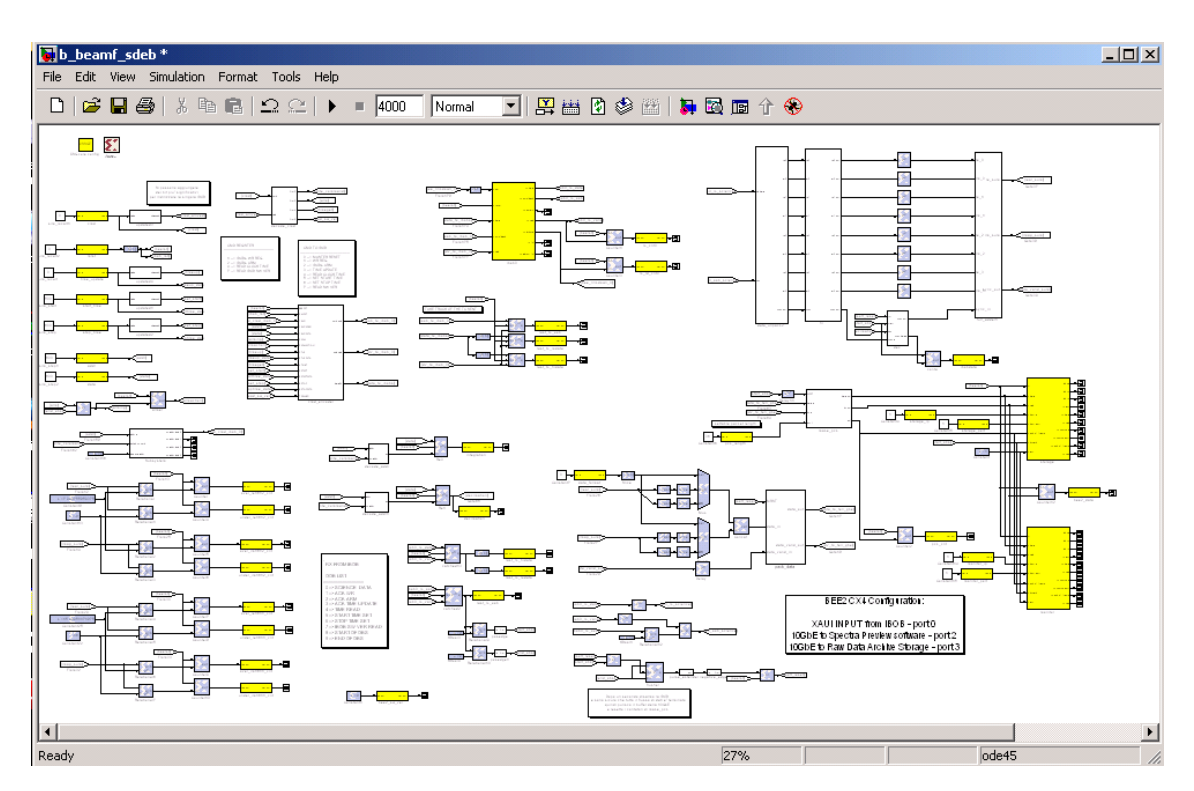

*Fig. 23: BEE2 MATLAB Model file*

The following scheme represents the architecture of the firmware.

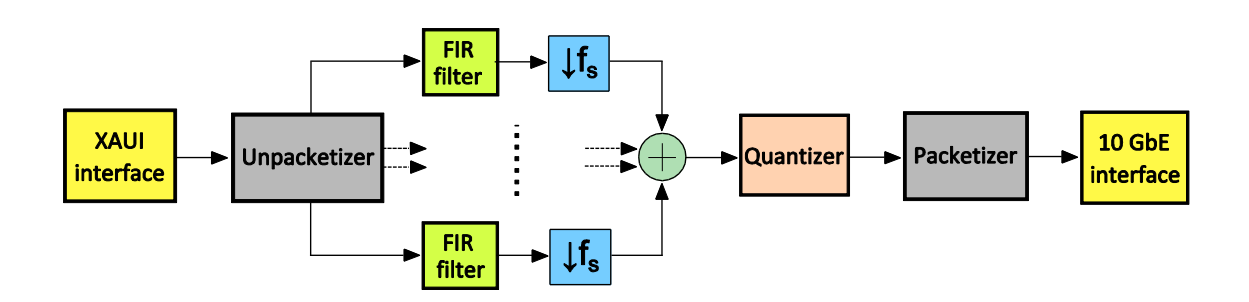

*Fig. 24: BEE2 firmware architecture*

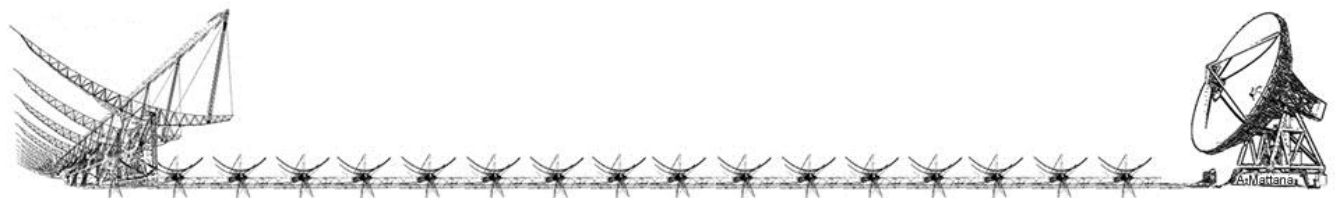

 Data received from XAUI interface are splitted in 4 parallel lines adopting the same criterion used in the transmission side. So at the output of the unpacketizer block we have complex signals with 16 bits precision to which we apply lowpass FIR filters. The target complex bandwidth of about 100 KHz is achieved thanks to a FIR filter with a Hamming window, 110 taps and a normalized cutoff frequency of 0.04 as shown in the next figure.

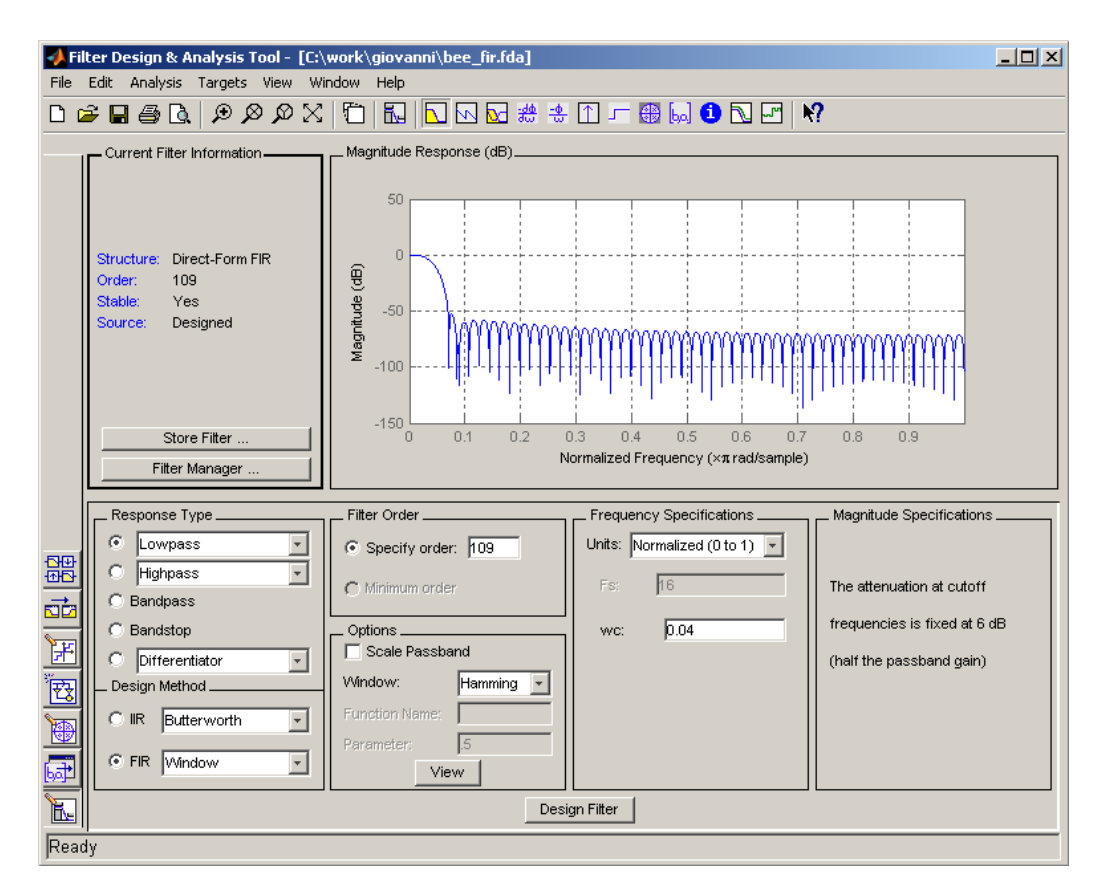

*Fig. 25: Design parameters of the FIR filter synthesized in the bee2.*

 Since the sample rate is about 2.307692 MSample/sec, it follows that the filter cuts at 46.153846 KHz (1.153846 MHz  $*$  0.04). In this way we obtain a total complex bandwidth of 92.3076923 MHz and 23 results to be a suitable sample factor that can be used in order to respect the Nyquist-Shannon sampling theorem.

$$
\frac{2.307692 \text{ MSample/sec}}{23} = 100.334448 \text{ KSample/sec} > 2 * 46.153846 \text{ KHz}.
$$

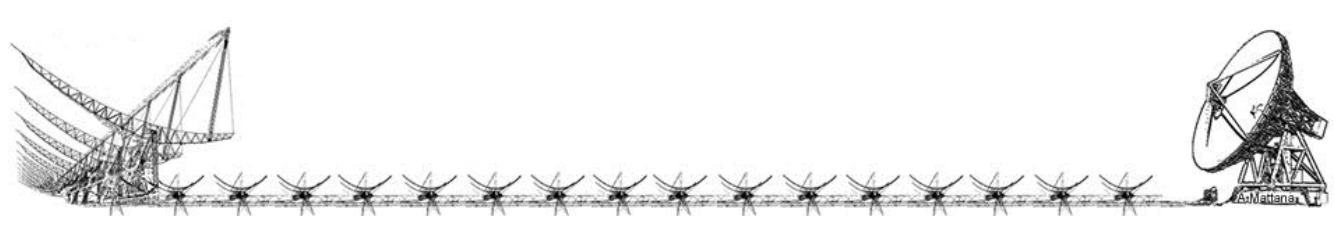

 Finally the 4 parallel data stream, that correspond to the signals coming from the 4 antennas of the array, are summed up together in phase forming the antenna array beam. Again, after FIR filtering and summing operations, the resulting complex signal is now represented by a greater number of bits, in particular 38 (19 for real part + 19 for imaginary part). So, before making packets and sending them through 10 Gbit Ethernet link, data are re-quantized in order to have the signal with 32 bit precision (16 for real part + 16 for imaginary part).

 The packetizer block produces time domain complex data in UDP packets of 1280 bytes over the 10 Gbit link. The format of the packet is very simple as follow:

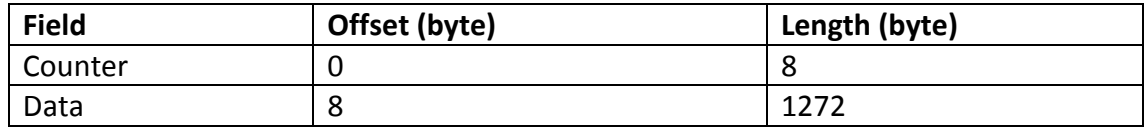

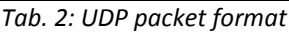

*Counter:* The Counter field is simply a unsigned 64 bit integer counter of the packet, it starts from zero and it is useful for the storage script to understand if there are lost packets. Unfortunately, using UDP protocol in case of data loss the packet lost will be not transmitted again. This field will be not stored in the output file.

**Data:** The Data field contains complex pairs of 32bit (Real part highest 16 bit and Imaginary part the lowest 16 bit) and their representation is a signed fixed point 16.11 (or 16.12, it depends on the configuration chosen during the initialization). The MSB of 16's represent the sign. When negative the number has to be handled with 2's complement.

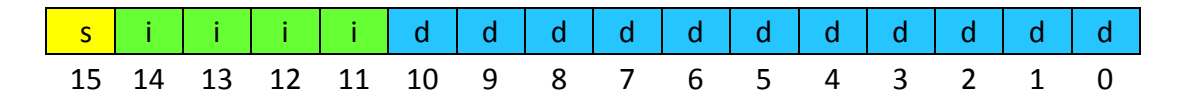

The weight of each bit is as follow (generic form):

$$
\sum_{bit=0}^{n} 2^{bit} * bit\_value
$$

where the bit value can assume only values 0 or 1. Using a numbering system centered to the binary point position (Fix 16.11) as follow:

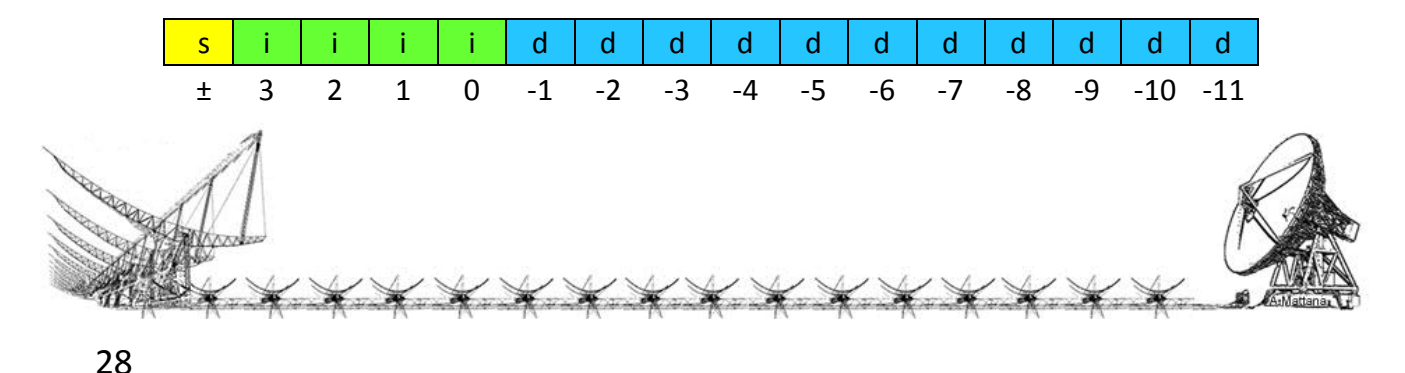

Therefore, for the specific case Fix 16.11 is:

$$
\sum_{bit=-11}^{3} 2^{bit} * bit\_value
$$

 If the bit value number 15 is 1 the 2's complement is obtained by inverting the value of every bits and then adding 1. The same result can be easily obtained by subtracting the minimum number representable (in case of a signed fixed point 16.11 is -8) to the absolute value of the number (as it is a unsigned fixed point 16.11).

 The possibility to convert this data in real time from fixed point to real value is under investigation. There is a package called fixreal developed by Marco Bartolini that converts fixed point data to floating point and vice versa but we should study before the feasibility because it takes lot of CPU/DISK time making this operation in real time while acquiring and storing data to the disk and we do not want to risk to lose data.

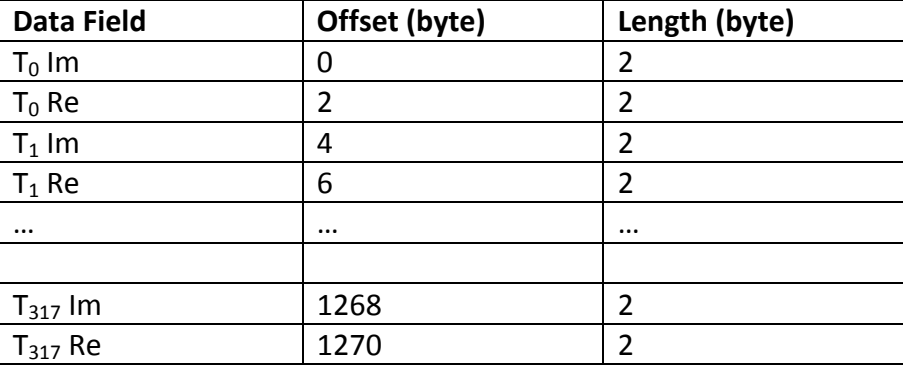

The order of the samples in the data field is simply as follow:

#### *Tab. 3: Data field in UDP packets*

 Where the T index means time relative just to this packet. There is no time marker on packet header, it is important to refer to the output file name to associate each sampling time to a sample.

 A hardware communication protocol has been developed on the BEE2 and IBOB firmwares to allow to exchange data, set-points, commands, acknowledges and messages. A data field called oob ("out of band") will contain different values depending on the meaning of the transmitted message. The OOB field is an extra 8 bit line (physically really extra 8 wires) available over XAUI chip to chip protocol. Those 8 extra bit do not use the 64 bit bandwidth of the data field.

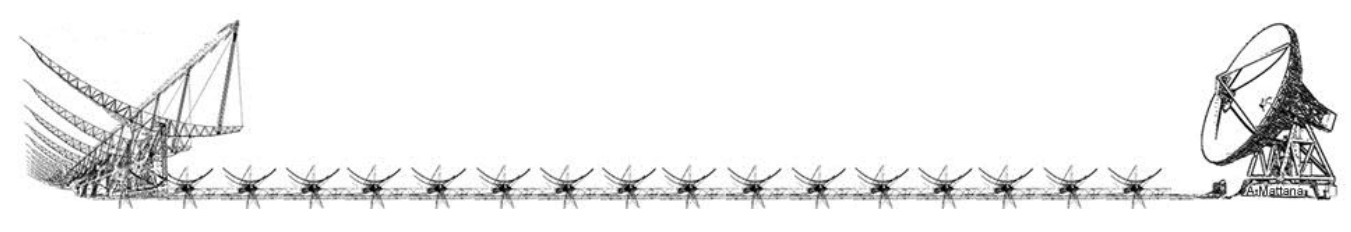

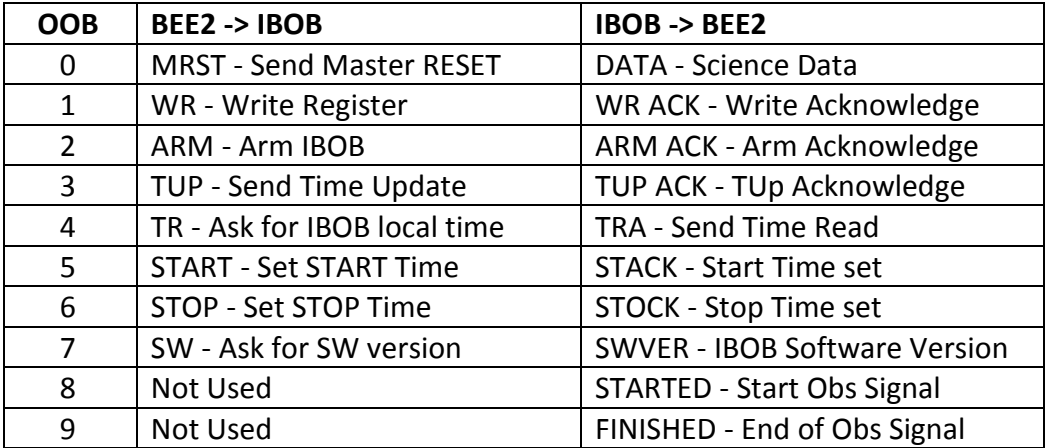

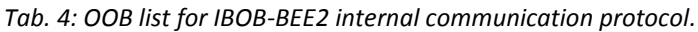

 When a command is sent to the IBOB via the BEE2 you can find the acknowledge few clock cycles later on the BEE2 registers, this is very useful to understand if the command sent to the IBOB has been receveid and applied.

Eg 1: Arming the System.

- 1. Workstation sends the command to ARM the IBOB at  $t_0$
- 2. BEE2 sends to IBOB: OOB=2, DATA=1 at  $t_1$
- 3. IBOB receives OOB=2, DATA=1, updates the ARM register value to 1 and sends an acknowledge to the BEE2 at  $t_2$  sending OOB=2, DATA=1
- 4. BEE2 receives the ack and updates its own registers "last rx oob" and "last\_rx\_data".
- 5. Workstation can wait polling those registers to know if the command has been received correctly from the IBOB, and at  $t_3$  can start to send the next commands.

 The workstation does not have to wait for a specific time between commands but can wait polling the BEE2 registers to know when the IBOB is ready to accept the next command. This protocol is not only used for communication between the wokstation and the system but also to exchange information between IBOB and BEE2 implementing a unique state machine as you can see on the next two examples.

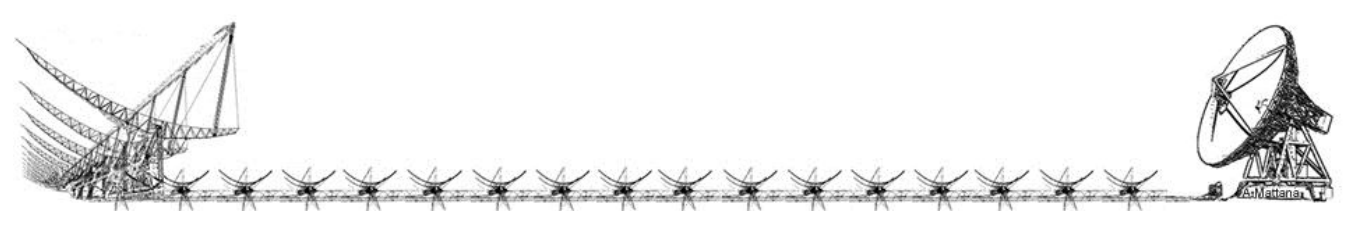

Eg 2: Starting an observation

Starting condition: Start time and Stop Time is set, System is Armed (Arm led on IBOB switched on).

- 1. At  $t_0$  the local timestamp is equal to the start time, a STARTED signal is sent to the BEE2 from the IBOB using OOB=8, DATA=0 (in case of a signal the data field does not make sense)
- 2. BEE2 send a "soft reset" to the system which prepares the packetizer (reset a counter) and the 10 Gbit buffer (empting the buffer) to start.

You will see the running led starting to blink.

Eg 3: Ending an observation

Starting condition: Start time and Stop Time is set, System is Armed (Arm led on IBOB switched on).

- 1. At  $t_0$  the local timestamp is equal to the stop time, a FINISHED signal is sent to the BEE2 from the IBOB using OOB=9, DATA=0 (in case of a signal the data field does not make sense)
- 2. BEE2 answers to the IBOB disarming the system sending a OOB=2, DATA=0.

In this case you will see the running led stopping blinking and the arm led switching off.

If at the end of an observation you will see the running led switched of and the arm led switched on there is a failure condition due to possible causes such:

- o BEE2 has unexpectedly stopped to work, the storage should reports an error on the amount of data dumped that differ than expected.
- o The XAUI physical link connecting the IBOB and BEE2 has been disconnected.

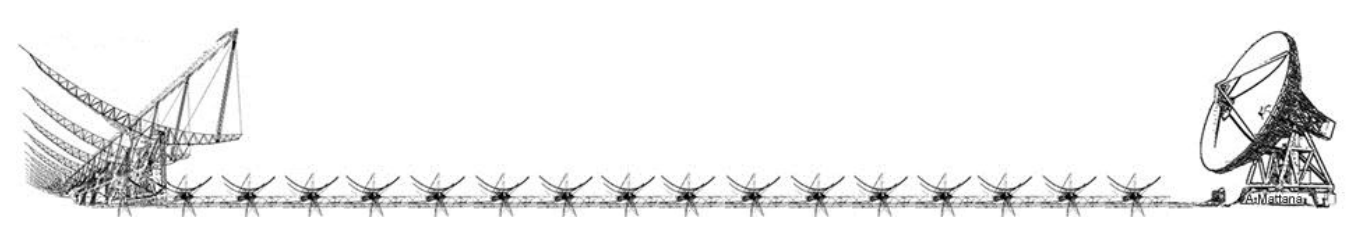

### <span id="page-31-0"></span>Networking

 Using the UDP protocol each BEE2 FPGA Ethernet device must have a proper network configuration in order to avoid conflicts between devices of the same network.

 We have identified a possible scheme on assigning IPs and MACs that unless than a common part each address differs by only two ID digits as follow:

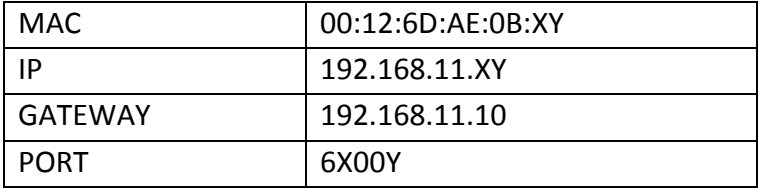

*Tab. 5: 10Gb Eth interface configurations*

Where

X = FPGA ID, can assume value from 1 to 4 Y = SERVICE ID, can assume value from 1 to 5

 The PORT scheme is valid also for the Ethernet communication over the interface 10/100Mbit between the Control PC and the FPGA hardware registers. Here shown in the next table the Service ID list:

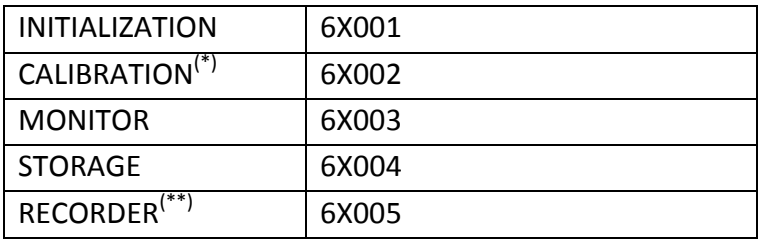

*Tab. 6: Service ID List*

*(\*) For the Calibration service see the "Space Debris Calibration" internal report. (\*\*) Used only between the Control and Storage machines.*

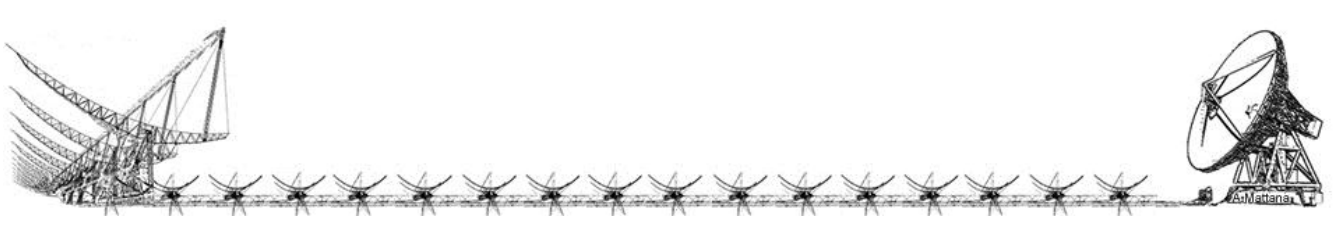

 While the INITIALIZATION and CALIBRATION services use the private 100Mb network (192.168.10.X) the MONITOR and STORAGE packets travel on the 10GbE Network and the RECORDER commands over the public network.

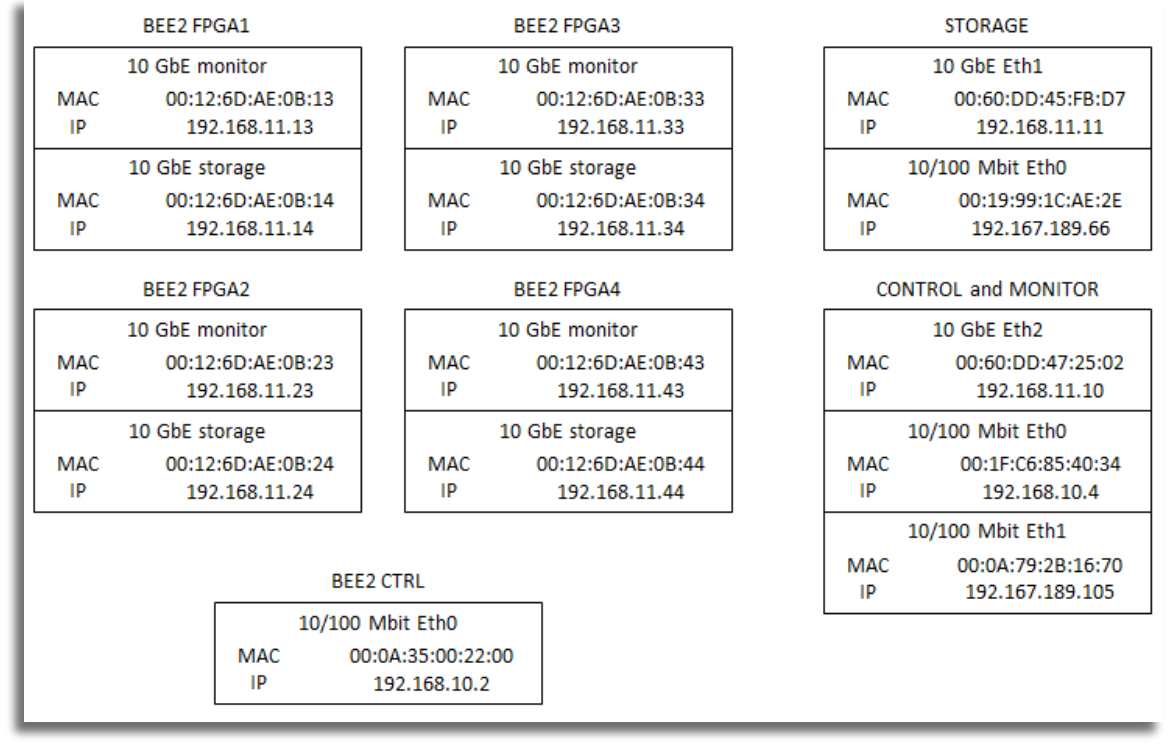

*Fig. 26: IPs an MACs table*

The above picture lists the interfaces configuration for the 3 network:

- 1) 192.168.11.X the 10GbE Network
- 2) 192.168.10.X 10/100Mbit Private Network
- 3) 192.167.189.X 10/100Mbit Public Network

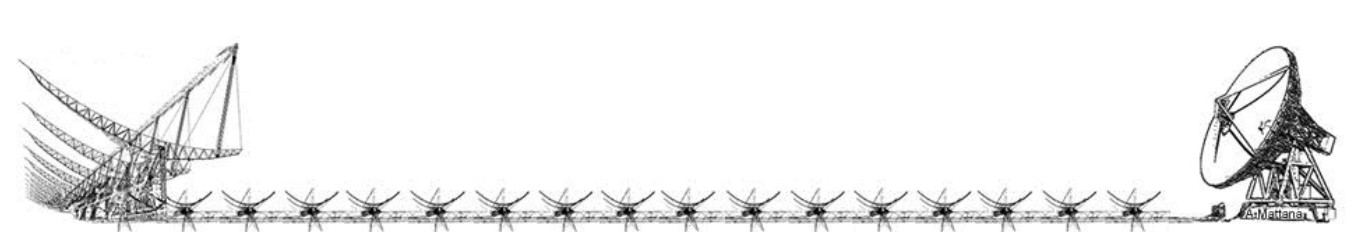

### <span id="page-33-0"></span>Control Software

#### <span id="page-33-1"></span>Communicate with hardware

 The workstation can communicate directly only with the BEE2 board which will be also a bridge interface between the IBOB and us. It is possible to interact with hardware registers of the project loaded on FPGA thanks to the BORPH.

 BORPH is an extended Linux kernel that treats FPGA resources as native computational resources on reconfigurable computers such as BEE2. As such, it is more than just a way to configure an FPGA. It also provides integral operating system supports for FPGA designs, such as the ability for an FPGA design to read/write to the standard Linux file system. A user process in BORPH, can therefore either be a software program running on a processor, or a hardware design running on a FPGA. A hardware design that is running on a FPGA is called a hardware process.

 BORPH uses regions of FPGA fabric as computation units to spawn hardware processes. Each reconfigurable region is defined as a hardware region (hwr). Logically, it is the smallest unit of a RC that is managed by BORPH. Physically, it can be implemented as an entire FPGA in a multi-FPGA system, or a partially reconfigurable region within a FPGA. On a BEE2 module, there is only one hwr type defined, the b2fpga, which corresponds to one user FPGA.

 The hardware process is seen as a software process running on Linux and it is located on the directory "/proc" identified by the PID (Process Identifier). Subdirectories on that folder contain lot of resources information, the most important are in "hw/ioreg" that contains files for the input/output registers defined on the Matlab model file. Reading a file content means read part of hardware region of that fpga. Depending of the configuration assigned to a registers ("from/to processor") at development level you are allowed to read or even to write values.

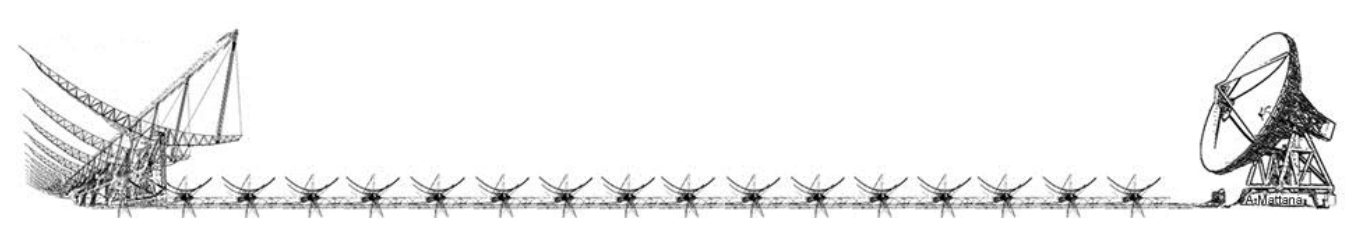

#### <span id="page-34-0"></span>Preliminary operations

 IBOB bit file can be loaded via JTAG protocol (which require a hardware serial link) into the FPGA. This is a volatile operation because after a power off the configuration will be lost. IBOB board mounts an EEPROM that can be written statically and can contains firmwares, and setting specific pin jumpers, the firmware will be automatically loaded on FPGA at the power on.

 Xilinx Impact is a software which provides JTAG support, you can just debug a jtag chain or even read/write bit files from/to a target chip of the chain. Switching the software in advanced mode you are allowed to generate a eeprom file ("mcs") starting from a bit file to a specific type of chip. IBOB EEPROM has been written with the mcs file of the beamformer while, thanks to the BORPH, the BEE2 does not require this operation.

 BEE2 file system can be accessed using secure shell protocols. The architecture file synthetized (BOF file) for a BEE2 User FPGA must be copied on the BEE2 file system (in any directory) using a sftp client. BOF file must have executable permission ('x') to all.

 The flow chart on the following page summarize step by step the few operations needed to perform an observation of a beam.

#### <span id="page-34-1"></span>Booting up the system

 Power on the IBOB board that will automatically load the firmware from the EEPROM, you will recognize a led (bottom left) blinking with the PPS.

 Open a ssh client and connect to the BEE2 (beecool host aliases) from the workstation (called bee2, please do not confuse bee2 host with the BEE2 board):

oper@bee2:~\$ ssh obs@beecool Password: ######## (confidential) Linux (BORPH) beecool 2.4.30-pre1 #1 Thu Nov 9 12:06:49 PST 2006 ppc

The programs included with the Debian GNU/Linux system are free software; the exact distribution terms for each program are described in the individual files in /usr/share/doc/\*/copyright.

Debian GNU/Linux comes with ABSOLUTELY NO WARRANTY, to the extent permitted by applicable law. Last login: Thu Apr 30 19:43:58 1970 from 192.168.10.4 obs@beecool:~\$

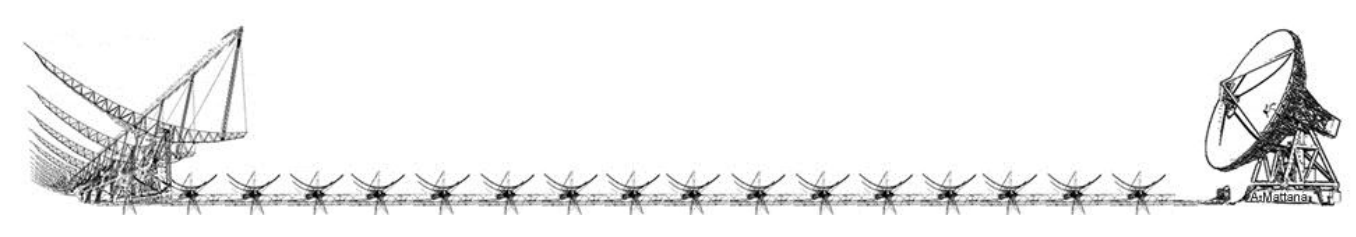

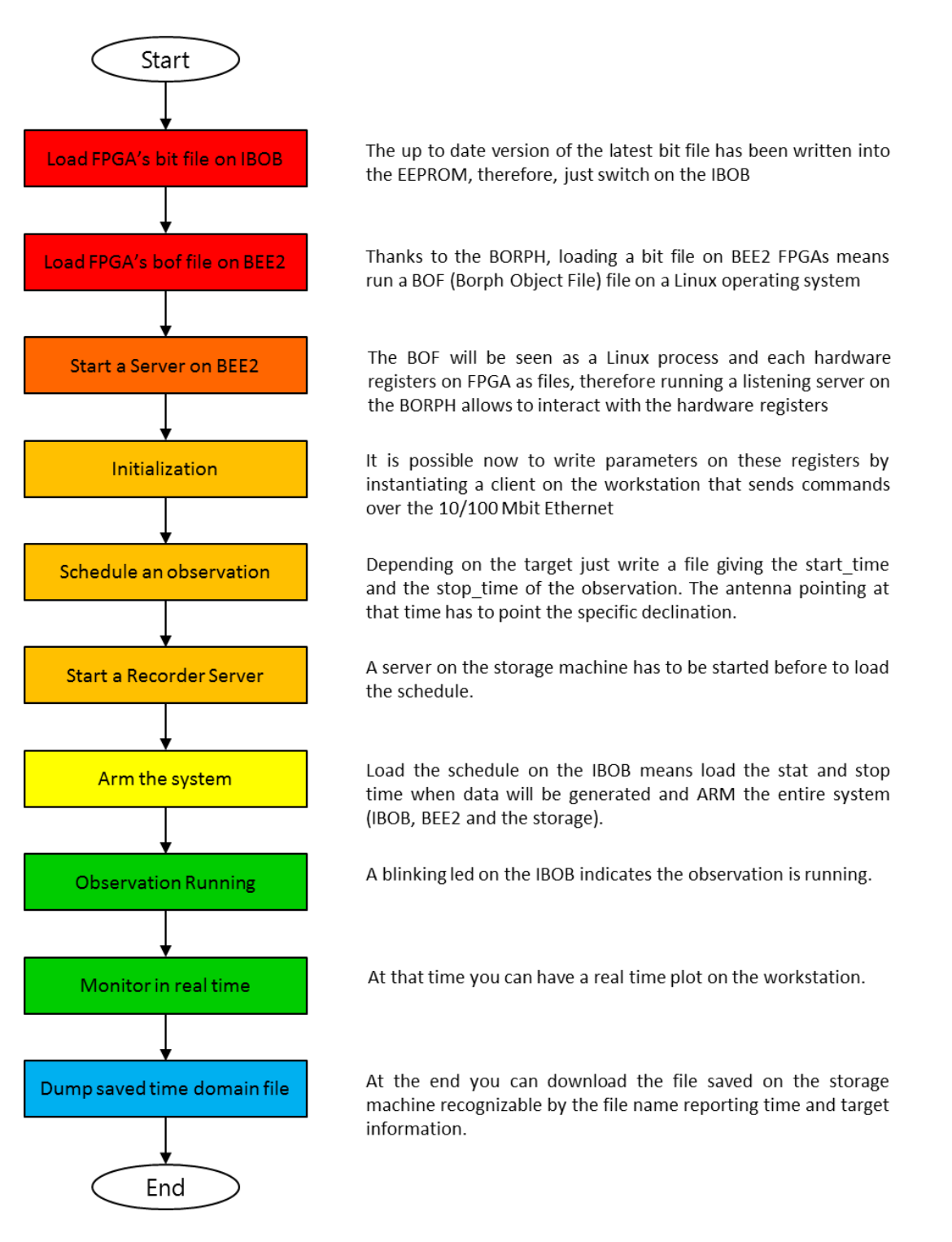

*Fig. 27: State Machine Flow Chart*

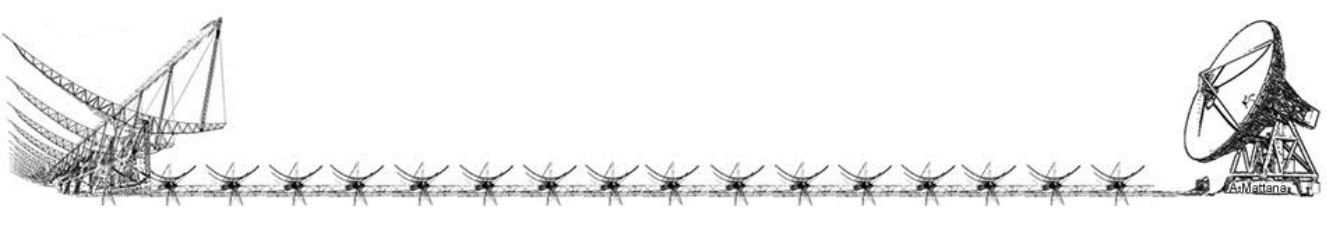
BEE2 BOF files for this project has been located on "sdeb/bof" directory, go there and run the BOF file as executable, if success you will recognize a new command promt.

```
obs@beecool:~$ cd sdeb
obs@beecool:~/sdeb$ cd bof
obs@beecool:~/sdeb/bof$ ./b_beamf_sdeb_fpga4_2012_Nov_09_1706.bof 
****************************
* TinySH lightweight shell *
****************************
Design name : b beamf sdeb
Compiled on : 09-Nov-2012 17:06:29
DON'T PANIC :-)Type 'help' for help
Type '?' for a list of available commands
```
BEE2 %

*Possible Failures*: If a bof file is already running you get this error:

obs@beecool:~/sdeb/bof\$ ./b\_beamf\_sdeb\_fpga4\_2012\_Nov\_09\_1706.bof -bash: ./b beamf\_sdeb\_fpga4<sup>-2012\_Nov\_09\_1706.bof: Device or resource busy</sup> obs@beecool:~/sdeb/bof\$

If the already running bof file is not related to this project just kill him and run the bof again.

```
obs@beecool:~/sdeb/bof$ ps -ef | grep ./b_beamf_sdeb_fpga4_2012_Nov_09_1706.bof
obs 26558 26553 0 19:52 pts/8 00:00:00 ./b_beamf_sdeb…………………9_1706.bof
obs 26574 26566 0 19:58 pts/9 00:00:00 grep ./b_beamf_sde………9_1706.bof
obs@beecool:~/sdeb/bof$ kill 26558
```
 Using that new command prompt you can interact with the hardware registers. These operations have been simplified writing a python script that instantiate a listening server that receive read/write commands over TCP and it has direct access to the registers files on "/proc/PID/hw/ioreg" directory. Since the beecool shell is busy with the bof you have to open a new one making a new ssh connection as before.

```
obs@beecool:~/sdeb$ ./start_server.py
```
########################################### Beamformer Server Launch Wizard Please follow the instruction...

[1] 26576 ./b beamf sdeb fpga4 2012 Nov 09 1706.bof

Select the PID index: 1

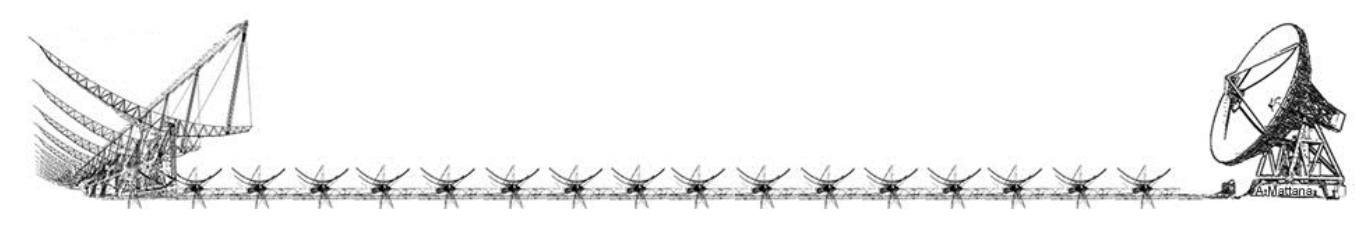

 Answer this question: if you see only one bof file type 1, if you see many bof file running detect the bof you just run and type its index (the number on the left within the brackets). Usually, should be the last of the list, but, if another user is running another bof at the same time is not guaranteed. Several bof file name differ only of one digit, the number of the fpga used, therefore pay attention on the targeted fpga.

```
[1] FPGA1 (usually IBOB2-BEE1)
[2] FPGA2 (usually IBOB3-BEE2)
[3] FPGA3 (usually IBOB4-BEE3)
[4] FPGA4 (usually IBOB7-BEE4)
Select the branch: 2
```
 Answer this question: if the antenna signals are connected on the IBOB n. 7 and there is a 10Gb link between that IBOB and BEE2 FPGA4 (front-right) you have to answer 2. Please verify always the hardware connections before to start.

########################################

```
Starting server for
  PID: 26576
 BOF: ./b beamf sdeb fpga4 2012 Nov 09 1706.bof
server listening on port: 64001
```
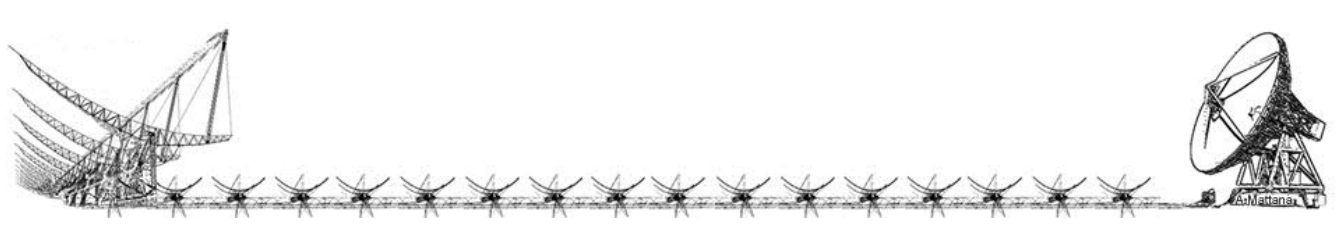

#### Initialization

 The initialization phase customizes the system for a specific observation. There are common parameters always valid such Ethernet configurations and values to reach the desired bandwidth starting from a higher sampling frequency, and, parameters changing day by day such antenna phase corrections in case we want to have a unique beam of multiple antenna.

 An initialization python script instantiates a TCP client which will send these configuration parameters that have been previously written in a text file to the listening server running on the BEE2. This text file can be manually modified. A python script has been developed to automatically generate the configuration file to avoid (or at least reduce) typos, it is an interactive scripts that require to answer to some questions.

Last login: Thu Nov 22 11:41:42 2012 from 192.167.189.65 oper@bee2:~\$ cd /media/data/sdeb/ oper@bee2:/media/data/sdeb\$ python config\_wizard\_test.py ########################################### Beamformer Configuration file Wizard Please follow the instruction... +-----------+-----------+ | 2 | 3 | +-----------+-----------+ BEE2 FPGAs | 1 | 4 | +-----------+-----------+ [1] BEE FPGA-1 (front - left) [2] BEE FPGA-2 (rear - left) [3] BEE FPGA-3 (rear - right) [4] BEE FPGA-4 (front - right) Which BEE2 FPGA are you going to use [1/2/3/4]? 4 [1] Fix 16.11 [2] Fix 16.12 Which data cast are you going to use [1/2]? 1 [1] LOFAR antennas [2] NS receivers [3] EW channels Which antennas are connected to the system [1/2/3]? 3

Lastest phase calibrations have been done on 14/11/2012 at 00:00:00 using radiosource 3C123  $[1]$   $4E = +154.70863$  $[2]$  5E =  $-1.2245701$  $[3]$   $2E = +00.000000$  $[4]$  3E = +55.895791 "none" means channel off Edit a channel by typing the index in the brackets or type zero [0] to confirm the configuration:

 The answers provided in this example will generate a file for a beamformer running on the FPGA-4 of the BEE2 that talk with an IBOB having connected to its A/D input lines the signals coming from the East-West arm of the Northern Cross Radio Telescope, channels 2E, 3E, 4E and 5E.

 The script loads automatically the latest calibration of the East – West channels. If the observation we are going to do does not need to use 4 E/W channels it is possible to disable a channels by editing the phase writing a "none". When the phase corrections are set the script ask to show the file generated and ask if save it.

```
The configuration file is ready to be saved.
Do you want to check before to save [y/n]? y
##################################################
#
# Configuration file automatically generated by using
# the Wizard on 22/11/2012 10:45:57 UT
# NO WHITESPACE ALLOWED BETWEEN TEXT DELIMITERS! 
# design global parameters 
[global]
dec factor = 13bee dec factor = 23# integration for on board data accumulation 
integration = 100334
# Common network parameters
monitor_ip = 3232238346
storage_ip = 3232238347
pck_length = 160
gbe1_name = monitor
gbe2_name = storage
```
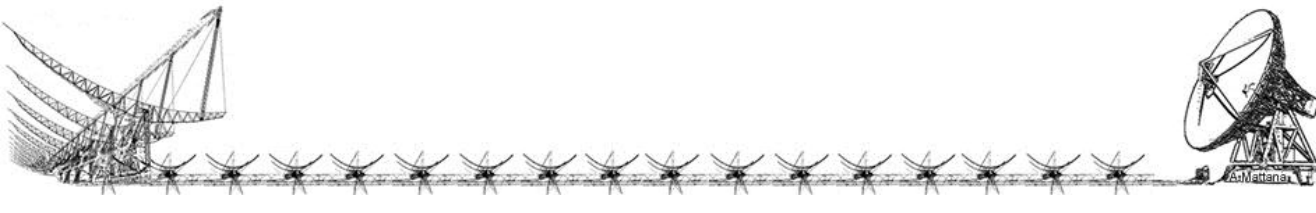

```
# Parameters for the FPGA4 system
monitor port = 64003storage port = 64004gbe1_filename = gbe_fpga4_monitor.conf
gbe2_filename = gbe_fpga4_storage.conf
# Data cast 16.11
data format = 1[main fpga]
server = beecool:64001
#Phase shift in degrees for each single antenna
#none: mute antenna
d0 = +154.70863 # 4E<br>d1 = -1.2245701 # 5E<br>d2 = +00.000000 # 2E
d1 = -1.2245701d2 = +00.000000d3 = +55.895791 # 3E
d4 = none #
d5 = none #d6 = none #
d7 = none #
d8 = none # 
d9 = none # 
d10 = none #
d11 = none #
d12 = none #
d13 = none #
d14 = none #
d15 = none #
#########################################################
Do you want to save as fpga4.conf [y/n]? y
oper@bee2:/media/data/sdeb$
```
 The configuration file is ready to handle up to 16 input signals coming from more than one IBOB. Finally it is possible to send this information to the BEE2 by running the python script "sdeb int.py" (there is a –L in lower case in the middle):

```
oper@bee2:/media/data/sdeb$ ./sdeb_init.py -l fpga4.conf 
2012-11-22 15:08:36,556 - ****************************************
2012-11-22 15:08:36,556 - ******* INITIALIZATION PROCESS *********
2012-11-22 15:08:36,556 - ****************************************
2012-11-22 15:08:36,557 - parsing configuration file fpga4.conf
2012-11-22 15:08:36,557 - Initializing the Space Debris system
2012-11-22 15:08:36,557 - Sending Master Reset to Bee2 and IBOBs
2012-11-22 15:08:36,884 - Setting equalization on main fpga
2012-11-22 15:08:36,885 - Setting (RE_0, IM_0) to: (140, 55)
```
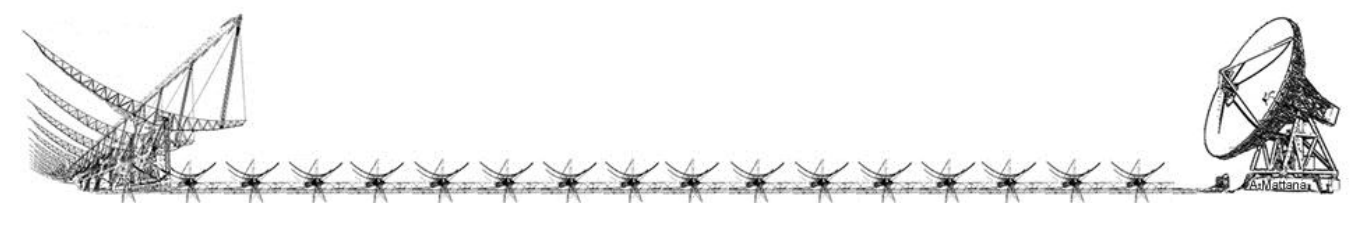

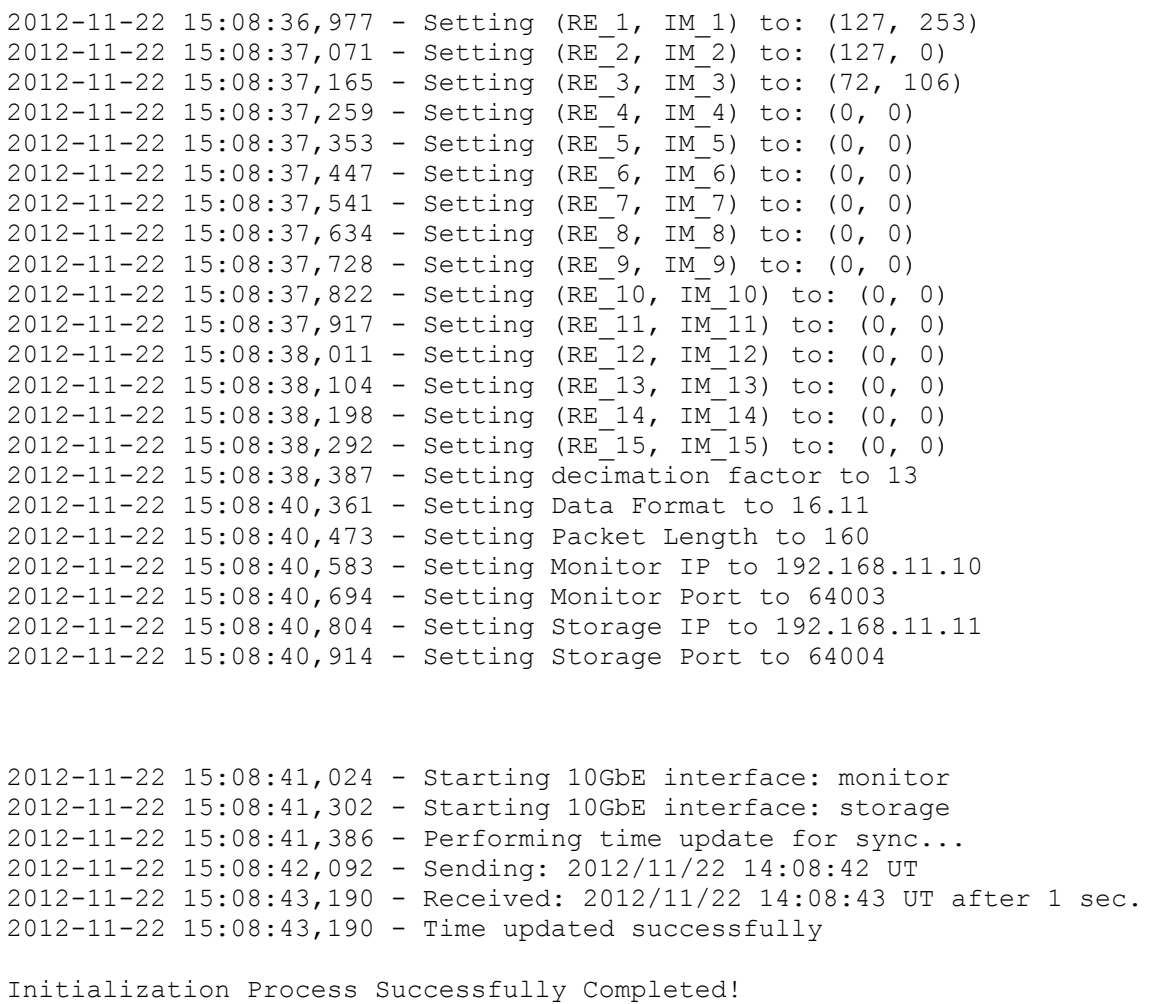

oper@bee2:/media/data/sdeb\$

 It is extremely important that the last line reports a success message about the time update, a failure may indicate that the running IBOB bit file might be wrong or that the bee2 bof file has an issue. In any case if the time update fails restart from the beginning.

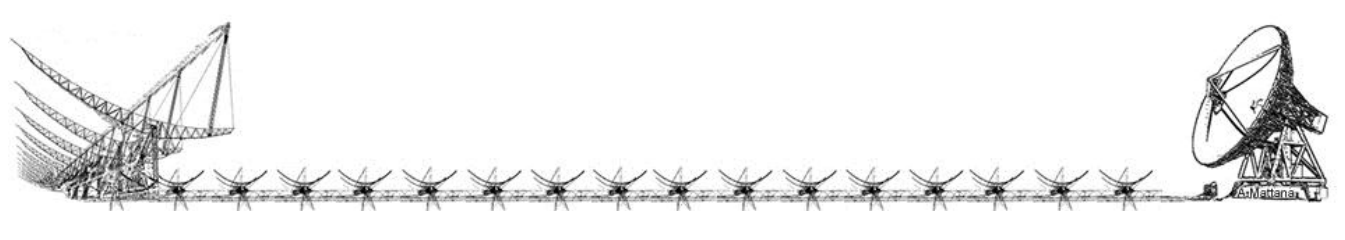

# Scheduling

 Scheduling an observation means to write a "start time" and a "stop time" in the IBOB registers. This is done by another python script that instantiates a client socket and send to the BEE2 (over the same port as for the init) the content of a text file, located just for convention in the "sched" directory, as the following:

```
oper@bee2:/media/data/sdeb$ more sched/dirac_test_ew.conf 
[Obs]
System = fpga4
Start time = 2012/11/13 09:27:00Stop time = 2012/11/13 09:28:00Target = targetname
```
 Remember that all times are in UT. The system will produce data only between the Start\_time and Stop\_time parameter. Target parameter it is a string that do not have whitespace because will be a part of the output filename, therefore if you really need please use only characters allowed, in any case a underscore character will precede and follow this string. All parameters are case sensitive, do not edit the parameter name but only the value. The output file name will always be saved starting whit the Start time date and time as the following example:

20121113\_092700\_targetname.dat

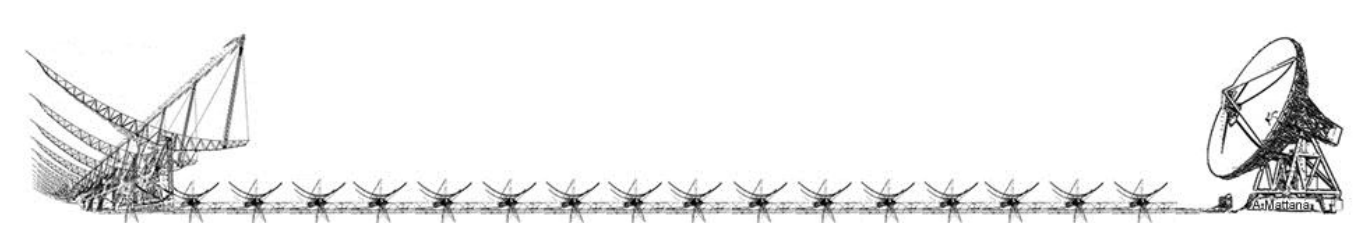

### **Storage**

 Before to arm the system and load the schedule it is mandatory to start the recorder server on the storage machine that is the 192.167.189.66 (host alias batman) by opening a ssh connection (or if possible open a terminal shell in local) and run a script located on "/media/data/sdeb/" directory.

```
oper@bee2:~$ ssh -l oper 192.167.189.66
Password: 
Last login: Tue Nov 13 10:24:12 2012 from bee2desktop
Have a lot of fun...
oper@batman:~> cd /media/data/sdeb/
```
 Depending on the system you are using launch the recorder server (they differ only by the number of fpga):

```
oper@batman:/media/data/sdeb> ./fpga4_recorder_server.py
server listening on port: 64005
```
 If you got a failure message it means that a server is already running. To be sure to do not lost the observation please kill the other instance of the server and start it again as in the following example.

```
oper@batman:/media/data/sdeb> ./ fpga4_recorder_server.py
Traceback (most recent call last):
  File "./ fpga4 recorder server.py", line 74, in <module>
    server = SdebTCPServer(("", 64005))
 File "./ fpga4 recorder server.py", line 29, in __init
     SocketServer.TCPServer.__init__(self, addr, SdebTCPHandler)
 File "/usr/lib64/python2.6/SocketServer.py", line 400, in __init_
   self.server bind()
 File "/usr/lib64/python2.6/SocketServer.py", line 411, in server bind
   self.socket.bind(self.server_address)
  File "<string>", line 1, in bind
socket.error: [Errno 98] Address already in use
```
oper@batman:/media/data/sdeb> ps -ef | grep fpga4\_recorder\_server.py oper 21620 21380 0 12:07 00:00:00 python ./ fpga4\_recorder\_server.py oper 21623 21567 0 12:07 00:00:00 grep fpga4\_recorder\_server.py

oper@batman:/media/data/sdeb> kill 21620

oper@batman:/media/data/sdeb> ./ fpga4\_recorder\_server.py server listening on port: 64005

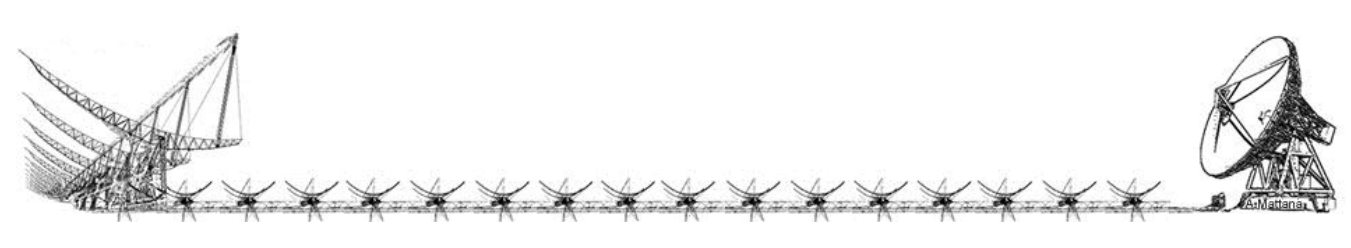

## Run a schedule

Load the schedule and arm the system using the python script "sdeb run" giving as parameter the schedule file (there is a –L in lower case in the middle):

```
oper@bee2:/media/data/sdeb$ ./sdeb_run.py -l sched/dirac_test_ew.conf 
2012-11-13 11:45:21,073 - ***********************************************
2012-11-13 11:45:21,073 - *************** ARM A NEW OBSERVETION *********
2012-11-13 11:45:21,073 - ***********************************************
2012-11-13 11:45:21,073 - Parsing conf. file sched/dirac_test_ew.conf
2012-11-13 11:45:21,074 - Loading observation parameters...
2012-11-13 11:45:21,088 - Loaded START time 2012/11/13 09:27:00 UT
2012-11-13 11:45:21,099 - Loaded STOP time 2012/11/13 09:28:00 UT
2012-11-13 11:45:21,691 - System EW armed!
2012-11-13 11:45:21,711 - Data expected: about 22 MB (24080232 bytes)
2012-11-13 11:45:21,712 - Starting Recording data on 192.167.189.66:64005
2012-11-13 11:45:21,717 - Observation "targetname" Loaded Successfully!
```
 As you can see the recording server has received a message with the observation info and it is ready to save a file. As a confirmation on the storage terminal you should see messages on that.

```
oper@batman:/media/data/sdeb> ./fpga4_recorder_server.py 
server listening on port: 64005
Command received: record 1353598020 targetname 1353598080 24080232
```
#### #################################################

Executing:  $./fpa4recorder.py -o targetname -s 2012/11/13 09:27:00 -t$ 2012/11/13\_09:28:00 -e 24080232

#### #################################################

```
318 09:23:00 - INFO: Running with options:
318_09:23:00 - INFO: port: 64004
318_09:23:00 - INFO: pkg length: 8000
318<sup>09:23:00 - INFO: fmt: >0</sup>
318_09:23:00 - INFO: target name: targetname
318_09:23:00 - INFO: start time: 2012/11/13_09:27:00
318_09:23:00 - INFO: stop time: 2012/11/13_09:28:00
318_09:23:00 - INFO: output: data/20121113_092700_fpga4_targetname.dat
318_09:26:59 - INFO: server listening
318^-09:27:00 - INFO: recording...318_09:27:59 - INFO: closing communication
318\overline{0}9:28:00 - INFO: received up to package: 18931
318_09:28:00 - INFO: closing recorder
#################################################
```
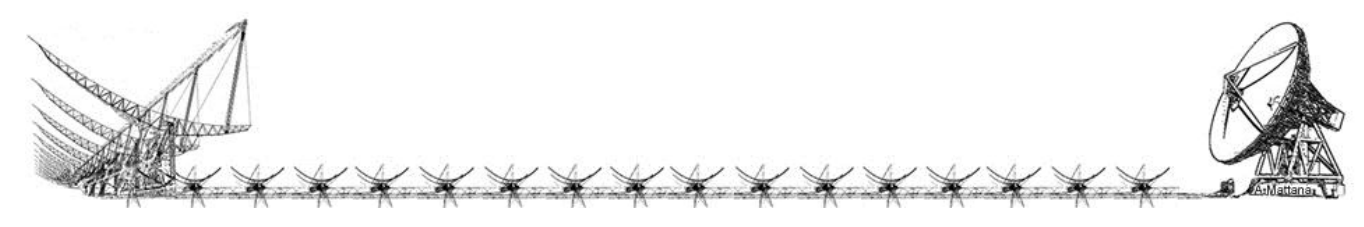

# Real time monitor

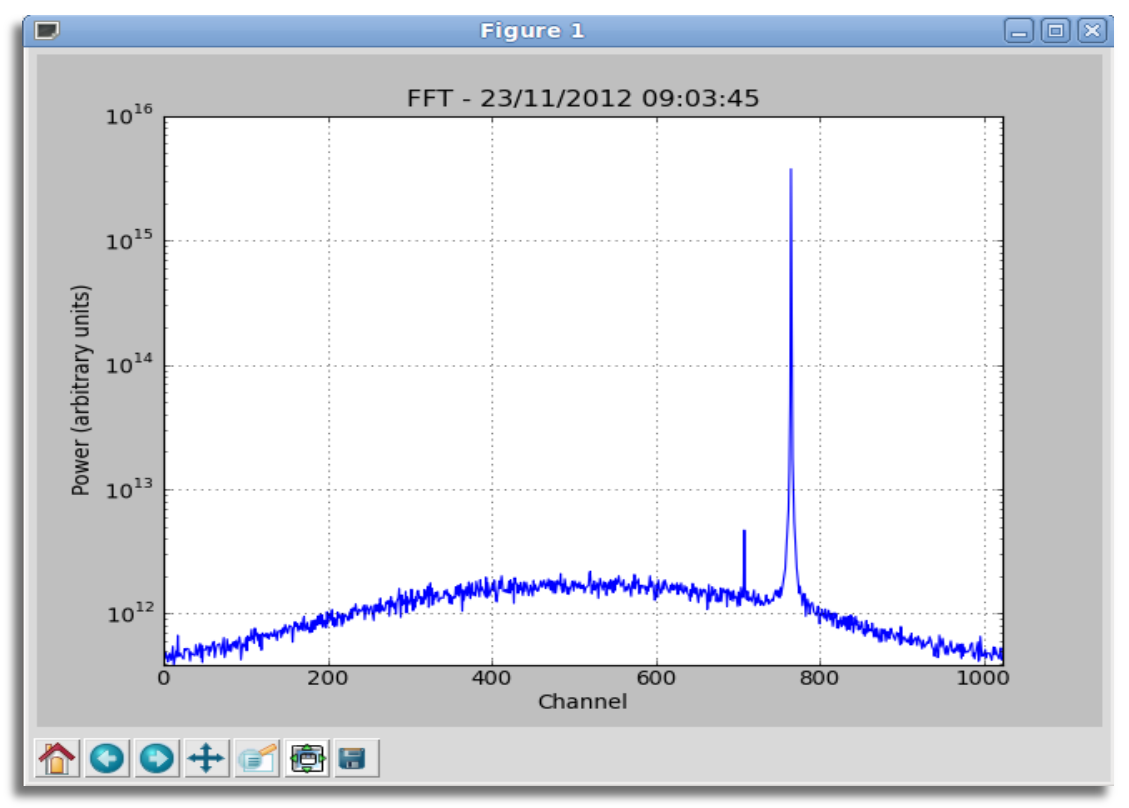

*Fig. 28: A real time FFT plot observing a debris in a bistatic radar configuration*

 During the observation there is the possibility to see a real time fft of the data generated in the monitor pc running the python script "realtimefft.py".

```
oper@bee2:~/andrea/bin$ python ./realtimespectra.py --help
Usage: realtimespectra.py [options]
Options:
  -h, --help show this help message and exit
   -p PORT, --port=PORT 
  -k PKG LEN, --pkg len=PKG LEN
                     package length expressed in 64b
   -c FFTSIZE, --fftsize=FFTSIZE
                     number of fft channels
  -i INTEGR, --intgr time=INTEGR
                     number of integrations
  -w WINDOW, --window=WINDOW
                     type of window, default=no window, possible value:
                     hamming, hanning, bartlett, kaiser(default shape 10%)
```
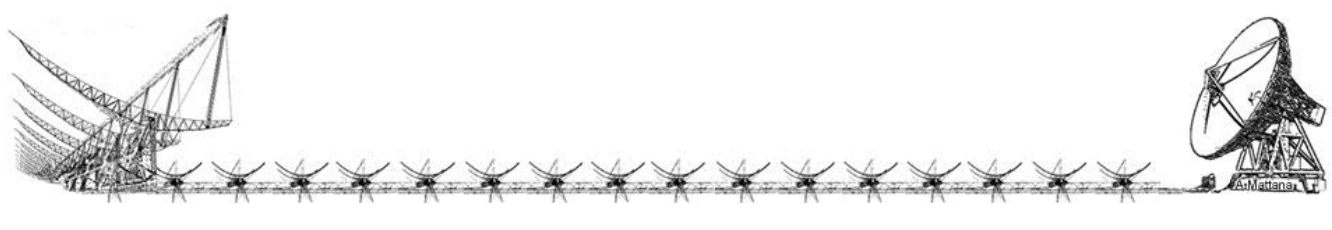

 This script takes as parameters the number of the FFT channels, the integration time and if needed also a window to be applied to the FFT.

 Here is a screenshot of the observation of a debris (ID 18096) transiting the 23/11/2012 and detected by the system (left peak).

oper@bee2:~/andrea/bin\$ python ./realtimespectra.py –c 1024 –i 100

 The FFT of this picture is a 1024 channel FFT of 100 spectra integrated. In this configuration you will see a refresh on the screen every about 1 second  $(100^*1024 =$ 100K), but due to the low channel resolution (100 Hz) there are many cases in which the information can be hidden with the noise, a post process of the same data using higher resolution can show not only clear information in terms of frequencies but also the shape of the passage (doppler shift). The following picture is a plot of the same data with channel resolution of about 7 Hz without integrating any spectra.

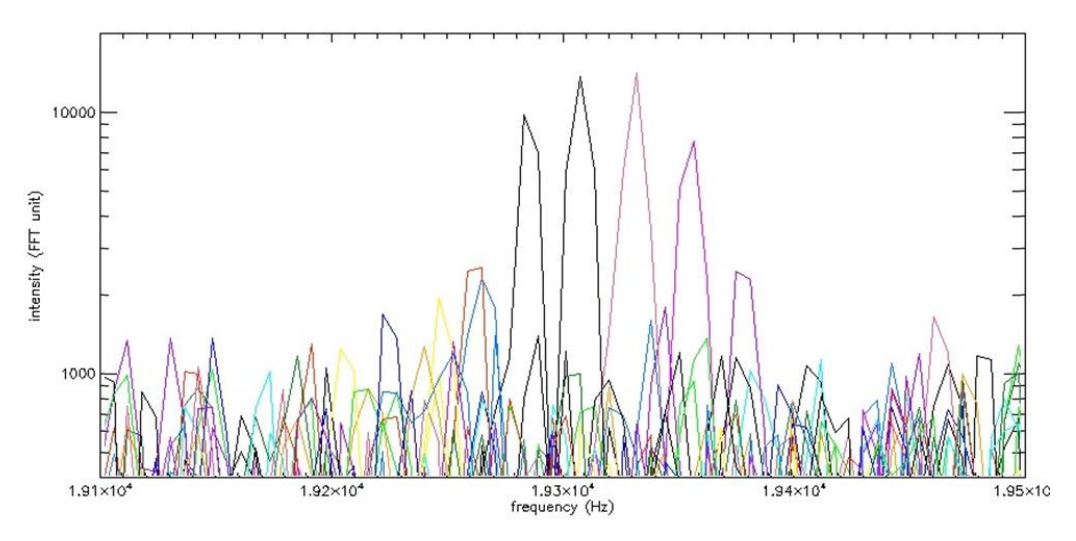

*Fig. 29: The doppler shift of the debris ID 18096. Animating this plot the peak moves from right to left*

 There are several consideration of how convenient is to use higher spectral resolution or integrate more spectra but they are strictly case dependent (power of the transmitter used, speed of the debris and so on…), but making real time FFT while observing just as a preview does not really make sense to increase the channel resolution stressing the CPU especially if there are more than one system going on at the same time.

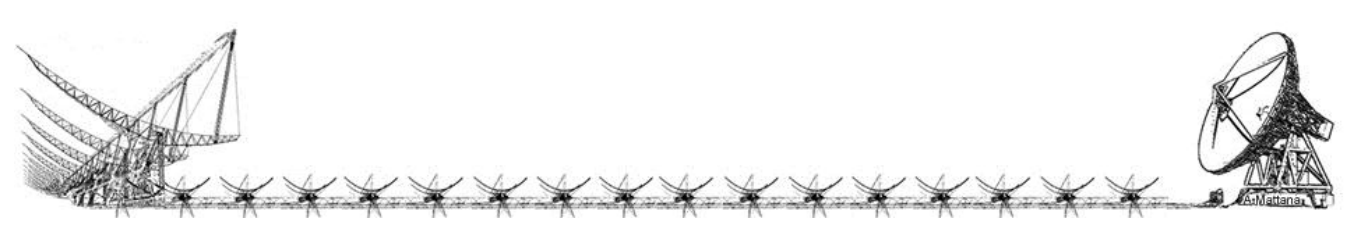

# Validation

# Debug tools

 In order to validate the system it has been necessary to develop software and make some specific basic tests (like transmitting a signal and analyzing it in frequency) that helped to solve few hidden bugs. The aim of this chapter is also focused on keeping memory of the encountered problems and how they have been solved: this can be very useful and can save time for future developments.

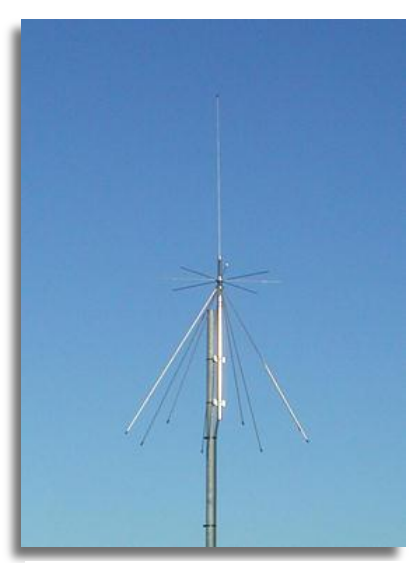

*Fig. 30: Omnidirectional Antenna*

 One of the useful debug tools is an omnidirectional antenna placed on the roof of the Medicina building that we have used to inject tones on the secondary lobes of the array radiation pattern. Its RF coax cable is directly connected to a signal generator, placed in the receiver room, that provides sinusoidal monochromatic signals with programmable power and frequency.

 This antenna works in the frequency range between 25MHz to 1300MHz without adding gain.

 The signal generators we have used are: a) the HP 8657B with an output frequency range of 100kHz to 2.6GHz (1Hz resolution) and amplitude from +13dBm to – 143.5dBm into (0.1db resolution); b) the Rohde&Schwarz SMX Signal Generator with an output frequency range of

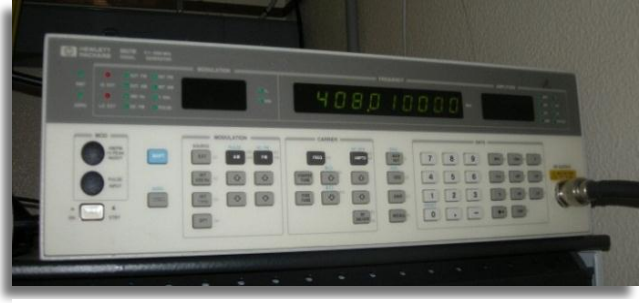

*Fig. 31: HP 8657B*

100kHz to 1000MHz (10Hz best resolution, it depends on the output frequency set) and output level from +13dbm to -137dbm. Both the signal generators have an internal oscillator lockable to the station's 10MHz distributed from the Maser. One of them has been configured and used to transmit a monochromatic tone with

the omnidirectional antenna to a frequency very close ( $\sim$  25KHz) to the center of the RF bandwidth (408MHz); the other one has been used for providing the A/D clock.

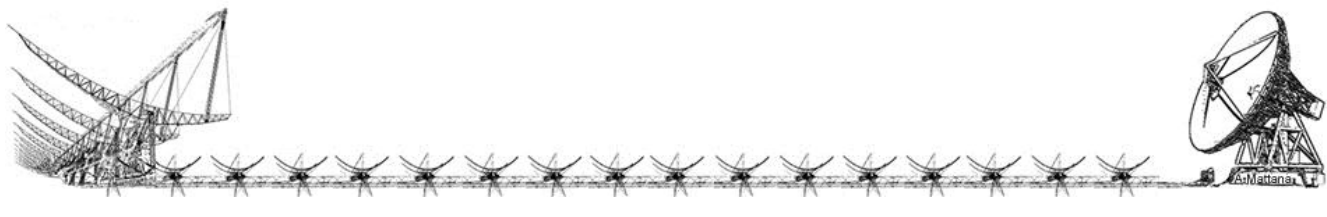

 The frequency analysis has been performed using a software that processes stored data because we do not have in our labs a spectrum analyzer able to reach the 1 Hertz resolution.

 This software provides only results useful for debug and it has been written in IDL which is a scientific language. It is a

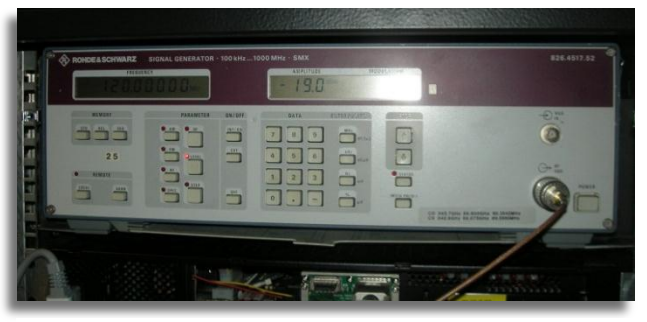

*Fig. 32: Rohde&Schwarz SMX*

project based on widget running on a microsoft windows platform (even if the IDL code is portable on every platform as it is if you do not use absolute file path), very easy to use and user friendly (messages will help you to set parameters).

| <b>MARADOSA</b><br><b>ROUNDED</b><br>Load File<br><b>STRIP</b><br>C:\Users\Andrea\Desktop\20121123_090147_EW_18096_F<br>Observation Duration: 4 minutes<br>File size: 91 MB<br><b>STATS</b><br>X min (Hz): -50167<br>Sample rate (Hz):<br>100334<br>Y max:<br><b>EXTRACT</b><br>FFT Channels:<br>X max (Hz): 50167<br>65536<br>Ymin: 1<br>Integration time (ms):<br>653.178<br>Each spectra of 65536 channels takes 0.653178 seconds at this rate, using integration time of 700 ms you have 1 spectra<br>DATE and TIME<br>STDEV<br>sec.micro<br>timestamp<br>fseek<br><b>MIN</b><br><b>MAX</b><br>AVG<br>Variance<br>Fri Nov 23 09:01:47 2012<br>1353661307<br>0.000000<br>$\mathbf{0}$<br>×<br>×,<br>٠<br>0.653178<br>1353661307<br>Fri Nov 23 09:01:47 2012<br>$\overline{1}$<br>Fri Nov 23 09:01:48 2012<br>0.306357<br>1353661308<br>$\overline{c}$<br>Fri Nov 23 09:01:48 2012<br>0.959535<br>1353661308<br>3<br>ł<br>×<br>×,<br>0.612714<br>1353661309<br>Fri Nov 23 09:01:49 2012<br>$\overline{4}$<br>×<br>×<br>J.<br>Fri Nov 23 09:01:50 2012<br>0.265892<br>1353661310<br>5<br>×.<br>$\overline{\phantom{a}}$<br>÷,<br>٠<br>×.<br>Fri Nov 23 09:01:50 2012<br>1353661310<br>$6\overline{6}$<br>0.919070<br>×<br>×<br>÷<br>٠<br>÷. | <b>ET CROCE SPECTRA</b> |  |  |  |  |  |
|----------------------------------------------------------------------------------------------------|-------------------------|--|--|--|--|--|
|                                                                                                    |                         |  |  |  |  |  |
|                                                                                                    |                         |  |  |  |  |  |
|                                                                                                    |                         |  |  |  |  |  |
|                                                                                                    |                         |  |  |  |  |  |
|                                                                                                    |                         |  |  |  |  |  |
|                                                                                                    |                         |  |  |  |  |  |
|                                                                                                    |                         |  |  |  |  |  |
|                                                                                                    |                         |  |  |  |  |  |
|                                                                                                    |                         |  |  |  |  |  |
|                                                                                                    |                         |  |  |  |  |  |
|                                                                                                    |                         |  |  |  |  |  |
|                                                                                                    |                         |  |  |  |  |  |
|                                                                                                    |                         |  |  |  |  |  |
|                                                                                                    |                         |  |  |  |  |  |

*Fig. 33: The main widget of the IDL spectrometer*

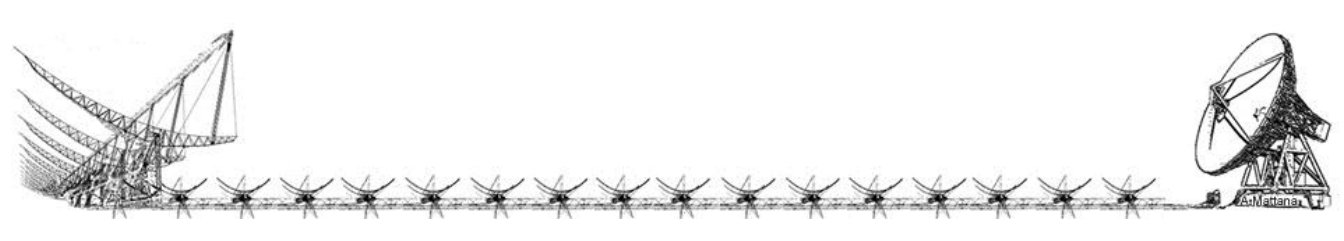

 Running the IDL project it is shown the main widget as in the picture above. The upper part where it is shown an artistic view of the Medicina station and its radio telescopes it is the plot drawn area.

 By clicking on the LOAD push button you can select the input file on a dialog window. This input file is the "dat" file saved by the beamformer storage. The size of the file and the observation time will be reported taking into account the value written into the "sample rate" text box, by default, this value has been set to 100334Hz which is the sample rate of the beamformer.

 The FFT channel and the integration time needs to be set depending on what we are going to investigate. If we want to check if the monochromatic tone has been detected at the expected frequency we need to have a channel resolution of 1 Hz, therefore, if we set 65536 number of channel over a sample rate of 100KHz the resulting resolution is 1.53Hz, remembering that the FFT it is an algorithm optimized to work to 2 power numbers. However, increasing the number of channels means increase the number of samples needed to compute the FFT, that means you are increasing the time window. If we want to see a fast debris transiting over the antenna beam using many samples to have a high accuracy can be a wrong approach. The following table shows some elementary configurations with very interesting numbers:

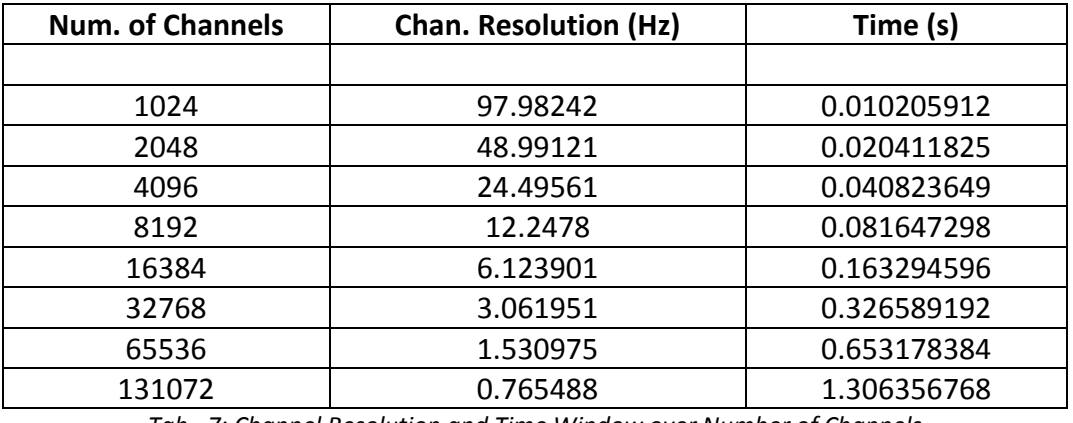

*Tab. 7: Channel Resolution and Time Window over Number of Channels*

 This table is useful but incomplete, because increasing the spectra resolution (and consequently the time window) the measured power of the detected debris will decrease but we have no measured how long in terms of db. On the other hands, if you are looking to a constant tone, which is not a pulse, increasing the time window and the channel resolution also the frequency line of the tone will increase because the power of the signal will be not affected by the "lower" frequencies contained on the same channel.

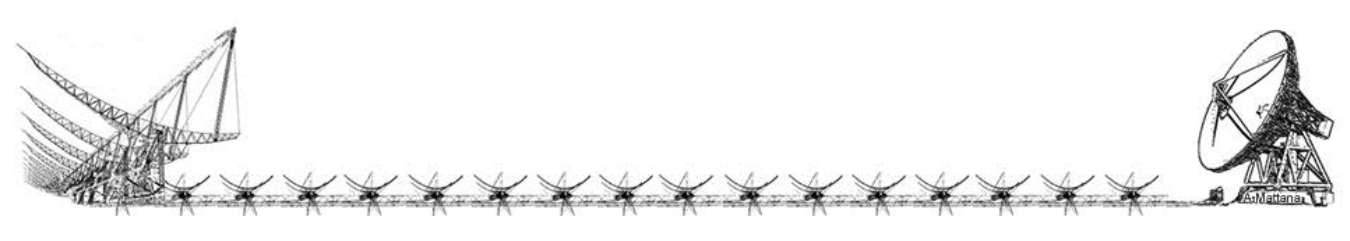

# Sampling

 The samples must be acquired regularly, this is the requirements of the Fourier Transform. If the samples are not equally spaced in time the resulting frequencies will be wrong. To test if the sampler is working well it is necessary to analyze carefully the spectra using the higher channel resolution, possibly 1 Hz per channel.

 The test consists to transmit a tones of a certain frequencies with the omnidirectional antenna and look at the frequencies line in the spectra, one at the time, they have to match.

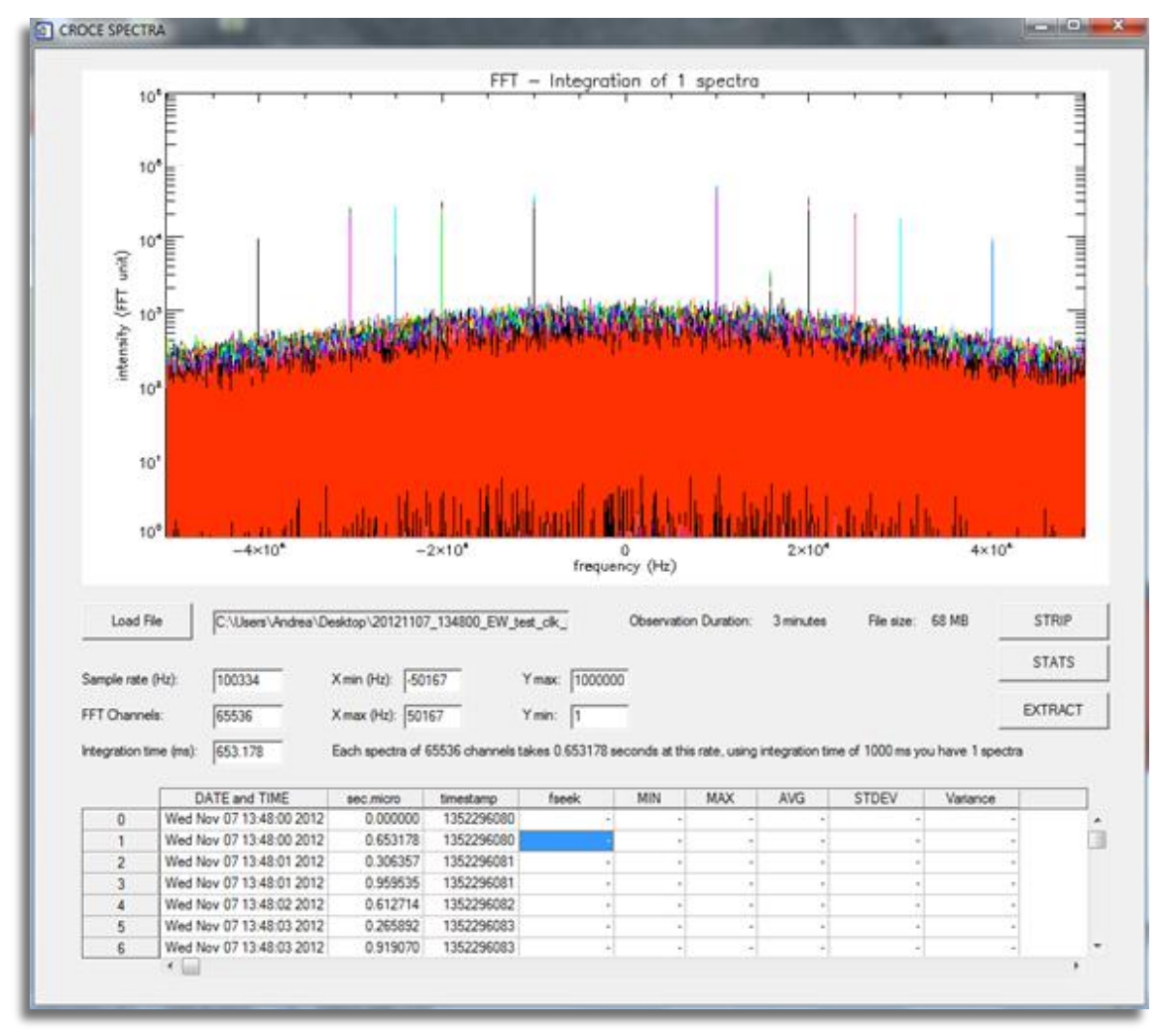

*Fig. 34: Overplotting FFTs of the entire file you can recognize the frequencies used for the test.*

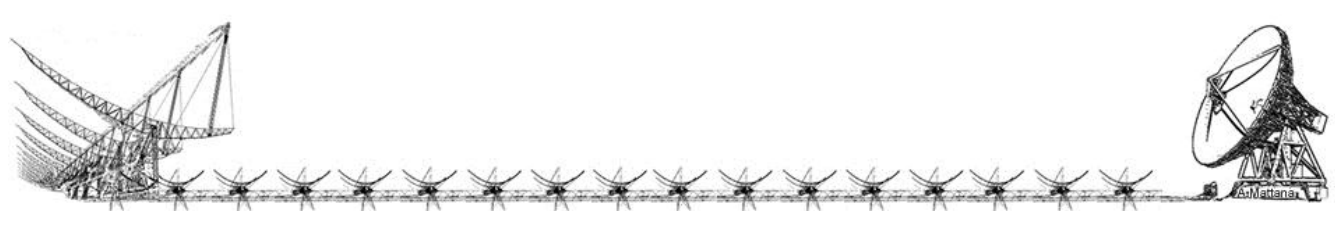

 Making this test we have found a misbehavior of one signal generator, the HP 8657B that probably has begun to work bad. We have scan many frequencies as seen on the previous picture and analyzing the tones at Hertz resolution and comparing the signal generators we have found very little difference as shown on the following pictures:

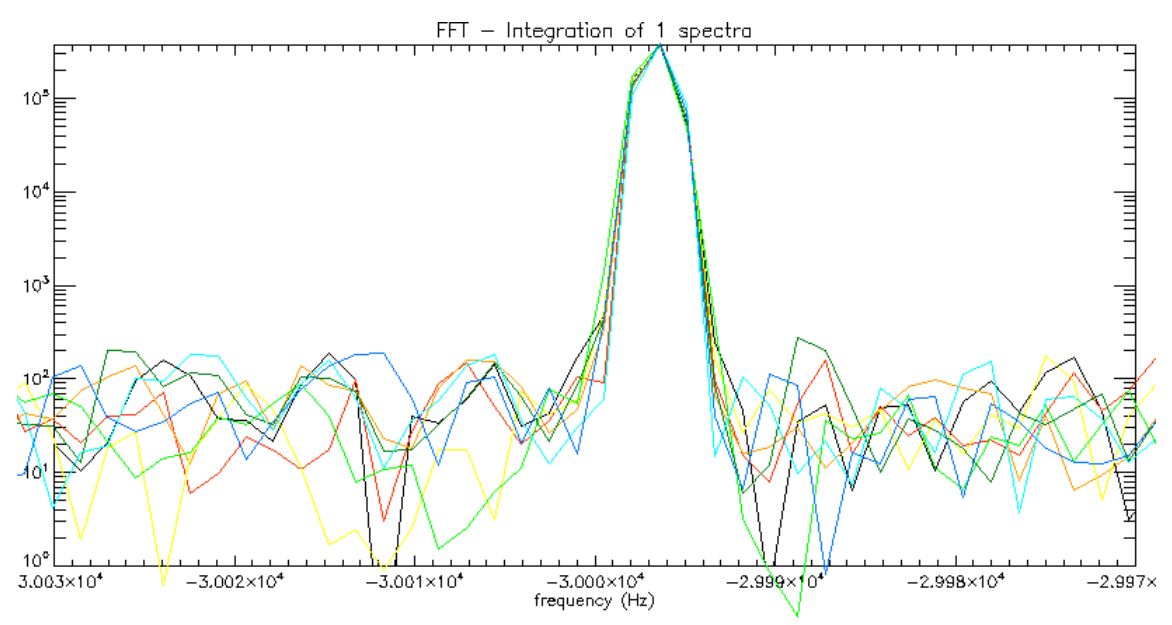

*Fig. 35: Frequency 407.970kHz sampled using the HP 8657B as clock sampler. The read frequency results 407.974kHz, 4Hz difference*

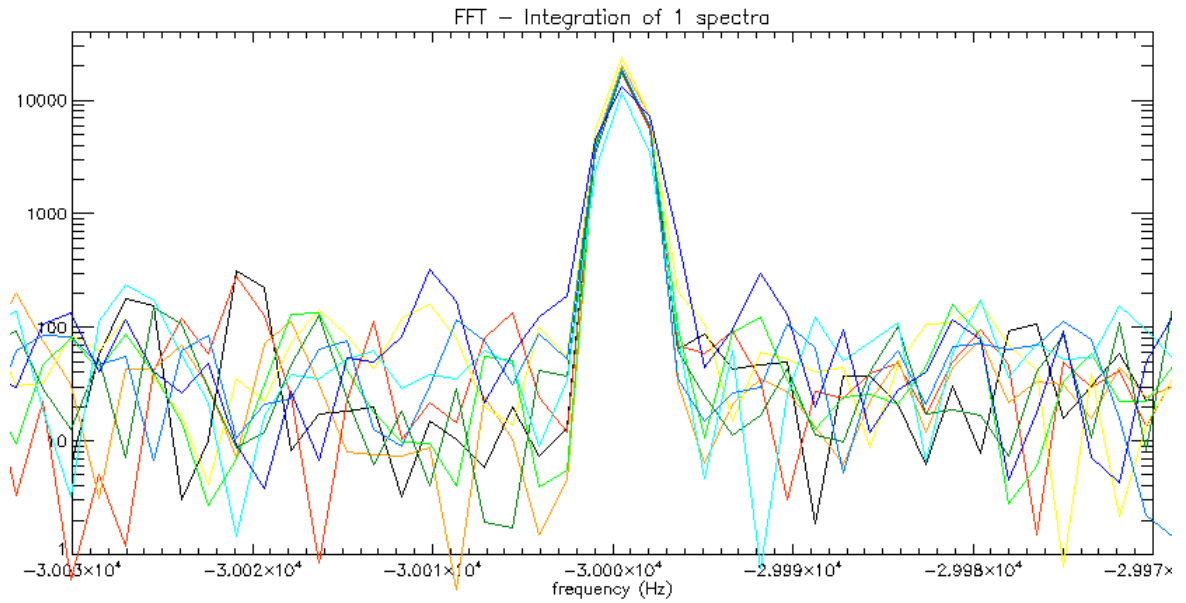

*Fig. 36: Frequency 407.970kHz sampled using the Rohde&Schwarz SMX as clock sampler. The read frequency results exactly 407.970kHz*

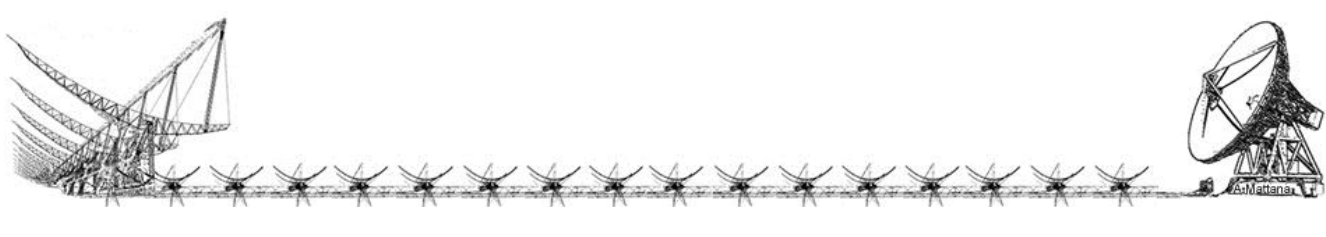

# Fast Fourier Transform Considerations

 There is an important consideration to be done talking of channelization and accuracy of FFT. As you can see on the previous pictures also the peak observed with the Rohde&Schwarz is not exactly centered to the 407.970kHz frequency. This is due by the definition of the FFT algorithm which is an optimized extension of the Fourier Transform, computational complexity is reduced from  $N^2$  to  $N \cdot \log_2(N)$ . Regarding complex input data, frequency lines occur at intervals  $\Delta f$ , where:

$$
\Delta f = \frac{\text{Total Bandwidth}}{\text{Number of Channels}} = \frac{F_s}{N}
$$

and because sample rate and number of channels are not necessarily multiple, most of the time  $\Delta f$  is not an integer number. The FFT algorithm works efficiently if the number of channels is a 2's power number and the total bandwidth has not been chosen taking into account this aspect. Each channel can be referred to as frequency bins (or FFT bins) because you can think of an FFT as a set of parallel filters of bandwidth  $\Delta f$  centered at each frequency increment of  $\Delta f$  and it contains a power contribute of frequencies contained on the same channel.

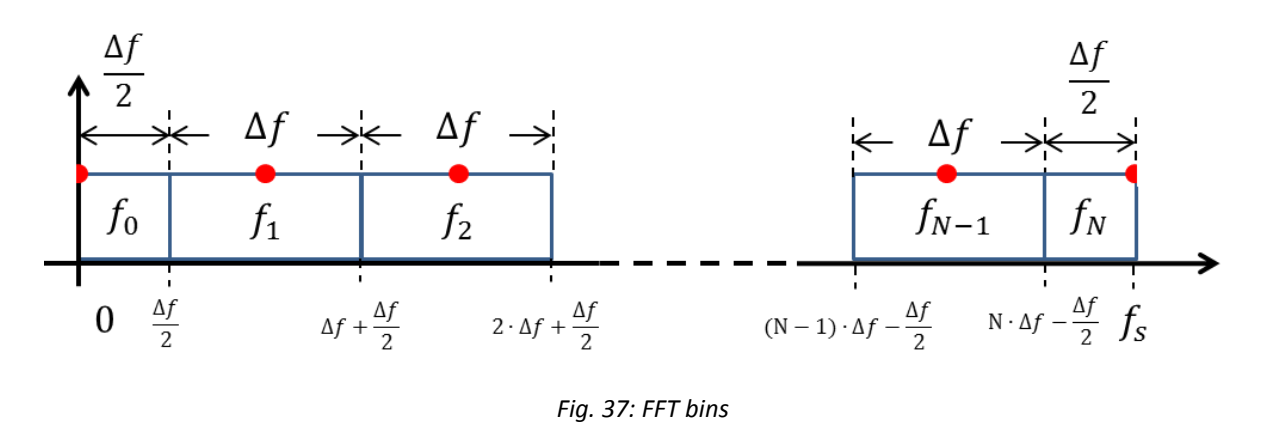

 The above picture shows how the red points (FFT lines) are the center of the FFT bins (or FFT channels) of  $\Delta f$  width (unless the first and the last channel that have half width) bounded within

$$
N*\Delta f - \frac{\Delta f}{2} \quad \leq \quad f_N \quad < \quad N*\Delta f + \frac{\Delta f}{2}
$$

Looking at our application, in the specific configuration of using 65536 FFT channels

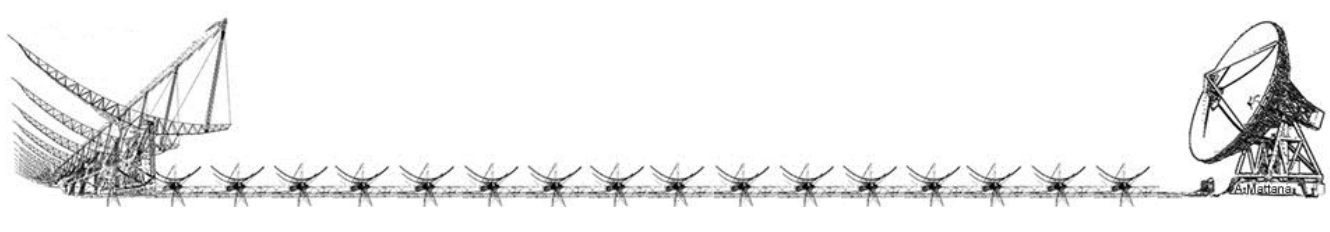

$$
\Delta f = \frac{F_s}{N} = \frac{100334}{65536} = 1.531
$$

where the central frequency 408MHz is placed on the channel number 32768 and represents the power contribution between

$$
408MHz - \frac{1.531}{2} \le f_{\frac{N}{2}} < 408MHz + \frac{1.531}{2}
$$

 That means, if we want to check a specific frequency we should use frequencies which correspond to the center of that frequency channel. For instance the center of the frequency channel drawn on the previous pictures, the 407.970MHz, should have been 407970000.404Hz, and it contains the power measured within the limit:

> [407969999.639, 407970001.170]

which includes the 407.970kHz frequency line, but its contributed has been drowned in the 407970000.404Hz line. As a confirmation, the peak of the measured tone on the second picture (Rohde&Schwarz) is just to the right of the -30kHz (relative to the center of 408MHz, therefore 407.970MHz) of about half Hertz confirming the calculated center (407970000.404Hz), but is representing also the tone transmitted to exactly 407.970MHz.

 Even if the frequency to be transmitted should match with a center of a bin, the frequency resolution of the signal generators (1Hz in case of the HP and 10Hz the Rohde&Schwarz) does not allowed to fit exactly the requirements, therefore frequencies for the test have been chosen arbitrary.

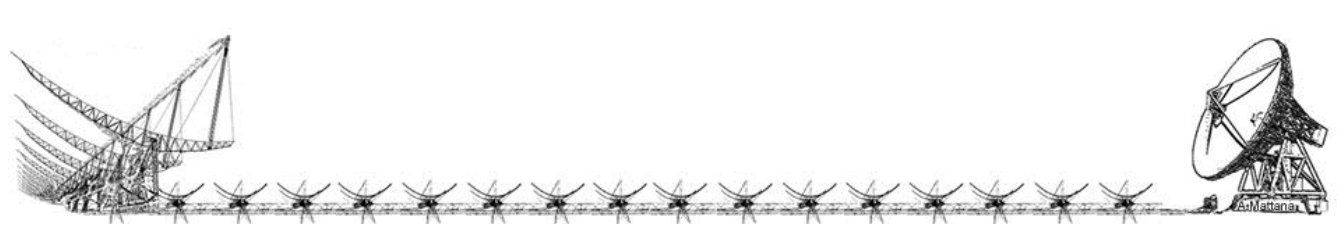

# Signal Generation Report

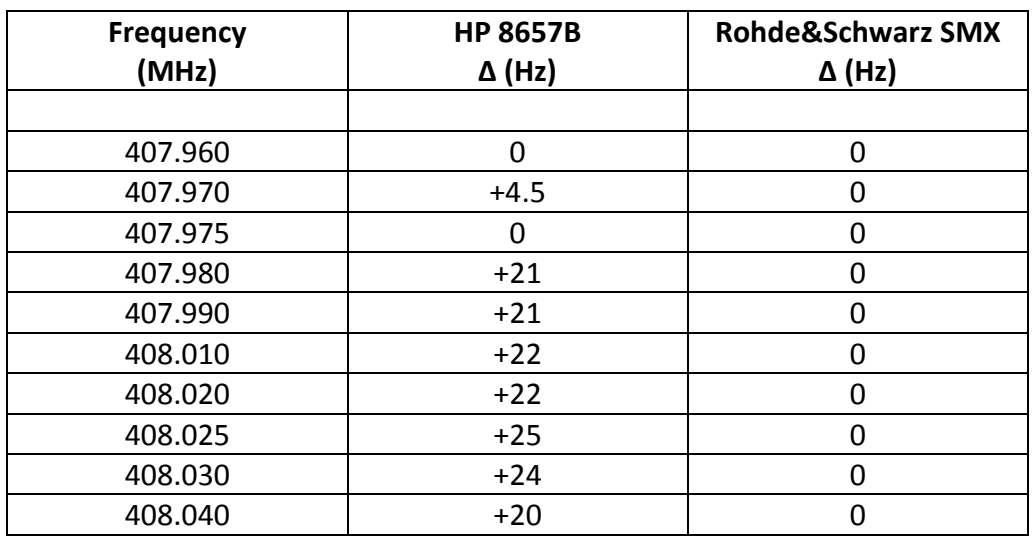

Here shown in the next table the results of the scan test:

*Tab. 8: Delta Frequencies of the two signal generators*

 Both the signal generators have been locked to the same 10MHz distributed from the Maser, we have investigated also if the level of the reference input for the HP was too high and saturated but it was within the specifics, therefore we conclude that the HP is not suitable to be used as a A/D clock generator for spectrometry at that frequencies, maybe the PLL of the synthesizer has started to have troubles.

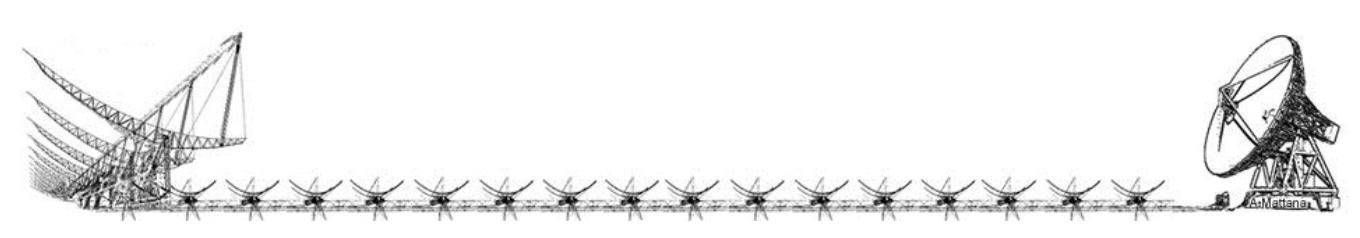

# Results

 Here we examine the results of some observational tests performed in order to check the beamformer system. The aim of these measurements was the comparison between the simulated and the observed beams.

 The Northern Cross incapability to track objects and the narrow bandwidth (100 KHz) of the Space Debris acquisition system imposed the observation of very strong radio sources at 408 MHz (Tab. 1) in order to have a good SNR.

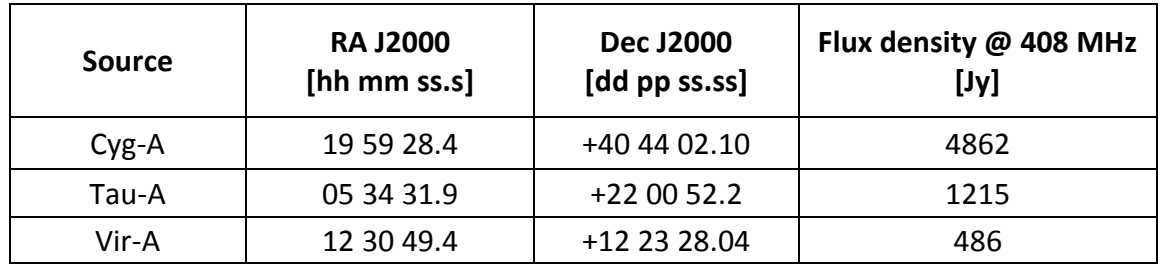

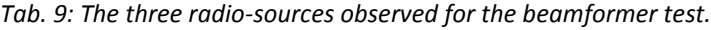

 The total power was obtained with 1 second of time integration from the data acquired in the time domain. It allowed us to describe the beam shape for both a single receiver and a beam synthetized from 4 receivers. The receiver phases were previously calibrated utilizing the interferometric fringes recorded with 2 MHz band.

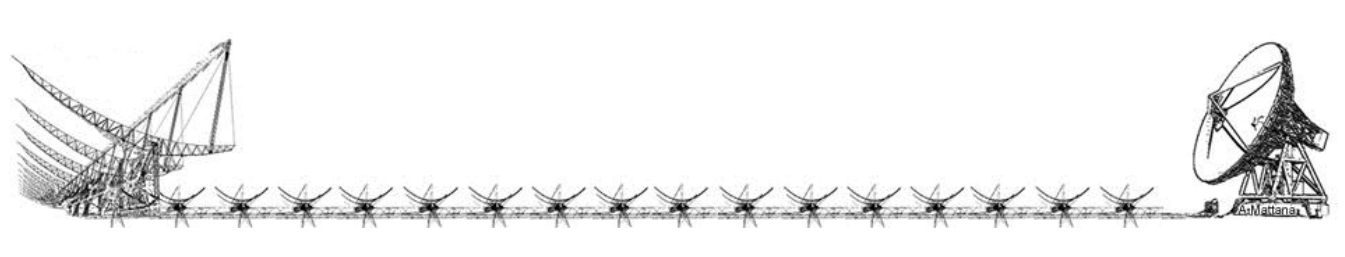

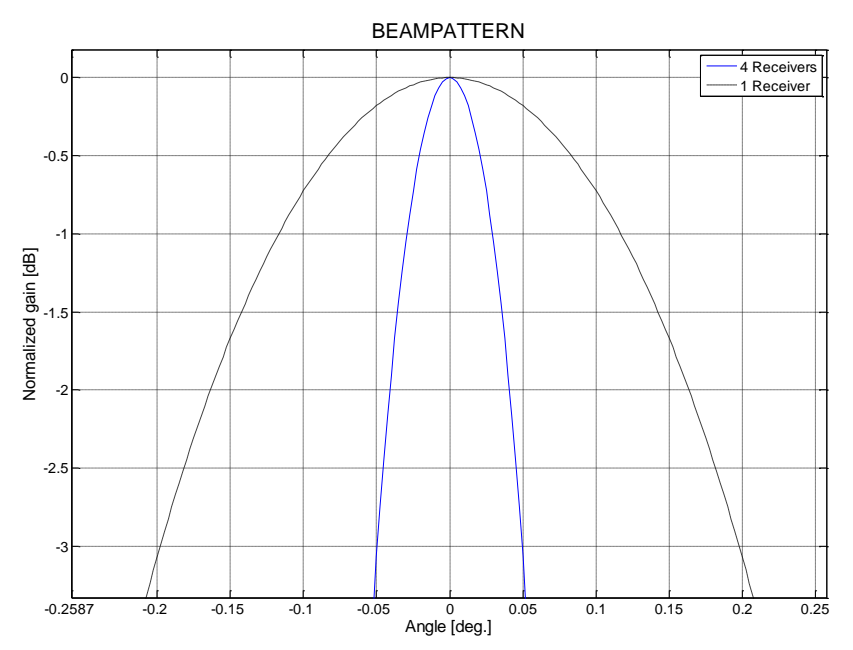

#### The theoretical E-plane primary beams of the two configurations are shown in Fig.38.

*Fig. 38: Normalized E-plane power patterns calculated for a single E-W receiver (dotted black line) and for a synthetized beam of 4 receivers (continuous blue line).*

 The theoretical -3dB beam width of a single E-W channel is about 0.4°, while the sum of the 4 channels yields a value of about 0.1°. These values were compared to those obtained from the signal total power recorded during the transit of Cygnus-A (Fig. 39), Virgo-A (Fig. 40) and Taurus-A (Fig. 41) within the antenna beam. A synthetized beam of 2 receivers was also produced for the Taurus-A observation.

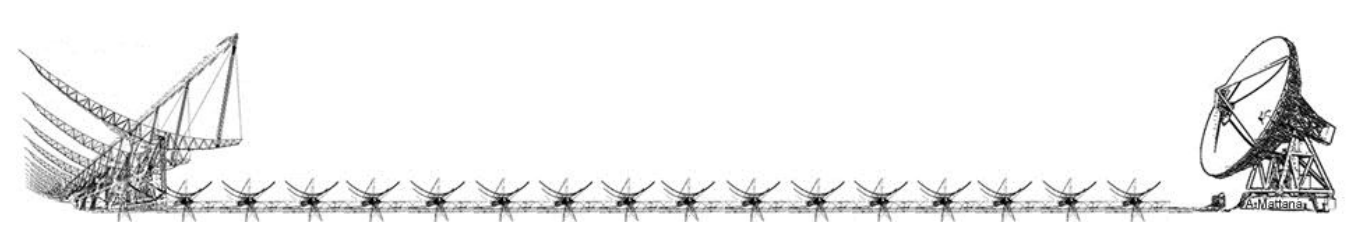

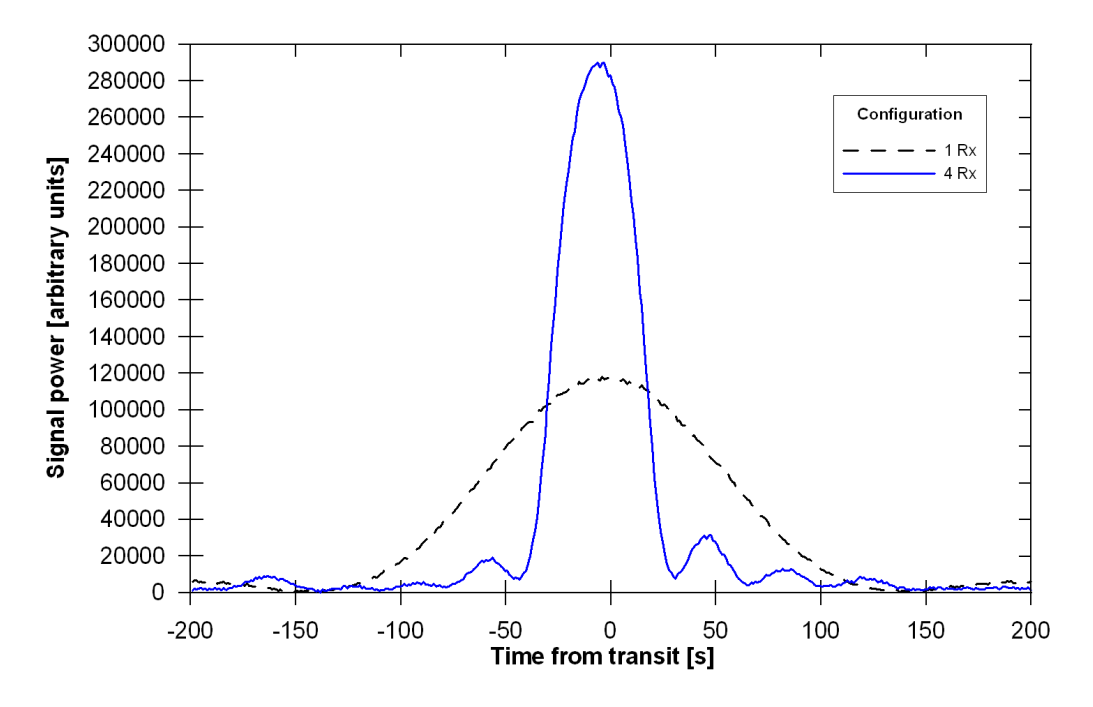

*Fig. 39: Transit of Cygnus-A observed by a single E-W receiver (dashed black line) and by a synthetized beam of 4 receivers (continuous blue line).*

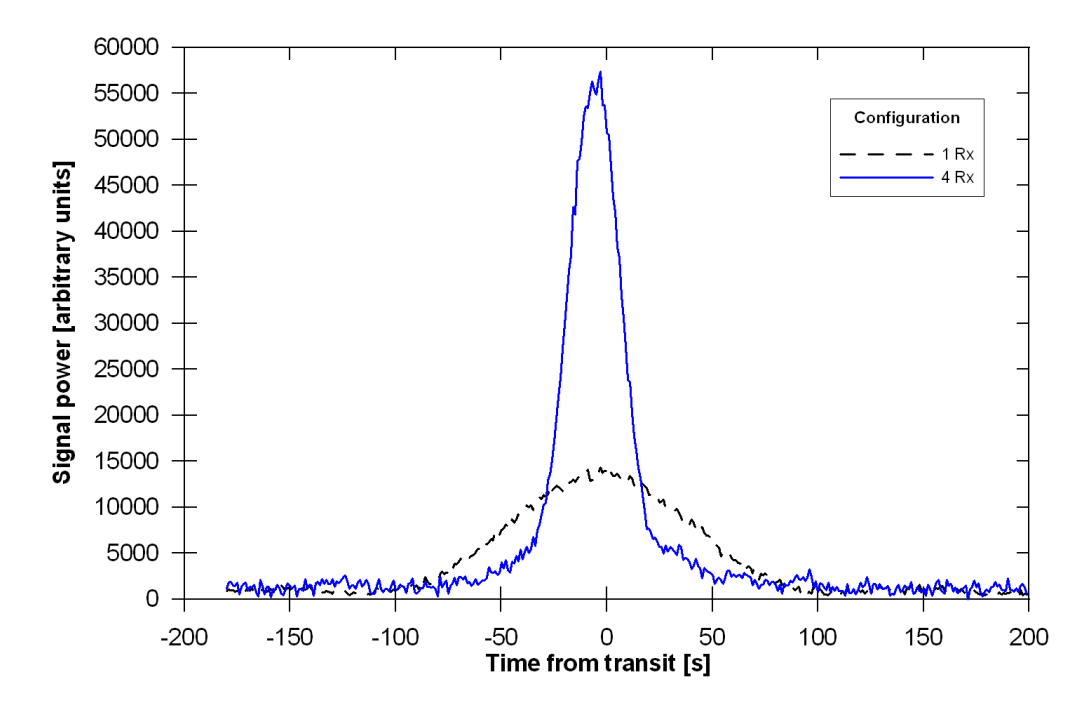

*Fig. 40: Transit of Virgo-A observed by a single E-W receiver (dashed black line) and by a synthetized beam of 4 receivers (continuous blue line).*

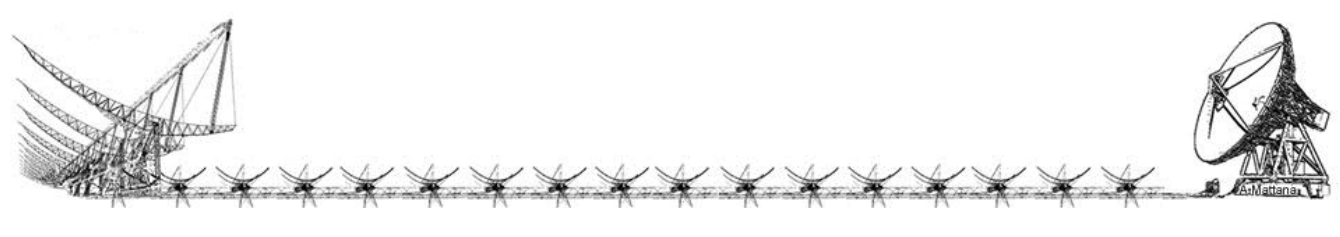

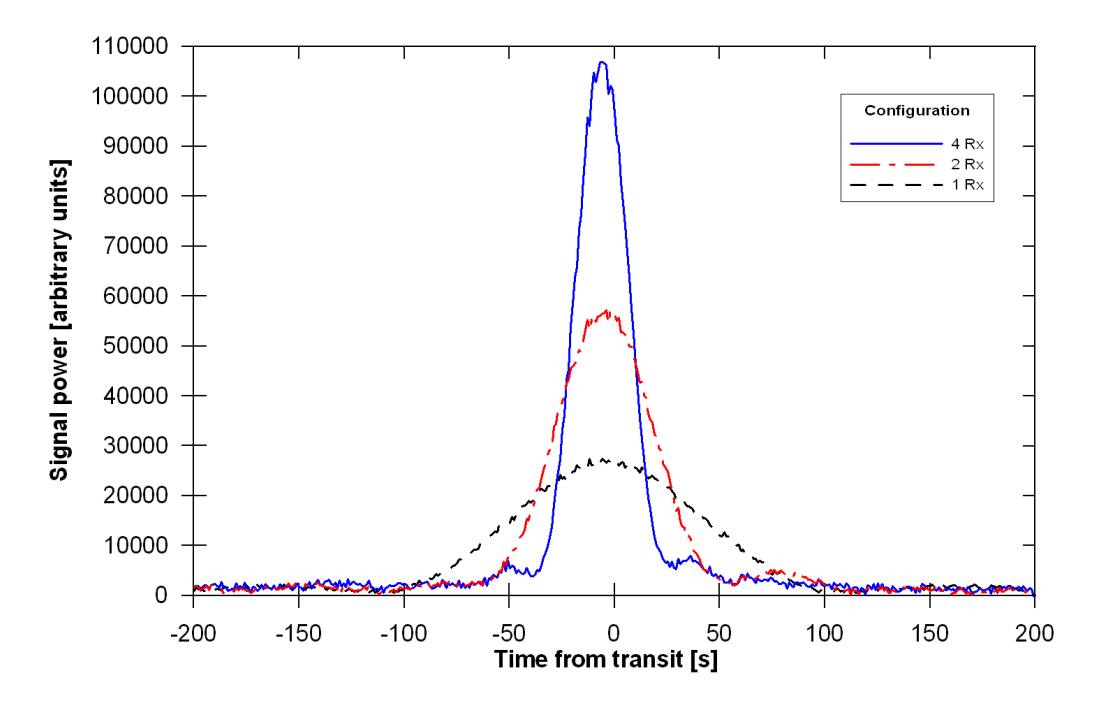

*Fig. 41: Transit of Taurus-A observed by a single E-W receiver (dashed black line), by a synthetized beam of 2 receivers (dashed dotted red line) and of 4 receivers (continuous blue line)*

The half power beamwidth,  $\theta_{HPBW}$ , can be calculated according to the following equation:

$$
\vartheta_{HPBW} (^{\circ}) = \frac{15^{\circ} \cos(\delta) \Delta t_{HPBW}}{3600}
$$

where

 $\delta$  = source declination  $\Delta t_{HPBW}$  = transit time, expressed in s, at half power signal

 The calculated beamwidths as well as the signal amplitude ratios acquired by the different antenna configurations are in good agreement with the theoretical values for Virgo-A and Taurus-A. Whereas the Cygnus-A expected beamwidth and signal amplitude significantly differ from the observed ones. The disagreement was probably due to the analogue receivers saturation caused by the extremely high flux of this source.

 Moreover the maximum of the signal, corresponding to the transit of the source at the local meridian, happens some seconds earlier than expected. This time difference could be caused by an antenna mechanical misalignment of about one arcmin in the East direction.

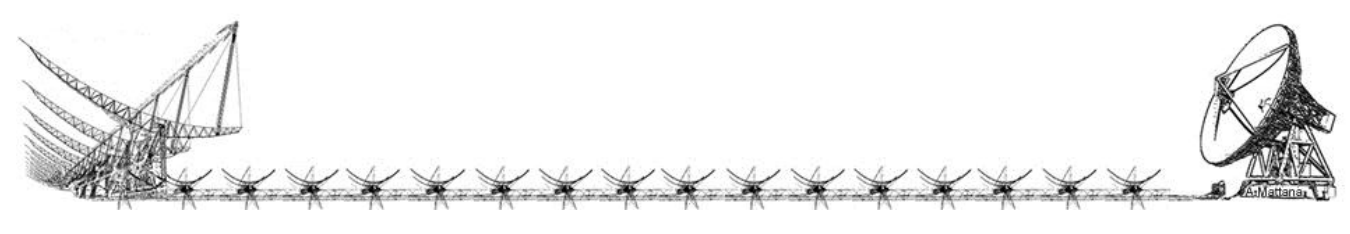

 Finally, the system has been tested in a real observational scenario during the space debris radar campaigns carried out by the Northern Cross array on July and December 2012. Several targets orbiting in LEO were successfully acquired by this beamformer system with a very high SNR.

 An example of space debris radar detection is the observation of the first passage of the NEXTSAT satellite during the 2012 December 17 radar session. This target was a deactivated satellite (USSTRATCOM catalogue n. 30774) orbiting in LEO. The echo of NEXTSAT (Fig. 42), having a mean extimated Radar Cross Section (RCS) of 3.679  $m^2$ , was detected in the frequency domain by a FFT analysis with 16384 channels, corresponding to a spectral resolution of 6.1 Hz/ch.

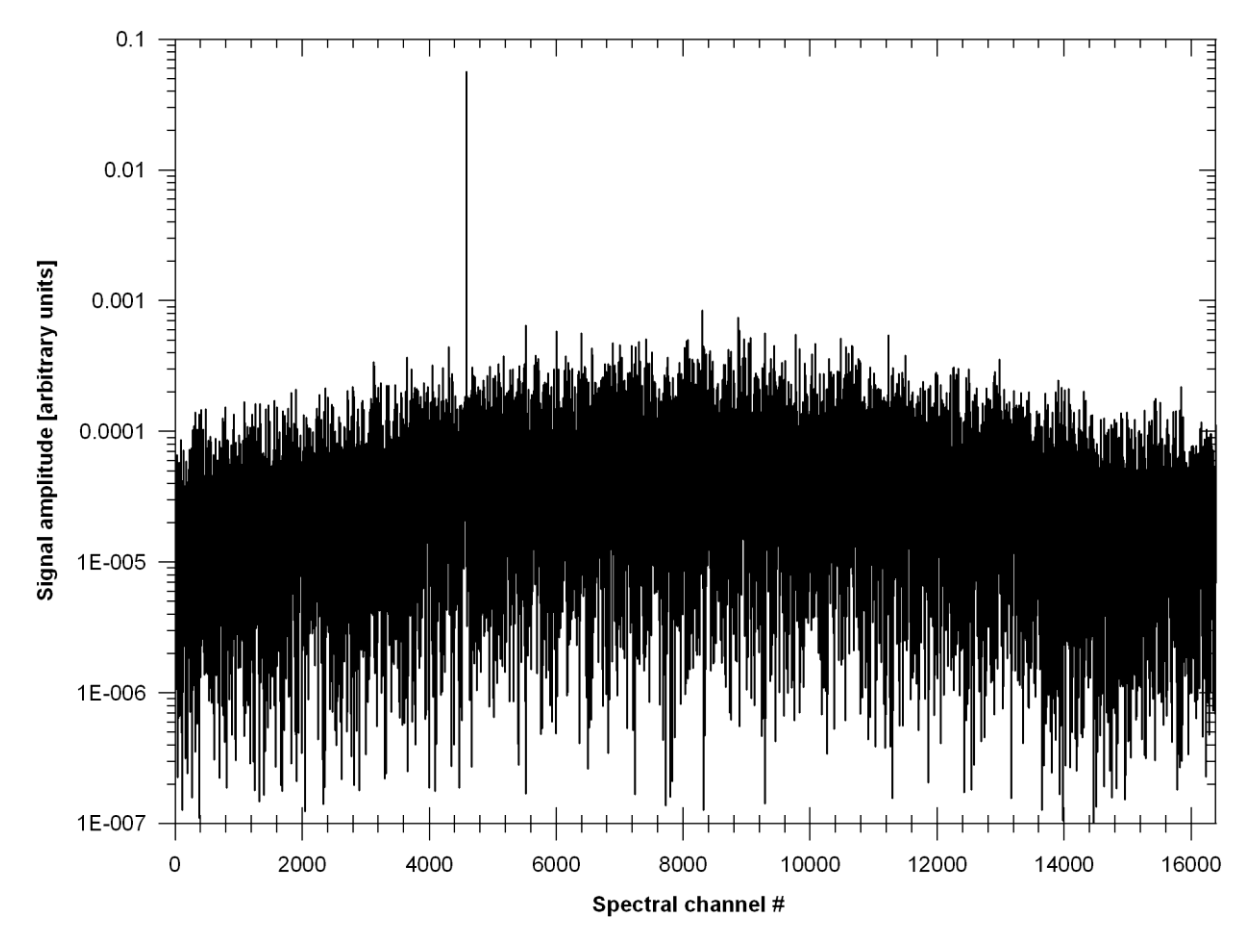

*Fig. 42: Spectrum of the echo from the target NEXTSAT detected during on 2012 December 17 at 09:01:06.25 UT. The spectral window is centred at the transmitting frequency. Due to the extremely high SNR of the echo, the signal amplitude is plotted in logarithmic scale.*

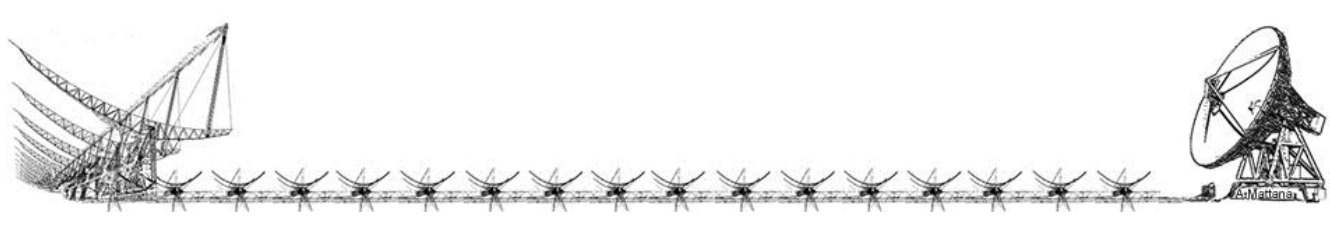

 The target was orbiting at an altitude of 510.49 km with a bistatic slant range (signal total path length) of about 1057 km. The observed transit time and bistatic frequency Doppler shift were slightly different to those calculated from the TLEs by the orbital numeric propagators (e.g. SGP4). These differences between observed and calculated values are of extremely importance to improve the knowledge of the target orbit that is one of the most important goal of the space debris investigation.

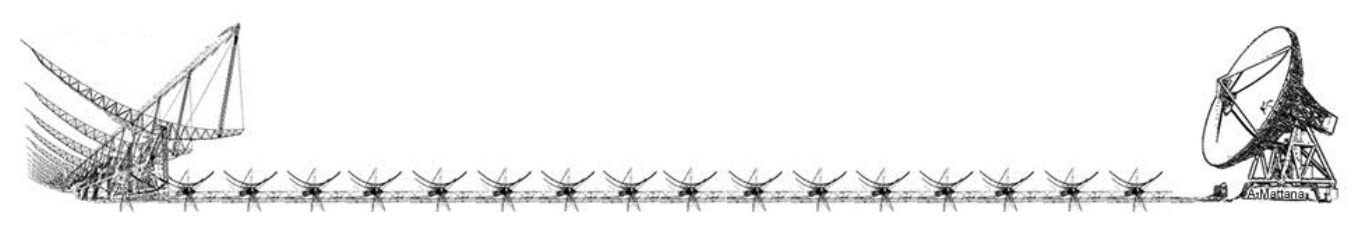

# Python scripts

## Beecool

#### *Readme*

Copy all those files in the same bee2 directory.

#### Requirements:

- At least one bof file running

Run "start server.py" and follow the instructions.

#### *start\_server.py*

```
#! /usr/bin/env python
"" ""
Search the bof PID. 
eg usage: 
"""
import os, time
branches=['61001', '62001', '63001','64001']
os.system("ps -ef | grep bof | grep fpga > pid/pids.txt")
print "\n###########################################\n"
print "Beamformer Server Launch Wizard"
print "\nPlease follow the instruction...\n"
data = []for line in open("pid/pids.txt",'r').readlines():
     #print line.split()[1], line.split()[7]
    data.append([line.split()[1],line.split()[7]])
c=0data.pop()
for i in data:
    print '['+str(c+1)+'] ', data[c][0], data[c][1]
    c = c + 1print "\nSelect the PID index: ", 
pid = raw_input()
print "\n\n[1] NS (usually IBOB2-BEE1)"
print "[2] EW (usually IBOB7-BEE4)\n"
print "Select the branch: ",
branch = raw input()
```
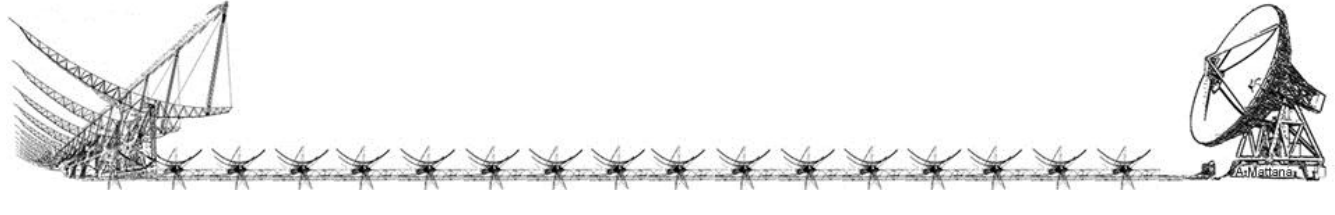

```
time.sleep(0.2)
print "\n########################################"
print "\nStarting server for"
print " PID: "+data[c-1][0]
print " BOF: "+data[c-1][1]+"\n"
time.sleep(0.2)
cmd="./bee_sdeb_server.py -p "+branches[int(branch)-1]+" -i "+data[c-1][0]
#print cmd
os.system(cmd)
```
#### *bee\_sdeb\_server.py*

```
#!/usr/bin/env python
"""
Server running on bee2 waiting for nitialization commands.
"""
import struct
import sys
import os
import SocketServer
from optparse import OptionParser
class PIDException(Exception):
   def __ init (self, msg):
       Exception. init (self, msg)
class CommandException(Exception):
   def __ init (self, msg):
       Exception. init (self, msg)
class LofarTCPHandler(SocketServer.StreamRequestHandler):
    def handle(self):
        self.data = self.rfile.readline().strip()
        print "received: " + self.data
        args = self.data.split()
        try:
            res = self.server.execute(args)
            self.wfile.write(str(res))
        except CommandException, ce:
            self.wfile.write(ce.args[0]) 
class LofarTCPServer(SocketServer.TCPServer):
   def __ init (self, addr, pid):
        SocketServer.TCPServer.__init__(self, addr, LofarTCPHandler)
        self.pid = pid
       self.base path = "/proc/%s/hw/ioreg/"%(pid,)
       self.devs = os.listdir(self.base path)
        self.commands = {
                         "listdev": self.listdev,
                        "write int": self.write int,
                        "read_int": self.read_int,
                        "read bram": self.read bram,
                        "ask pid": self.ask pid,
                        "start gbe": self.start gbe,
 }
    def listdev(self):
        return " ".join(self.devs)* * * * * * * * * * * * * * *
```

```
 def ask_pid(self):
        return self.pid 
    def valid register(self, name):
         if not name in self.devs:
             raise CommandException("Register %s not found."%(name,))
     def read_int(self, reg_name):
        self. valid register(reg_name)
        f = open(os.path.join(self.base_path, reg_name), "rb")
       bs = f.read(4) f.close()
       res = struct.unpack(">L", bs)[0]
        return res
    def write int(self, reg name, reg value):
       self. valid register(reg_name)
         try:
            reg_value = int(reg_value)
           print "writing: " + str(reg_value)
         except:
            raise CommandException("write_int second argument should be an 
integer")
       f = open(os.path.join(self.base path, reg name), "wb")
         f.write(struct.pack(">L", reg_value))
         f.flush()
        f.close()
        return "SUCCESS"
     def start_gbe(self, gbe_conf_file, gbe_name):
        print "Executing: cp "+gbe_conf_file+" "+self.base_path+gbe_name
        a = os.system("cp "+gbe conf file+" "+self base path+gbe name) return a
    def read bram(self, bram name, bram len):
         self._valid_register(bram_name)
        f = open(os.path.join(self.base path, bram name), "rb")
        bs = f.read(bram_len)
        f.close()
        return bs
     def execute(self, args):
        if not self.commands.has key(args[0]):
            raise CommandException("Command %s not found."%(args[0],))
        if len(args) > 1:
             try:
                res = self.commands[args[0]](*(args[1:]))
             except TypeError, te:
                raise CommandException(te.args[0])
         else:
            res = self.commands[args[0]]()
        return res
def verifyPID(pid):
    pid = str(pid)
    pipe = os.popen("ps a | prep %s"*(pid,)) pss = pipe.readlines()
     pipe.close()XXXXXXXXXXXXX
```

```
pss = [ps[-1].split() for ps in pss if ps.split() [0] == pid]
     if not pss:
         raise PIDException("Process %s not found."%(pid,))
     if not pss[0][-1].endswith(".bof"):
         raise PIDException("Process %s is not a running bof file design"%(pid,)) 
if __name == "__main__":
    \overline{op} = \overline{OptionParser()} op.add_option('-p', '--port', dest='port', type='int', default=60001,
                  help='The listening port')
     op.add_option('-i', '--pid', dest='pid',
                  help='The process id (pid) of the running bof file')
     opts, args = op.parse_args(sys.argv[1:])
     pid = str(opts.pid)
     try:
         verifyPID(pid)
     except PIDException, pe:
        print pe.args[0]
         sys.exit(0)
     #server = SocketServer.TCPServer(("localhost", opts.port), LofarTCPHandler)
    server = LofarTCPServer(("", opts.port), pid)
     try:
        print "server listening on port: " + str(opts.port)
        server.serve forever()
     except KeyboardInterrupt:
         print "closing communication"
         del(server)
         sys.exit(0)
```
#### *gbe\_fpga1\_monitor.conf*

*gbe\_fpga1\_storage.conf*

mac = 00:12:6D:AE:0B:14  $ip = 192.168.11.14$ gateway = 192.168.11.10

```
begin
      mac = 00:12:6D:AE:0B:13
      ip = 192.168.11.13gateway = 192.168.11.10
      port = 61003
end
```
# *gbe\_fpga2\_monitor.conf*

```
begin
      mac = 00:12:6D:AE:0B:23ip = 192.168.11.23
      gateway = 192.168.11.10
      port = 62003end
```
*gbe\_fpga2\_storage.conf*

port = 61004

begin

begin

end

```
mac = 00:12:6D:AE:0B:24ip = 192.168.11.24
      gateway = 192.168.11.10
      port = 62004end
```
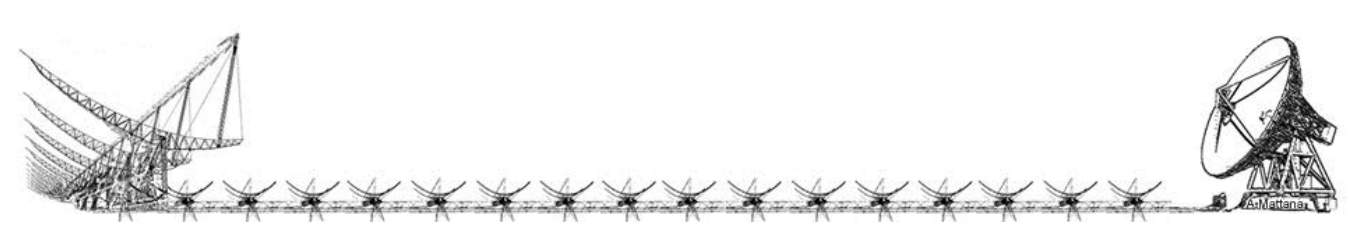

#### *gbe\_fpga3\_monitor.conf*

```
begin
      mac = 00:12:6D:AE:0B:33ip = 192.168.11.33
      gateway = 192.168.11.10
      port = 63003end
```
*gbe\_fpga4\_monitor.conf*

port = 64003

mac = 00:12:6D:AE:0B:43  $ip = 192.168.11.43$ gateway = 192.168.11.10

```
gbe_fpga3_storage.conf
```

```
begin
      mac = 00:12:6D:AE:0B:34ip = 192.168.11.34
      gateway = 192.168.11.10
      port = 63004
end
```
### *gbe\_fpga4\_storage.conf*

begin

```
mac = 00:12:6D:AE:0B:44ip = 192.168.11.44
gateway = 192.168.11.10
port = 64004
```
end

# Control

begin

end

#### *Readme*

Decide how many receivers are you going to use and type the phase corrections on the ew beamf.conf (or ns beamf.conf) file.

Requirements:

- a bof file running on the bee2 (beecool)
- a server running on the bee2 (beecool)
- a recorder server running on 192.167.189.66 (batman)
- 1. Initialization

Run: ./sdeb init.py -l ew beamf.conf

Example:

```
Last login: Tue Nov 13 10:16:11 2012 from 192.167.189.65
oper@bee2:~$ cd /media/data/sdeb/
oper@bee2:/media/data/sdeb$ ./sdeb_init.py -l ew_beamf.conf 
2012-11-13 10:19:16,294 - ***************************************
2012-11-13 10:19:16,294 - ******* INITIALIZATION PROCESS ********
2012-11-13 10:19:16,294 - ***************************************
2012-11-13 10:19:16,294 - parsing configuration file ew_beamf.conf
2012-11-13 10:19:16,295 - Initializing the Space Debris system
2012-11-13 10:19:16,295 - Sending Master Reset to Bee2 and IBOBs
2012-11-13 10:19:16,630 - Setting equalization on main fpga
2012-11-13 10:19:16,630 - Setting (RE_0, IM_0) to: (127, 0)
2012-11-13 10:19:16,722 - Setting (RE_1, IM_1) to: (127, 0)
2012-11-13 10:19:16,816 - Setting (RE<sup>-2</sup>, IM<sup>-2</sup>) to: (127, 0)
```
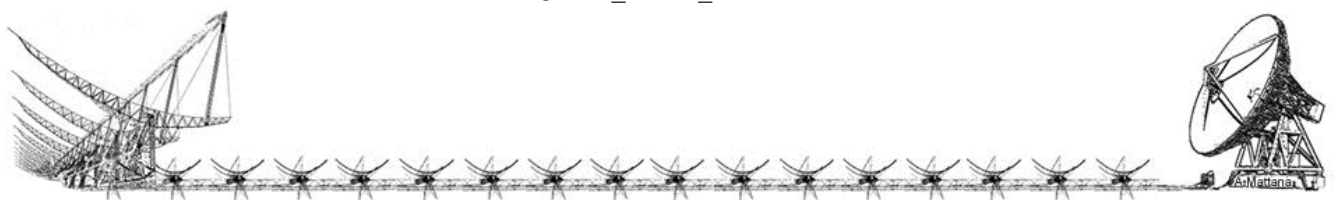

```
2012-11-13 10:19:16,909 - Setting (RE_3, IM_3) to: (127, 0)
2012-11-13 10:19:17,003 - Setting (RE_4, IM_4) to: (0, 0)
2012-11-13 10:19:17,096 - Setting (RE_5, IM_5) to: (0, 0)
2012-11-13 10:19:17,190 - Setting (RE 6, IM 6) to: (0, 0)
2012-11-13 10:19:17,283 - Setting (RE<sup>-7</sup>, IM<sup>-7</sup>) to: (0, 0)
2012-11-13 10:19:17,377 - Setting (RE_8, IM_8) to: (0, 0)
2012-11-13 10:19:17,471 - Setting (RE_9, IM_9) to: (0, 0)
2012-11-13 10:19:17,564 - Setting (RE_10, IM_10) to: (0, 0)
2012-11-13 10:19:17,658 - Setting (RE_11, IM_11) to: (0, 0)
2012-11-13 10:19:17,751 - Setting (RE_12, IM_12) to: (0, 0)
2012-11-13 10:19:17,845 - Setting (RE_13, IM_13) to: (0, 0)
2012-11-13 10:19:17,939 - Setting (RE_14, IM_14) to: (0, 0)
2012-11-13 10:19:18,032 - Setting (RE_15, IM_15) to: (0, 0)
2012-11-13 10:19:18,126 - Setting decimation factor to 13
2012-11-13 10:19:20,099 - Setting Data Format to 16.11
2012-11-13 10:19:20,211 - Setting Packet Length to 160
2012-11-13 10:19:20,321 - Setting Monitor IP to 192.168.11.10 (3232238346)
2012-11-13 10:19:20,432 - Setting Monitor Port to 64003
2012-11-13 10:19:20,542 - Setting Storage IP to 192.168.11.11 (3232238347)
2012-11-13 10:19:20,651 - Setting Storage Port to 64004
2012-11-13 10:19:20,761 - Starting 10GbE interface: monitor
2012-11-13 10:19:20,834 - Starting 10GbE interface: storage
2012-11-13 10:19:20,909 - Performing time update for sync...
2012-11-13 10:19:21,014 - Sending: 2012/11/13 09:19:21 UT (timestamp: 1352798361)
2012-11-13 10:19:22,155 - Received: 2012/11/13 09:19:22 UT (timestamp: 
1352798362)
2012-11-13 10:19:22,155 - Time updated successfully
Initialization Process Successfully Completed!
2. Prepare an observation file
    - Edit a sched file on 'sched' directory.
Example:
oper@bee2:/media/data/sdeb$ more sched/dirac_test_ew.conf 
[Obs]
System = EW
Start time = 2012/11/13 09:27:00Stop \overline{time} = 2012/11/13 \overline{09:28:00}Target = targetname
3. Load observation file and arm the system
  - Run "./sdeb_run.py -l_sched/dirac_test_ew.conf" with the sched file
oper@bee2:/media/data/sdeb$ ./sdeb run.py -l sched/dirac_test_ew.conf
2012-11-13 10:26:23,423
***********************************************************
2012-11-13 10:26:23,423 - ****************** ARM A NEW OBSERVETION 
***************
2012-11-13 10:26:23,423 -
***********************************************************
2012-11-13 10:26:23,423 - Parsing configuration file sched/dirac_test_ew.conf
2012-11-13 10:26:23,423 - Loading observation parameters...
2012-11-13 10:26:23,439 - Loaded START time 2012/11/13 09:27:00 UT (timestamp: 
1352798820)
```
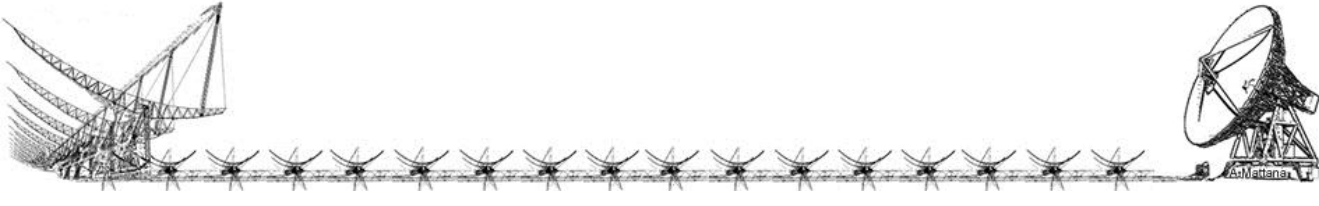

```
2012-11-13 10:26:23,451 - Loaded STOP time 2012/11/13 09:28:00 UT (timestamp: 
1352798880)
2012-11-13 10:26:24,042 - System EW armed!
2012-11-13 10:26:24,060 - Data expected: about 22 MB (24080232 bytes)
2012-11-13 10:26:24,061 - Starting Recording data on 192.167.189.66:64005
2012-11-13 10:26:24,067 - Observation "targetname" Loaded Successfully!
oper@bee2:/media/data/sdeb$
dataconversion.py (author Marco Bartolini)
"""Module dataconversion:
functions to convert numbers to and from simulink representation.
Permits conversion of 8, 16 and 32 bit representation of signed and unsigned
decimal numbers, with or without binary point.
classes:
    ConversionError: bit mismatch and format incopatibility
functions:
     get_conversion_t: factory function of conversion specs
     unsigned2real: convert from simluink representation
    bytes2real: convert binary data from simulink representation
     stream2real: convert array of binary data
    real2unsigned: convert a real number into simluink representation
"" "
import struct
class ConversionError(Exception):
    def __init__(self, msg):
       Exception. init (self, msg)
def get conversion t(bits, bin point, signed=False, scaling=1.0):
""""
     bits = the number of bits
    bin poin = simulink binary point position
     signed = True if Fix, Flase if UFix
     scaling = optional scaling to be applied after the conversion
     returns a conversion structure that can be applied in both directions of
     conversion for the given specs.
     """
    conversion t = \{\}conversion_t['bits"] = bits conversion_t["bin_point"] = bin_point
 conversion_t["signed"] = signed
    conversion<sup>-</sup>t["scaling"] = scaling
    conversion t["dec step"] = 1.0 / (2 ** bin point)
     #dec_max = dec_mask * dec_step
    conversion t[^{n}dec mask"] = sum([2 \ast \ast i for i in range(bin point)])
    if bits == 8:conversion t["fmt"] = "B"
    elif bits == 16:
        conversion_t["fmt"] = "H"
    elif bits == 3\overline{2}:
          x x x x x x x x x x x x x x
```

```
conversion t['fmt"] = "I" else:
        raise ConversionError("numer of bits not supported: " + str(bits))
     if signed:
get signed params(conversion t)
 else:
         _get_unsigned_params(conversion_t)
     return conversion_t
def _get_unsigned_params(conv):
    \overline{conv}["sign_mask"] = 0
    conv['int\_min"] = 0conv["int\_mask"] = sum([2 ** i for i in range(conv["bin point");conv['bits"]\)]conv["int max"] = sum([2 * * i for i in range(conv["bits"] -
         conv["bin_point"])])
def get signed params(conv):
    \overline{\text{conv}}["sign_mask"] = 2 ** (conv["bits"] - 1)
    conv["int_min"] = -1 * (2 ** (conv["bits"] - 1 - conv["bin_point"]))
    conv["int\_mask"] = sum([2 ** i for i in range(conv["bin point"], conv["bits"])- 1)])
    conv["int max"] = sum([2 ** i for i in range(conv["bits"] -
        conv[\overline{"bin point"}] - 1)])
def unsigned2real(uval, conv):
     """
     uval = the numeric unsigned value in simulink representation
     conv = conv structure with conversion specs
     returns the real number represented
    "" "
    res = 0int val = ((uval & conv["int mask"]) >> conv["bin point"])
dec val = conv["dec step"] * (uval & conv["dec mask"])
 sign = uval & conv["sign_mask"]
    res = conv["int min"] + \overline{int val} + dec valreturn (res / \overline{conv}["scaling"])
def bytes2real(ub, conv, endianness="@"):
    "" "
     ub = binary number in simulink representation
     conv = conv structure with conversion specs, dimensions must match
     endianness = optionally specify bytes endianness for unpacking
     return the real number represented
     """
    data = struct.update(endianness + conv["fmt"], ub)[0]
     return convert(data, conv)
def stream2real(stream, conv, endianness="@"):
    size = len(stream) // \langle \text{conv}['bits"] // 8)
    fmt = endiannes + str(size) + conv["fmt"] data = struct.unpack(fmt, stream)
    data = [convert(d, conv) for d in data] return data
def real2unsigned(real, conv):
```
X X X X X X X X X X X

```
. . . . . . .
     real = the real number to be converted into simulink representation
     conv = conv structre with conversion specs
    return the unsigned int for the simulink representation. Raise a
    ConverisonError if conv structre can't handle the number.
     """
    if not conv["signed"] and real \leq 0:
        raise ConversionError("cannot convert " + str(real) + " to unsigned 
representation")
    if real < 0:
        sign = 1
       real = real - conv["int min"] else:
        sign = 0
    int val, dec val = divmod(abs(real), 1)
    int val = int(conv["int min"] + int val)
    int\<sub>val</sub> = int val & (conv["int mask"] >> conv["bin point"])
    val = int valdec = 0while val \langle real and dec \langle conv["dec mask"]:
         val += conv["dec_step"]
        dec += 1 #Adjusting rounding error
    if (val - real) > (real - val + conv["dec step"]):
       dec -= 1
    if sign == 1:
        return conv["sign_mask"] + ((int_val << conv["bin_point"]) &
                 conv["int_mask"]) + dec
     else:
        return ((int val << conv["bin point"]) & conv["int mask"]) + dec
```
#### *pack\_sdeb\_pars\_conf.py (author Marco Bartolini)*

```
import ConfigParser
def get_fpga_conf(conf, section):
   fpga = \{\} fpga['server'] = {'addr': conf.get(section, "server").split(":")[0],
                    'port' : int(conf.get(section, "server").split(":")[1])
 }
   #fpga['equalization'] = [(conf.getint(section, "RE %i"%(i,)),
conf.getint(section, "IM_%i"%(i,))) for i in range(8)]
    fpga['equalization'] = []
    for i in range(16):
       try:
          fpga['equalization'].append(get_float_comment(conf, section,
"d%i"%(i,)))
        except ValueError:
           fpga['equalization'].append(None)
    return fpga
def get float comment(conf, section, option):
    return float(conf.get(section, option).split()[0])
def parse settings(filename):
    conf = ConfigParser.SafeConfigParser()XXXXXXXXXXXXX
```

```
 #print "Parsing config file " + filename
   res = {} if not [filename] == conf.read(filename):
        print conf.read(filename)
        print "Cannot parse file " + filename
        return res
 res["dec_factor"] = conf.getint("global", "dec_factor")
res["bee dec factor"] = conf.getint("global", "bee dec factor")
     res["integration"] = conf.getint("global", "integration")
    res["main_fpga"] = get_fpga_conf(conf, "main_fpga")
 res["data_format"] = conf.getint("global", "data_format")
 res["pck_length"] = conf.getint("global", "pck_length")
    res["gbe1_filename"] = conf.get("global", "gbe1_filename")
   res['qbe1]name"] = conf.get("global", "gbe1_name")
   res["monitor_ip"] = conf.getint("global", "monitor_ip")
   res["monitor_port"] = conf.getint("global", "monitor port")
    res["gbe2_filename"] = conf.get("global", "gbe2_filename")
   res['qbe2]name"] = conf.get("global", "gbe2_name")
    res["storage_ip"] = conf.getint("global", "storage_ip")
    res["storage_port"] = conf.getint("global", "storage_port")
    return res
if _name_ == "_main_ ":
   filename = "ns beamf_time.conf"
    options = parse_settings(filename)
    print options
```
#### *pack\_sdeb\_pars\_obs.py*

```
import ConfigParser
def parse settings(filename):
     conf = ConfigParser.SafeConfigParser()
    res = \{\}if not [filename] == conf.read(filename):
         print conf.read(filename)
         print "Cannot parse file " + filename
         return res
     res["System"] = conf.get("Obs", "System")
 res["Start_time"] = conf.get("Obs", "Start_time")
 res["Stop_time"] = conf.get("Obs", "Stop_time")
     res["Target"] = conf.get("Obs", "Target")
     return res
pack_sdeb_pars_systems.py
```
import ConfigParser

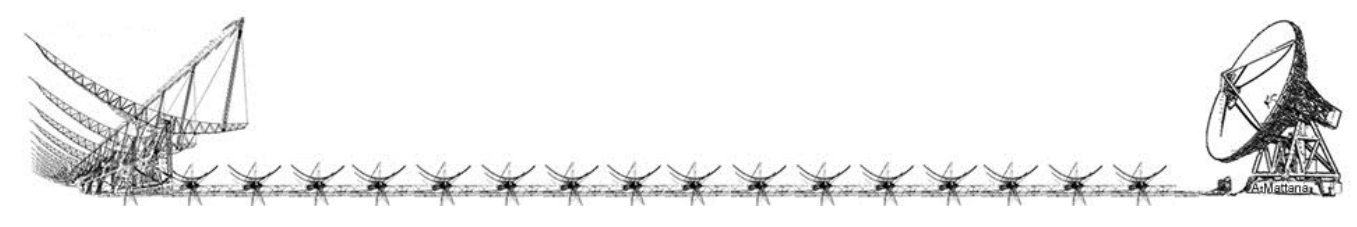

```
def parse settings(filename, obs system):
    conf = ConfigParser.SafeConfigParser()
   res = \{\} if not [filename] == conf.read(filename):
        print conf.read(filename)
        print "Cannot parse file " + filename
        return res
    res['server'] = {'addr': conf.get("Systems", obs_system).split(":")[0],
                      'port' : int(conf.get("Systems", obs_system).split(":")[1])
 }
```

```
 return res
```
#### *config\_wizard.py*

```
#! /usr/bin/env python
""" 
Search the bof PID. 
eg usage: 
"" ""
import os
import datetime, time
tempfile = "config.temp"
rx names = ['LOFAR antennas', 'NS receivers', 'EW channels']
rx name = [['2B', '1N-1-3', '4E'], ['3A', '1N-1-4', '5E'],
[1B', 1N-1-1', 2E'][ '2A', '1N-1-2', '3E' ][14B', 12N-1-3', 1'],
[15A', 12N-1-4', 1'],
['3B', '2N-1-1', ''],
          [4A', 2N-1-2', ''][16B', 13N-1-3', 1'],
[17A', 13N-1-4', 1'],
[ '5B', '3N-1-1', ''],
[16A', 13N-1-2', 1'] ['8B', '4N-1-3', ''], 
          [19A', 14N-1-4', 1'][17B', 14N-1-1', 1'],
[ '8A', '4N-1-2', '']dataora = datetime.datetime.utcnow()
calib date = "(date n/a)"
calib\bar{t}ime = "(time n/a)"
calib source = "(source name n/a)"
print "\n###########################################\n"
print "Beamformer Configuration file Wizard"
print "\nPlease follow the instruction...\n"
f = open(tempfile,'w');
text = "##################################################\n#\n"
text += "# Configuration file automatically generated by using\n# the Wizard on "
text += dataora.strftime("%d/%m/%Y %H:%M:%S")+" UT"**************
```
```
f.write(text)
text = "\n\n# NO WHITESPACE ALLOWED BETWEEN TEXT DELIMITERS! "
f.write(text)
text = "\n\n# design global parameters "
text += "n[global] "
text += "\ndec factor = 13 "
text += "\nbee_dec_factor = 23 "
text += "\ln\left(\frac{1}{n+1}\right) integration for on board data accumulation "
text += "\nintegration = 100334"
f.write(text)
text = "\n\n# Common network parameters"
text += "\nmonitor_ip = 3232238346"
text += "\nstorage ip = 3232238347"
text += "\npck_length = 160"
text += "\ngbel_name = monitor"
text += "\ngbe2\rame = storage"
f.write(text)
time.sleep(0.3)
print "+-----------+------------+ "<br>print "| 2 | 3 | "<br>print "+------------+------------+ BEE2 FPGAs"
print " | 2 | 3 |
print "+------------+------------+
print "| 1 | 4 | "
print "+-----------+------------+ \n"
print "[1] BEE FPGA-1 (front - left)
print "[2] BEE FPGA-2 (rear - left) "
print "[3] BEE FPGA-3 (rear - right) "
print "[4] BEE FPGA-4 (front - right) "
print "\nWhich BEE2 FPGA are you going to use [1/2/3/4]? ",
branch = raw input()if branch == '1':
     text = "\n\n# Parameters for the FPGA1 system"
    text += "\nmonitor port = 61003"text += "\nstorage_port = 61004"
     text += "\ngbe1_filename = gbe_fpga1_monitor.conf"
    text += "\ngbe2_filename = gbe_fpga1_storage.conf"
if branch == '2':text = "\n\timesn\n\times Parameters for the FPGA2 system"
    text += "\nmonitor port = 62003"text += "\nstorage_port = 62004"
     text += "\ngbe1_filename = gbe_fpga2_monitor.conf"
    text += "\ngbe2_filename = gbe_fpga2_storage.conf"
if branch == '3': text = "\n\n# Parameters for the FPGA3 system"
    text += "\nmonitor port = 63003"text += "\nstorage_port = 63004"
     text += "\ngbe1_filename = gbe_fpga3_monitor.conf"
    text += "\ngbe2 filename = gbe fpga3 storage.conf"
if branch == '4':text = "\n\times" Parameters for the FPGA4 system"
```
X X X X X X X X X X X

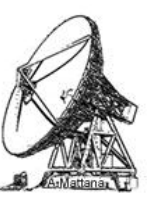

```
text += "\nmonitor_port = 64003"
    text += "\nstorage_port = 64004"
     text += "\ngbe1_filename = gbe_fpga4_monitor.conf"
    text += "\ngbe2_filename = gbe_fpga4_storage.conf"
f.write(text)
print "\n[1] Fix 16.11"
print "[2] Fix 16.12"
print "Which data cast are you going to use [1/2]? ",
datacast = raw\_input()if datacast == '1':
    text = "\n# Data cast 16.11"
   text += "\ndata_format = 1"
else:
   text = "\n|<sup>#</sup> Data cast 16.12"
   text += "\ndata format = 0"f.write(text)
text = "\n|n[main fpga]"
if branch == '1':
   text += "\nserver = beecool:61001"
else:
   if branch == '2':text += "\nserver = beecool:62001"
     else:
        if branch == '3':
            text += "\nserver = beecool:63001"
        else:
            if branch == '4':
               text += "\nserver = beecool:64001"
f.write(text)
print "\n"
i=0while i<3:
    print "["+str(i+1)+"] "+rx_names[i]
    i = i + 1print "\nWhich antennas are connected to the system [1/2/3]?",
rxnames = raw input()
names = int(rxnames)if names == 1:
   calib file = "last calib lofar.conf"
else:
   if names == 2:
       calib file = "last calib ns.conf"
    else:
        calib_file = "last_calib_ew.conf"
i=0try:
    for line in open(calib file,'r').readlines():
        if line[:4] == 'data':calib date = line.split()[2]XXXXXXXXXXXX
```

```
calib time = line.split()[3] else:
           if line[:6] == 'source':calib source = line.split()[2] else:
               if not line[0] == '#':
                   rx\_name[i][names-1] = [rx\_name[i][names-1], line.split()[2]]
                   i=\overline{i}+1except:
    pass
print "\nLastest phase calibrations have been done \non "+calib_date+" at 
"+calib time+" using radiosource "+calib source+"\n"
confermi = 'n'
while not confermi == '0':
    if not confermi == 'n':
       print "\nThe \""+rx_name[int(confermi)-1][names-1][0]+"\" was set to
\Upsilon""+rx name[int(confermi)-1][names-1][1]+"\", type the new value: ",
       rx name[int(confermi)-1][names-1][1] = raw input()
       print "\nThe value for \""+rx name[int(confermi)-1][names-1][0]+"\" has
been changed to \""+rx name[int(confermi)-1][names-1][1]+"\"\n\n"
   i = 0 while i<16:
       print "["+str(i+1)+"]\t"+ rx_name[i][names-1][0] +" = "+
rx_name[i][names-1][1]
       i = i+1if ((i>3) and (names == 3)):
          i = 16 if rxnames == '1':
        print "\n\"none\" means antenna off"
       print "\nEdit an antenna by typing the index in the brackets\n or
type zero [0] to confirm the configuration: ",
    else:
        if rxnames == '2':
            print "\n\"none\" means receiver off"
           print "\nEdit a receiver by typing the index in the brackets\n or
type zero [0] to confirm the configuration: ",
        else:
            print "\n\"none\" means channel off"
            print "\nEdit a channel by typing the index in the brackets\n or 
type zero [0] to confirm the configuration: ",
   confermi = raw input()i = 0text = "\n#Phase shift in degrees for each single antenna\n#none: mute antenna"
f.write(text)
text = ""while i<16:
   text += "\nd"+str(i)+" = "+rx name[i][names-1][1]+" \# "+rx name[i][names-
1][0]
   i = i+1f.write(text)
text = "\n#########################################################\n"
f.write(text)* * * * * * * * * * * * * *
```

```
f.close()
print "\n\nThe configuration file is ready to be saved."
print "\n\nDo you want to check before to save [y/n]? ",
confermi = raw_input()
if confermi =\bar{y}:
    for line in open("config.temp",'r').readlines():
        print line,
if branch == '1':
    print "\n\nDo you want to save as fpgal.conf [y/n]? ",
    confermi = raw\_input()if confermi =='y':
        os.system("mv config.temp fpga1.conf")
     else:
        print "\n\nSave aborted. You can still find these settings in the 
temporary file config.temp\n"
if branch == '2':print "\n\nDo you want to save as fpga2.conf [y/n]? ",
     confermi = raw_input()
    if confermi =\vec{y}:
        os.system("mv config.temp fpga2.conf")
     else:
        print "\n\nSave aborted. You can still find these settings in the 
temporary file config.temp\n"
if branch == '3':print "\n\nDo you want to save as fpga3.conf [y/n]? ",
     confermi = raw_input()
    if confermi ='v:
        os.system("mv config.temp fpga3.conf")
     else:
        print "\n\nSave aborted. You can still find these settings in the 
temporary file config.temp\n"
if branch == '4':print "\n\nDo you want to save as fpga4.conf [y/n]? ",
 confermi = raw_input()
 if confermi == 'y':
        os.system("mv config.temp fpga4.conf")
     else:
        print "\n\nSave aborted. You can still find these settings in the 
temporary file config.temp\n"
```
#### *sdeb\_init.py*

#! /usr/bin/env python """ Script for initialising Space Debris beamformer.

eg usage: ./sdeb\_init.py l configfile.conf

"" ""

#STD imports import sys, os, time, math from socket import \*

#Project imports #import lofarconf import pack\_sdeb\_pars\_conf

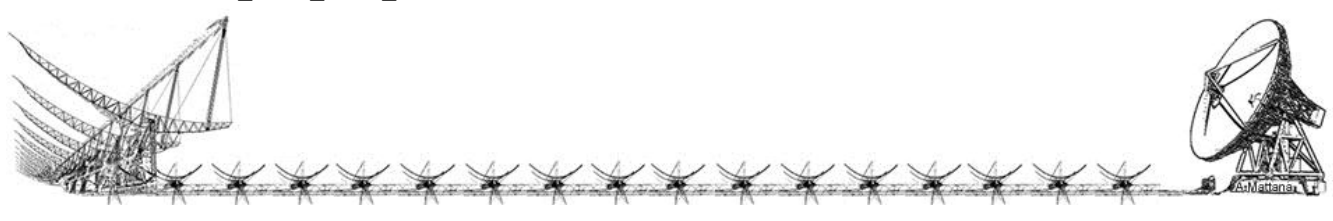

```
import dataconversion
import pack_sdeb_pars_systems
def get write func(addr, port):
    def write func(line):
        sock = socket(AF INET, SOCK STREAM) sock.connect((addr, int(port)))
        sock.send(line + "\n\n")
         res = sock.recv(1024)
         sock.close()
         return res.strip()
     return write_func
def write addr(val, addr, client):
    client("write int addr % i" (addr,))
    #time.sleep(0.5)client("write int data %i"%(val,))
    #time.sleep(0.5) client("write_int cmd 1")
    #time.sleep(0.5)
    client("write int cmd 0")
    #time.sleep(0.5)
def equalize(fpga, dec factor, bee dec factor, integration, client, logger):
conv = dataconversion.get conversion t(8, 7, True)ibob offset = 2 ** 16fpgaGoffset = 2 ** 24
     for i,e in enumerate(fpga['equalization']):
         if not e is None:
             re = dataconversion.real2unsigned(math.cos(math.radians(e)), conv)
             im = dataconversion.real2unsigned(math.sin(math.radians(e)), conv)
         else:
            re = 0im = 0logger.info("Setting (RE %i, IM %i) to: (%i, %i)"%(i, i, re, im))
        if 0 \le i \le 3:
            offset = 0elif 4 \le i \le 7:
             offset = ibob_offset
        elif 8 \le i \le 11:
             offset = fpga_offset
        elif 12 \le i \le 15:
             offset = fpga_offset + ibob_offset
        write_addr(re, 2 \times (i \cdot 4) + offset, client)
        write<sup>d</sup>addr(im, 2*(i*4) + 1 + \text{offset}, client)
     logger.info("Setting decimation factor to %i"%(dec_factor,))
    write addr(dec factor, 8, client)
    time.sleep(0.2)write addr(dec factor, 8 + fpga offset, client)
     time.sleep(0.2)
    write addr(dec factor, 8 + ibob offset, client)
     time.sleep(0.2)
    write addr(dec factor, 8 + ibob offset + fpga offset, client)
     time.sleep(0.2)
    write addr(bee dec factor, 10, client)
    time.sleep(0.2) write_addr(bee_dec_factor, 10 + fpga_offset, client)
     time.sleep(0.2)
```
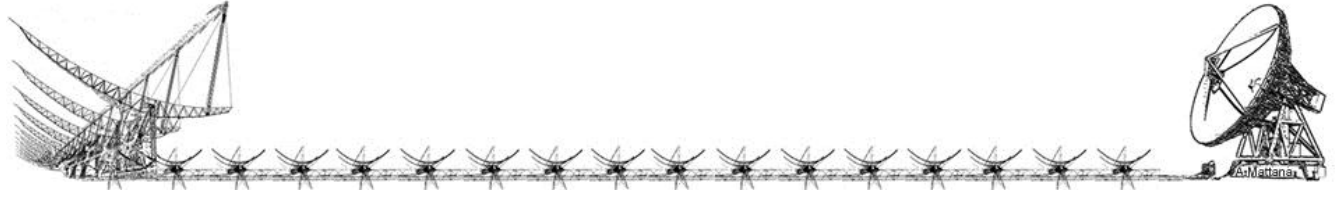

```
write addr(integration, 9, client)
     time.sleep(0.2)
    write \text{addr}(\text{integration}, 9 + \text{f}pga_offset, client)
     time.sleep(0.2)
def log params(logger, client):
1d0 = int(client("read int rx Idcnt0"))dv0 = int(client("read-int rx_cnt0"))pck = int(client("read(int pck_cnt"))msg = " "'.join([str(\overline{1d0}), str(dv0), str(pck)]) logger.info(msg)
if name == ' main ':
 from optparse import OptionParser
     import datetime
     import os
     import logging
     import logging.handlers
    p = OptionParser()
    p.set_usage('sdeb_init.py [options] CONFIG_FILE')
    p.set_description(__doc__)
   p.add<sup>-</sup>option('-r', '---master reset', dest='reset', action='store false',
default=True, 
                   help='If set does not send a Master Reset signal before init')
     p.add_option('-e', dest='eq', action='store_false', default=True,
                   help='If set skips the equalization process')
     p.add_option('-s', '--start_time', dest='start_time', default='now',
                  help='set the start time as dd mm YYYY HH:MM:SS')
    p.add option('-l', dest='log', action='store_true', default=False,
                  help='log data to file')
     ########### PARSING OPTIONS #######################
     opts, args = p.parse_args(sys.argv[1:])
     if args==[]:
        print 'Please specify a configuration file! \nExiting.\n'
        exit()
    start time = opts.start time
    if start time == "now":
       start time = datetime.datetime.now()
     else:
       start_time = datetime.datetime.strptime(start_time, "%d %m %Y %H:%M:%S")
    log = opts.logstart cam = datetime.timedelta(seconds=10)
    start<sup>-</sup> delta = datetime.timedelta(seconds=1)
     #Init logging
     if log:
         if not os.path.exists("log"):
            os.makedirs("log")
        logfile = os.path.join("log", "sdeb init.log")
         if os.path.exists(logfile):
             os.remove(logfile)
         logger = logging.getLogger("sdeb_logger") * * * * * * * * * * * * * *
```

```
 logger.setLevel(logging.DEBUG)
         ch = logging.StreamHandler()
         ch.setLevel(logging.DEBUG)
        ch formatter = logging.Formatter("%(asctime)s - %(message)s")
        ch.setFormatter(ch_formatter)
         fh = logging.handlers.RotatingFileHandler(logfile, maxBytes=10485760, 
backupCount=5)
         fh.setLevel(logging.DEBUG)
        fh formatter = logging.Formatter("%(asctime)s - %(levelname)s
%(message)s")
        fh.setFormatter(fh_formatter)
         logger.addHandler(ch)
         logger.addHandler(fh)
     ########### PARSING CONFIGURATION FILE ################
    if \; 1 \cap \caplogger.info("***********************************************************")
        logger.info("**************** INITIALIZATION PROCESS 
       *******************")
logger.info("***********************************************************")
         logger.info("parsing configuration file " + args[0])
conf = pack sdeb pars conf.parse settings(args[0])
 fpga = conf['main_fpga']
    client = get write func(fpga['server']['addr'], fpga['server']['port'])
     ########## INIT SYSTEM #########
     if log:
        logger.info("Initializing the Space Debris system")
     if opts.reset:
        if log:
            logger.info("Sending Master Reset to Bee2 and IBOBs")
        client ("write int mrst 0")
        time.sleep(0,\overline{1}) client("write_int mrst 1")
         time.sleep(0.1)
        client("write int mrst 0")
       time.sleep(0.\overline{1}) if opts.eq:
         if log:
             logger.info("Setting equalization on main fpga")
       equalize(fpga, conf['dec_factor'], conf['bee_dec_factor'],
conf['integration'], client, logger)
     client("write_int cmd 0")
    if conf['data format'] == 0:
        logger.info("Setting Data Format to 16.12")
     else:
         logger.info("Setting Data Format to 16.11")
    client("write int data format "+str(conf['data format']))
    time.sleep(0.\overline{1}) logger.info("Setting Packet Length to "+str(conf['pck_length']))
    client("write int pck length "+str(conf['pck length']))
    time.sleep(0.\overline{1})ipconv = str(int((conf['monitor ip'] & 255*256*256*256) >> 24))\overbrace{\phantom{1}}x x x x x x x x
```

```
ipconv += "."+str(int((conf['monitor_ip'] & 255*256*256) >> 16))
 ipconv += "."+str(int((conf['monitor_ip'] & 255*256) >> 8))
 ipconv += "."+str(int(conf['monitor_ip'] & 255))
 logger.info("Setting Monitor IP to "+ipconv+" ("+str(conf['monitor_ip'])+")")
    client("write_int monitor ip "+str(conf['monitor ip']))
    time.sleep(0.\overline{1}) logger.info("Setting Monitor Port to "+str(conf['monitor_port']))
    client("write int monitor port "+str(conf['monitor port']))
    time.sleep(0.\overline{1})ipconv = str(int((conf['storage_ip'] & 255*256*256*256) >> 24))
     ipconv += "."+str(int((conf['storage_ip'] & 255*256*256) >> 16))
    ipconv += "."+str(int((conf['storage_ip'] & 255*256) >> 8))
 ipconv += "."+str(int(conf['storage_ip'] & 255))
 logger.info("Setting Storage IP to "+ipconv+" ("+str(conf['storage_ip'])+")")
    client("write int storage ip "+str(conf['storage ip']))
     time.sleep(0.1)
    logger.info("Setting Storage Port to "+str(conf['storage port']))
    client("write int storage port "+str(conf['storage port']))
     time.sleep(0.1)
     logger.info("Starting 10GbE interface: "+str(conf['gbe1_name']))
    client("start_gbe "+str(conf['gbe1_filename'])+" "+str(conf['gbe1_name']))
 logger.info("Starting 10GbE interface: "+str(conf['gbe2_name']))
  client("start_gbe "+str(conf['gbe2_filename'])+" "+str(conf['gbe2_name']))
     ######## TIME UPDATE ##########
     logger.info("Performing time update for sync...")
     while datetime.datetime.now().microsecond > 100000:
        time.sleep(0.1)
    t now=datetime.datetime.utcnow()
    t zero = datetime.datetime.strptime("1/1/1970 00:00:00","%d/%m/%Y %H:%M:%S")
    t delta = t now - t zero
    t<sup>-</sup>stamp_now = t<sup>-delta.days*(60*60*24) + t<sup>-delta.seconds</sup><br>logger.info("Sending: "+datetime.datetime.strftime(t n</sup>
                              "+datetime.datetime.strftime(t_now, "%Y/%m/%d
%H:%M:%S")+" UT (timestamp: "+str(t_stamp_now)+")")
    client("write int time update "+str(t stamp now))
    time.sleep(0.\overline{1}) while datetime.datetime.now().microsecond > 100000:
         time.sleep(0.1)
     client("write_int cmd 4") # cmd Read Ibob Localtime (UT)
    time.sleep(0.\overline{1}) client("write_int cmd 0")
    iboblocaltime<sup>-</sup> int(client("read int last_rx_hidata"))
     logger.info("Received: 
"+datetime.datetime.strftime(datetime.datetime.utcfromtimestamp(iboblocaltime), 
"%Y/%m/%d %H:%M:%S")+" UT (timestamp: "+str(iboblocaltime)+")")
    if iboblocaltime == (t \text{ stamp now+1}): logger.info("Time updated successfully")
     else:
         logger.info("ERROR: Time NOT updated!!!")
     #logger.info("logging order:")
     #logger.info("ld0 dv0 pck_cnt")
#ld0 = int(client("read int rx ld cnt0"))
 #dv0 = int(client("read_int rx_cnt0"))* * * * * * * * * * * * * *
```

```
 #pck = int(client("read_int pck_cnt"))
\frac{1}{2} msg = " ".join([str(ld0), str(dv0), str(pck)])
 #logger.info(msg)
 print "\nInitialization Process Successfully Completed!\n"
```
### *sched/3C123\_fpga1.conf*

```
[Obs]
System = fpga1
Start time = 2012/11/01 00:50:00Stop \overline{t}ime = 2012/11/01 \overline{0}1:30:00
Target = 3C123 1RX
```
#### *sdeb\_run.py*

```
#! /usr/bin/env python
""" 
Script to load the observation parameters. 
eg usage: ./sdeb run.py -1 observable.conf
"" "
#STD imports
import sys, os, time, math
from socket import *
#Project imports
import pack_sdeb_pars_obs
import dataconversion
import pack_sdeb_pars_systems
def get write func(addr, port):
     def write_func(line):
       sock = socket(AF INET, SOCK STREAM)sock.connect((addr, int(port)))
        sock.send(line + "\n")
        res = sock.recv(1024)
        sock.close()
        return res.strip()
     return write_func
if __name__ == '__main__': from optparse import OptionParser
     import datetime
     import os
     import logging
     import logging.handlers
     p = OptionParser()
    p.set usage('sdeb_run.py [options] CONFIG_FILE')
    p.set_description( doc_
    p.add_option('-l', dest='log', action='store true', default=False,
              * * * * * * * * * * * * *
```

```
 help='log data to file')
    ########### PARSING OPTIONS #######################
    opts, args = p.parse_args(sys.argv[1:])
    log = opts.log
    if args==[]:
        print 'Please specify a configuration file! \nExiting.\n'
        exit()
    #Init logging
    if log:
        if not os.path.exists("log"):
           os.makedirs("log")
       logfile = os.path.join("log", "sdeb run.log") if os.path.exists(logfile):
           os.remove(logfile)
        logger = logging.getLogger("sdeb_logger") 
        logger.setLevel(logging.DEBUG)
        ch = logging.StreamHandler()
        ch.setLevel(logging.DEBUG)
       ch formatter = logging.Formatter("%(asctime)s - %(message)s")
        ch.setFormatter(ch_formatter)
        fh = logging.handlers.RotatingFileHandler(logfile, maxBytes=10485760, 
backupCount=5)
        fh.setLevel(logging.DEBUG)
       fh formatter = logging.Formatter("%(asctime)s - %(levelname)s
% (message) \overline{s}")
        fh.setFormatter(fh_formatter)
        logger.addHandler(ch)
        logger.addHandler(fh)
    ########### PARSING CONFIGURATION FILE ################
    if log:
logger.info("***********************************************************")
      logger.info("****************** ARM A NEW OBSERVETION 
******************")
logger.info("***********************************************************")
        logger.info("Parsing configuration file " + args[0])
   conf = pack sdeb pars obs.parse settings(args[0])
sysconf\overline{\phantom{s}} =
pack sdeb pars systems.parse settings("systems.conf", conf['System'])
    #client = get write func(conf['ip_addr'], conf['ip_port'])
    #beesys = sysconf['server']
   client = get write func(sysconf['server']['addr'], sysconf['server']['port'])
    if log:
        logger.info("Loading observation parameters...")
t_start =datetime.datetime.strptime(conf['Start_time'],"%Y/%m/%d %H:%M:%S")
t stop =datetime.datetime.strptime(conf['Stop_time'],"%Y/%m/%d_%H:%M:%S")
   target name = conf['Target']\overbrace{\phantom{1}}{1}\overline{X} \overline{X} \overline{X} \overline{X} \overline{X} \overline{X}
```

```
t nok = 0
    if t start \langle datetime.datetime.utcnow():
        t nok = 1
        logger.info("*** ERROR: Start time "+datetime.datetime.strftime(t start,
"%Y/%m/%d %H:%M:%S")+" UT must be greater ")
       logger.info("*** than now
("+datetime.datetime.strftime(datetime.datetime.utcnow(), "%Y/%m/%d %H:%M:%S")+" 
UT)")
    if t nok == 0 and t stop < datetime.datetime.utcnow():
        t nok = 1
        logger.info("*** ERROR: Stop time "+datetime.datetime.strftime(t stop,
"%Y/%m/%d %H:%M:%S")+" UT must be greater")
       logger.info("*** than now
("+datetime.datetime.strftime(datetime.datetime.utcnow(), "%Y/%m/%d %H:%M:%S")+" 
UT)")
    if t nok == 0 and t stop < t start:
        \overline{t} nok = 1
        logger.info("*** ERROR: Stop time "+datetime.datetime.strftime(t stop,
"%Y/%m/%d %H:%M:%S")+" UT must be greater ")
        logger.info("*** than Start time "+datetime.datetime.strftime(t start,
"%Y/%m/%d %H:%M:%S")+" UT")
     if not t_nok:
       t zero = datetime.datetime.strptime("1/1/1970 00:00:00","%d/%m/%Y
%H: %M: %S" d_start = t_start - t_zero
        start = d start.days*(60*60*24) + d start.seconds
        d stop = t stop - t zero
        \bar{p} = dstop.days*(60*60*24) + d_stop.seconds
        t total = \overline{d} stop - d start
        t totsec = t total.days*(60*60*24) + t total.seconds
        client("write int start time "+str(start))
        logger.info("Loaded \overline{\phantom{a}} START time
"+datetime.datetime.strftime(datetime.datetime.utcfromtimestamp(start), "%Y/%m/%d 
%H:%M:%S")+" UT (timestamp: "+str(start)+")") 
         client("write_int stop_time "+str(stop))
        logger.info("Loaded The STOP state of time time time of the STOP state of the STOP state of the STOP state of the STOP state of the STOP state of the STOP state of the STOP state of the STOP state of the STOP state of the 
"+datetime.datetime.strftime(datetime.datetime.utcfromtimestamp(stop), "%Y/%m/%d 
%H:%M:%S")+" UT (timestamp: "+str(stop)+")")
         # ARMING IBOB
         client("write_int cmd 0")
         time.sleep(0.1)
         client("write_int cmd 2")
        time.sleep(0,\overline{1})client("write int cmd 0")
        time.sleep(0,\overline{1})while (int (client("read int last rx loadta")) = = 0) and
(int (client("read-int last rx oob")) = = 2): client("write_int cmd 0")
             time.sleep(0.1)
             client("write_int cmd 2")
             time.sleep(0.1)
             client("write_int cmd 0")
```
\* \* \* \* \* \* \* \* \* \* \* \* \* \* \*

```
 logger.info("System "+conf['System']+" armed!")
         #d_volume = int(int(client("read_int integration")) * t_totsec * 4)
        d volume = int(30000000./299 * t totsec * 4)
       u\overline{n}it = ['bytes', 'KB', 'MB', 'GB<sup>T</sup>]
       n_unit = 0
        d_volume /= ((int(client("read_int pck_length"))-1) * 8)
       d volume = int(((int(client("read int pck length"))-1) * 8)*d volume)
         volume=d_volume
       while n unit \leq 3 and volume > 1024:
            volume /= 1024
           n unit += 1 logger.info("Data expected: about "+str(int(volume))+" "+unit[n_unit]+" 
("+str(d_volume)+" bytes)")
       logger.info("Starting Recording Recording data on
192.167.189.66:"+str(int(sysconf['server']['port'])+4))<br>storage client = qet w1= get write func("192.167.189.66",
str(int(sysconf['server']['port'])+4))
       storage_client("record "+str(start)+" "+target_name+" "+str(stop)+"
"+str(d_volume))
        logger.info("Observation \""+target name+"\" Loaded Successfully!\n")
```

```
 else:
    logger.info("Observation \""+target name+"\" not loaded!!!")
    logger.info("ARM aborted!\n")
```
#### *last\_calib\_ew.conf*

```
data = 14/11/2012 00:00:00
source = 3C123d0 = +154.70863 # 4E
d1 = -1.2245701 # 5E
d2 = +00.0 + 2Ed3 = +55.895791 # 3E
d4 = none # 
d5 = none # 
d6 = none # 
d7 = none #
d8 = none # 
d9 = none # 
d10 = none # 
d11 = none #
d12 = none #
d13 = none #
d14 = none #
d15 = none #
```
#### *systems.conf*

[Systems]  $f$ pga1 = beecool:61001

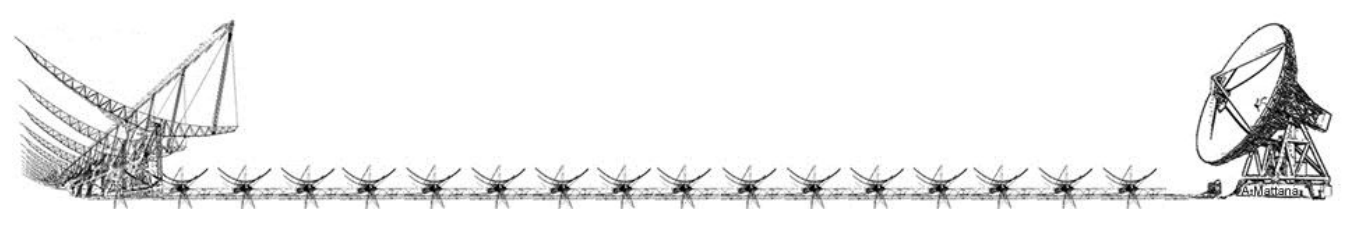

```
fpqa2 = beecool:62001fpqa3 = beecool:63001fpga4 = beecool:64001
```
### *fpga1.conf*

```
##################################################
#
# Configuration file automatically generated by using
# the Wizard on 15/11/2012 15:09:48 UT
# NO WHITESPACE ALLOWED BETWEEN TEXT DELIMITERS! 
# design global parameters 
[global] 
dec factor = 13
bee\_dec\_factor = 23# integration for on board data accumulation 
integration = 100334
# Common network parameters
monitor_ip = 3232238346
storage_ip = 3232238347
pck\_length = 160gbe<sup>1</sup> name = monitor
qbe2 name = storage
# Parameters for the FPGA1 system
monitor_port = 61003
storage port = 61004gbe1 filename = gbe fpga1 monitor.conf
gbe2_filename = gbe_fpga1_storage.conf
# Data cast 16.11
data_format = 1
[main_fpga]
server = beecool:61001#Phase shift in degrees for each single antenna
#none: mute antenna
d0 = none # 4Ed1 = none # 5Ed2 = +00.0 + 2Ed3 = +55.895791 # 3E
d4 = none #
d5 = none #
d6 = none #<br>d7 = none #
d7 = none
d8 = none # 
d9 = none # 
d10 = none #
d11 = none #
d12 = none #
d13 = none #
d14 = none #
d15 = none #
#########################################################
```
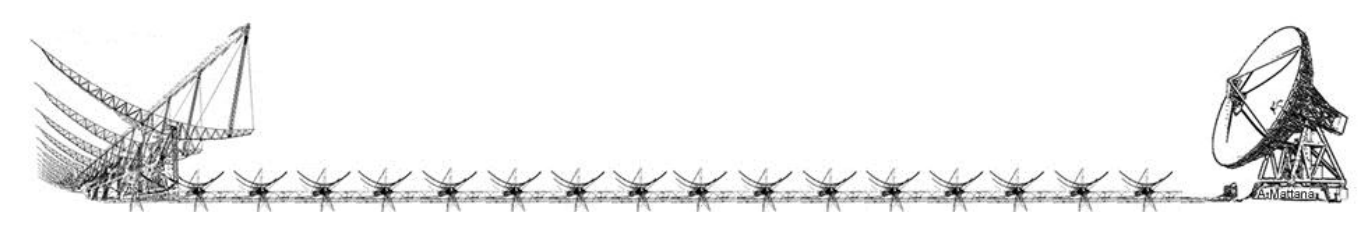

## Storage

#### *README.txt*

################################################################################ 1. First of all connect via ssh or open a terminal window on 192.167.189.66 (batman), login as oper \* Last login: Sat Nov 10 14:03:31 2012 from bee2desktop \* Have a lot of fun... 2. Storage scripts are in "/media/data/sdeb" \* oper@batman:~> cd /media/data/sdeb 3. Depending on the branch launch 'fpga1/2/3/4' recorder server \* oper@batman:/media/data/sdeb> ./fpga1\_recorder\_server.py \* server listening on port: 64005 4. Server is listening, when observing you should see this: \* Command received: record 1352725860 scan\_hp 1352725920 24080232  $\star$  \* #################################################  $\star$ Executing:  $./$ record fpga1.py -o scan hp -s  $2012/11/12$  13:11:00 -t 2012/11/12\_13:12:00 -e 24080232  $\star$  \* #################################################  $\star$  $317$   $14:10:28$  - INFO: Running with options: 317<sup>-14:10:28</sup> - INFO: port: 64004 \* 317\_14:10:28 - INFO: pkg length: 8000 \* 317\_14:10:28 - INFO: fmt: >Q \* 317\_14:10:28 - INFO: target name: scan\_hp  $317$ <sup>-14:10:28 - INFO: start time: 2012/11/12 13:11:00</sup> \* 317\_14:10:28 - INFO: stop time: 2012/11/12\_13:12:00  $317$ <sup>-14:10:28 - INFO: output filename: data<sup>7</sup>20121112 131100 EW scan hp.dat</sup> \* 317\_14:10:59 - INFO: server listening \* 317\_14:11:00 - INFO: recording... 317<sup>-14:12:00 - INFO: closing communication</sup> \*  $317$ <sup>-14:12:00 - INFO: received up to package: 18931</sup> \* 317\_14:12:00 - INFO: closing recorder  $\star$ \* #################################################

#### *fpga1\_recorder\_server.py*

#!/usr/bin/env python

import SocketServer

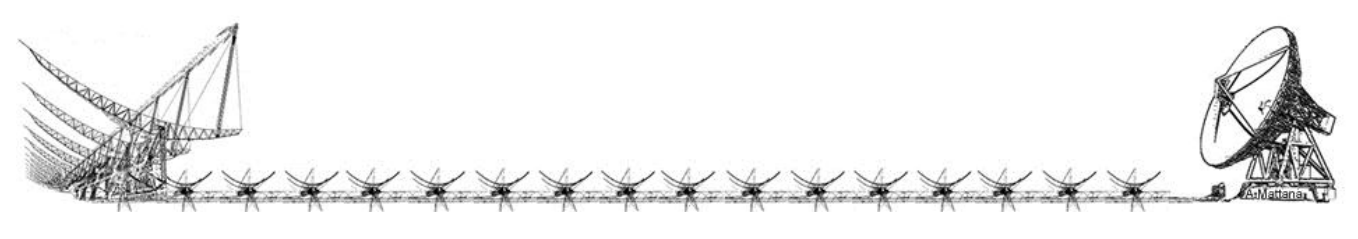

```
import socket
import struct
import datetime
import time
import logging
import logging.handlers
import os
class CommandException(Exception):
    def __ init__(self, msg):
        Exception. init (self, msg)
class SdebTCPHandler(SocketServer.StreamRequestHandler):
     def handle(self):
         self.data = self.rfile.readline().strip()
         print "Command received: " + self.data
         args = self.data.split()
         try:
             res = self.server.execute(args)
             self.wfile.write(str(res))
         except CommandException, ce:
             self.wfile.write(ce.args[0]) 
class SdebTCPServer(SocketServer.TCPServer):
    def __init__(self, addr):
        SocketServer.TCPServer. init (self, addr, SdebTCPHandler)
         self.rec = 0
         #self.base_path = "/proc/%s/hw/ioreg/"%(pid,)
         #self.devs = os.listdir(self.base_path)
         self.commands = {
                           "record": self.record,
                          "abort": self.abort,
 }
    def record(self, t_start, target, t_stop, expsize):
         self.rec = 1
         print "\n#################################################\n"
        -<br>cmd = "./record_fpga1.py -o "+target+" -s
"+datetime.datetime.strftime(datetime.datetime.utcfromtimestamp(int(t_start)),
\frac{1}{2} "%Y/%m/%d %H:%M:%S")+" -the contract of the contract of the contract of the contract of the contract of the contract of the contract of the contract of the contract of the contract of the contract of the contrac
"+datetime.datetime.strftime(datetime.datetime.utcfromtimestamp(int(t_stop)), 
"%Y/%m/%d_%H:%M:%S")
       cmd += " -e "
         cmd += expsize
         print "Executing: "+cmd
         #a = os.system(cmd+"&")
         os.system(cmd+"&")
         #os.system(cmd)
         print "\n#################################################\n"
         #return a
     def abort(self, target):
         print "End of recording: "+target
         self.rec = 0
         return 0
     def execute(self, args):
        if not self.commands.has key(args[0]):
             raise CommandException("Command %s not found."%(args[0],))
```

```
if len(args) > 1:
             try:
                 res = self.\text{commands}[args[0]](*(args[1:])) except TypeError, te:
                 raise CommandException(te.args[0])
         else:
            res = self.commands[args[0]]()
         return res
if __name _=="__main ":
     from optparse import OptionParser
     import sys
     #server = socket.socket(socket.AF_INET, socket.SOCK_DGRAM)
    server = SdebTCPServer(("", 61005)) try:
         print "server listening on port: " + str(61005)
        .<br>server.serve forever()
     except KeyboardInterrupt:
         print "closing communication"
         del(server)
         sys.exit(0)
```
## *record\_fpga1.py*

```
#!/usr/bin/env python
import SocketServer
import socket
import struct
import datetime
import time
import logging
import logging.handlers
#Setting up logging 
log filename = "log/dataserver.log"
logger = logging.getLogger('DataLogger')
logger.setLevel(logging.INFO)
console log = logging.StreamHandler()
file log = logging.handlers.RotatingFileHandler(log_filename, maxBytes=8388608,
backupCount=5)
formatter = logging.Formatter("%(asctime)s - %(levelname)s: %(message)s",
"%j_%H:%M:%S")
console log.setFormatter(formatter)
file log.setFormatter(formatter)
logger.addHandler(console_log)
logger.addHandler(file_log)
def unscram data(data, l):
    data len = len(data)
    for \overline{i} in xrange(data len // l):
        yield data[i*l:i*l+l]
class LofarDataUDPHandler(SocketServer.DatagramRequestHandler):
     def handle(self):x x x x x x x x x x x x
```

```
 while server.acquiring:
            buf = self.rfile.read(self.server.pkg_len)
             self.handle_pkg(buf)
    def handle pkg(self, pkg):
        count = struct.unpack(self.server.fmt, pkg[:8])[0]
         if count != self.server.count + 1:
            logger.error("jumping from packet " + str(self.server.count) + " to " 
+ str(count))
         self.server.count = count
         self.server.outfile.write(pkg[8:])
class LofarDataUDPServer(SocketServer.UDPServer):
 def __init__(self, addr=("localhost", 9999), fmt=">L", 
outfilename="data/lofar.dat", pkg len=20):
       self.outfile = open(outfilename, "wb")
        self.fmt = fmt
        self.pkg_len = pkg_len
       self.count = 0 self.acquiring = True
       SocketServer. UDPServer. init (self, addr, LofarDataUDPHandler)
if name == "main ":
     from optparse import OptionParser
     import sys
     #command line parsing
     op = OptionParser()
 op.add_option("-p", "--port", type="int", dest="port", default=61004)
 op.add_option("-f", "--fmt", dest="fmt", default=">Q")
    op.add_option("-o", "--outfile", dest="outfile", default="", help="target 
name")
   op.add option("-e", "--expsize", type="int", dest="expsize", default=0,
help="expected size in bytes")
    op.add_option("-k", "--pkg_len", type="int", dest="pkg_len", default=1000, 
help="gets multiplied by 8")<br>op.add option("-s", "--start time",
    op.add_option("-s", "--start_time", dest="start", default="now", 
help="YYYY/MM/DD_HH:MM:SS")
   .<br>op.add_option("-t", "--stop_time", dest="stop", default="never",
help="YYYY/MM/DD_HH:MM:SS")
   \alpha<sub>op.add</sub> option("-n", "--no record", dest="no rec", action="store true",
default=False, help="don\'t write data to disk") opts, args = op.parse_args(sys.argv[1:])
    port = opts.port
    fmt = opts.fmt
    pkg_len = opts.pkg_len * 8
     start = opts.start
    stop = opts.stop
   rec = not opts.no rec
     expectedsize = opts.expsize
    outfile = opts.outfile
     #file_log.doRollover()
     logger.info("Running with options:")
     logger.info("port: " + str(port))
    logger.info("pkg length: " + str(pkg len))
     logger.info("fmt: " + str(fmt))
     logger.info("target name: " + outfile)
```
X X X X X X X X X X X X

```
 logger.info("start time: " + start)
     logger.info("stop time: " + stop)
     #logger.info("recording: " + str(rec))
    if outfile != "":
       outfile = " " + outfile t_zero = datetime.datetime.strptime("1/1/1970 00:00:00","%d/%m/%Y %H:%M:%S")
     if start == "now":
        start_time = datetime.datetime.utcnow()
     else:
       start time = datetime.datetime.strptime(start, "%Y/%m/%d %H:%M:%S")
       d start = start time - t zero
       lstart = datetime.datetime.utcfromtimestamp(d start.days*(60*60*24) +
d start.seconds -1)
     if stop == "never":
        delta = datetime.timedelta(days=365)
       stop time = start time + delta
     else:
       stop time = datetime.datetime.strptime(stop, "%Y/%m/%d %H:%M:%S")
        d_stop = stop_time - t_zero
       lstop = datetime.datetime.utcfromtimestamp(d stop.days*(60*60*24) +
d_stop.seconds +1)
     #logger.info("start time converted to: " + str(start))
     #logger.info("stop time converted to: " + str(stop))
     #server = LofarDataUDPServer(addr=("", port), outfilename=outfile, fmt=fmt, 
pkg_len=pkg_len)
    server = socket.socket(socket.AF_INET, socket.SOCK_DGRAM)
     if rec:
outfilename="data/"+start_time.strftime("%Y%m%d_%H%M%S")+"_NS"+outfile+".dat"
        logger.info("output filename: "+ outfilename)
        out = open(outfilename, "wb")
    count = -1 while datetime.datetime.utcnow() < lstart:
        time.sleep(0.3) 
     logger.info("server listening")
     server.bind(("192.168.11.11", port))
    while lstor > datetime.datetime.utcnow() and out.tell() < expert>expectedsize: #print expectedsize, out.tell(),
         #if out.tell() < expectedsize:
        #print "...rileggo"
        buf = server.recv(pkg_len)
       new count = struct.unpack(fmt, buf[:8])[0]
       if not new_count == count + 1:
            logger.error("jumping from " + str(count) + " to " + str(new_count))
        if new count == 0:
            logger.info("recording...") 
        count = new_count
        out.write(buf[8:])
        out.flush()
     logger.info("closing communication")* * * * * * * * * * * * * * *
```

```
 logger.info("received up to package: " + str(count+1))
 out.close() 
 logger.info("closing recorder")
 print "\n#################################################\n"
```
## Monitor

#### *README.txt*

```
Plot observation in realtime
Example of usage:
oper@bee2:~/andrea/bin$ python realtimespectra.py -c 1024 -i 100 -p 61003
Help for parameters allowed:
oper@bee2:~/andrea/bin$ python realtimespectra.py --help 
Usage: realtimespectra.py [options]
Options:
  -h, --help show this help message and exit
   -p PORT, --port=PORT 
  -k PKG LEN, --pkg len=PKG LEN
                         package length expressed in 64b
   -c FFTSIZE, --fftsize=FFTSIZE
                         number of fft channels
   -i INTEGR, --intgr_time=INTEGR
                         number of integrations
  -w WINDOW, --window=WINDOW
                         type of window, default=no window, possible value:
                        hamming, hanning, bartlett, kaiser(default shape 10%)
```
#### *realtimespectra.py*

```
#!/usr/bin/env python
# ensure sysctl -w net.core.rmem_max=8388608 is set
import socket
import struct
import datetime
import time
import numpy,sys
import matplotlib
matplotlib.use('TkAgg') 
from matplotlib import pylab
cnt = 0def exit_fail():
    print 'ERROR: '
    try:
        print 'Programma terminato'* * * * * * * * * * * * * *
```

```
 except: pass
     raise
     exit()
def exit_clean():
     try:
         print 'Programma terminato'
     except: pass
     exit()
def safe recv(socket, size):
     global cnt
    msg = ' while len(msg) < (size):
         chunk = socket.recv(size-len(msg)+8);
        if chunk == ''': raise RuntimeError, "socket connection broken"
        msg = msg + chunk[8:] return msg 
def cplxswaporder(n):
    a = \text{numpy}.\text{zeros}(\text{len}(n)/2, \text{'complex'})i = 0q = 0while q < len(n):
        #a[i] = complex(n[q+2], n[q+3])#a[i+1]=complex(n[q],n[q+1])a[i] = complex(n[q], n[q+1])a[i+1]=complex(n[q+2],n[q+3])i = i+2q = q + 4 return a 
def applywindow(data,window):
     if window == 'hamming':
         data *= numpy.hamming(len(data))
    elif window == 'hanning':
         data *= numpy.hanning(len(data))
     elif window == 'bartlett':
         data *= numpy.bartlett(len(data))
     elif window == 'kaiser':
         data *= numpy.kaiser(len(data),len(data)/10)
     return data 
# Read header (64bit) and 
# the first 1024 pair re-im 
# of samples (blocking, re 16b, im 16b)
def get spectrum(socket, pkg len, fftsize):
    \overline{z} +rawdatareal = numpy.zeros(fftsize,dtype=numpy.float64)
    buf = safe recv(socket, fftsize*4)
     fmt='<'+str(fftsize*2)+'h'
     vettore = struct.unpack(fmt, buf)
     rawdata = cplxswaporder(vettore)
     if window != '':
         rawdata = applywindow(rawdata,window)
     fftdata = numpy.fft.fft(rawdata)
     #rawdatareal = numpy.array([c.real ** 2 + c.imag ** 2 for c in rawdata])
```
\* \* \* \* \* \* \* \* \* \* \* \* \* \*

```
 #fftdata = numpy.fft.fft(rawdatareal)
    fftdata = numpy.array([c.real ** 2 + c.imag ** 2 for c in fftdata])
     #fftdata = numpy.fft.helper.fftshift(fftdata) #Frequency reordering, funziona 
anche con fft complesse?!
    #fftdata = 10*numpy.log10(fftdata)
    return fftdata
if name ==" main ":
    from optparse import OptionParser
    import sys
     #command line parsing
    op = OptionParser()
    op.add_option("-p", "--port", type="int", dest="port", default=64003)
 #op.add_option("-f", "--fmt", dest="fmt", default="<Q")
 op.add_option("-k", "--pkg_len", type="int", dest="pkg_len", default=20, 
help="package length expressed in 64b")
    op.add_option("-c", "--fftsize", type="int", dest="fftsize", default=1024, 
help="number of fft channels")
    op.add_option("-i", "--intgr_time", type="int", dest="integr", default=100, 
help="number of integrations")
   op.add_option("-w", "--window", dest="window", default='', help="type of
window, default=no window, possible value: hamming, hanning, bartlett,
kaiser(default shape 10%)")
    #op.add_option("-t", "--stop_time", dest="stop", default="never", 
help="HH:MM:SS_dd/mm/yyyy")
    opts, args = op.parse_args(sys.argv[1:])
    instrument_port = opts.port
  fmt = opts.fmt pkg_len = opts.pkg_len*8
   fitsize = <math>opts.fitsize</math> integration = opts.integr
    window = opts.window
try:
    pylab.ion()
    #UDP Socket stuff
    instrument_addr = '192.168.11.10'; #'127.0.0.1'
   s = socket.socket(socket.AF_INET, socket.SOCK_DGRAM);
   s.setsockopt(socket.SOL_SOCKET, socket.SO_RCVBUF, 1048576*8)
   print 'Listening on port ', instrument port, ' (', instrument addr,')'
   s.bind((instrument addr, instrument port));
     try:
        print 'Plot started'
        pylab.figure()
       if instrument port == 64003:
            rtelescope = 'EW'
       if instrument port == 61003:
            rtelescope = 'NS'
        while 1:
             #continuous_acq()
            i = 0* * * * * * * * * * * * *
```

```
 spettri = numpy.zeros(fftsize,dtype=numpy.float64)
            while i < integration:
               spettro = get_spectrum(s, pkg len, fftsize)
               spettri + spettro
               i + = 1 matplotlib.pyplot.clf()
            intspettro = 
numpy.concatenate((spettri[fftsize/2:],spettri[:fftsize/2]))
            pylab.semilogy(intspettro)
            pylab.title(rtelescope+' - FFT (integration of '+str(i)+ ' spectra) 
'+time.strftime('%d/%m/%Y %X'))
            pylab.ylabel('Power (arbitrary units)')
            pylab.grid()
            pylab.xlabel('Channel')
            pylab.xlim(0,len(intspettro))
            pylab.draw()
    except:
        print '\n'
except KeyboardInterrupt:
   exit clean()
except:
    exit_fail()
exit_clean()
```
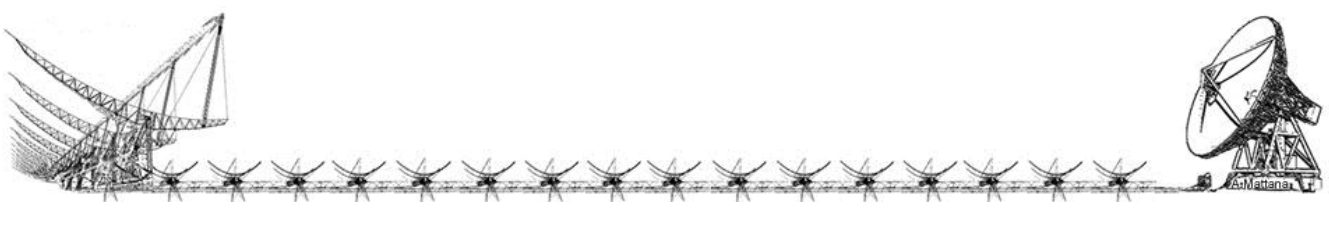

# Index of Figures

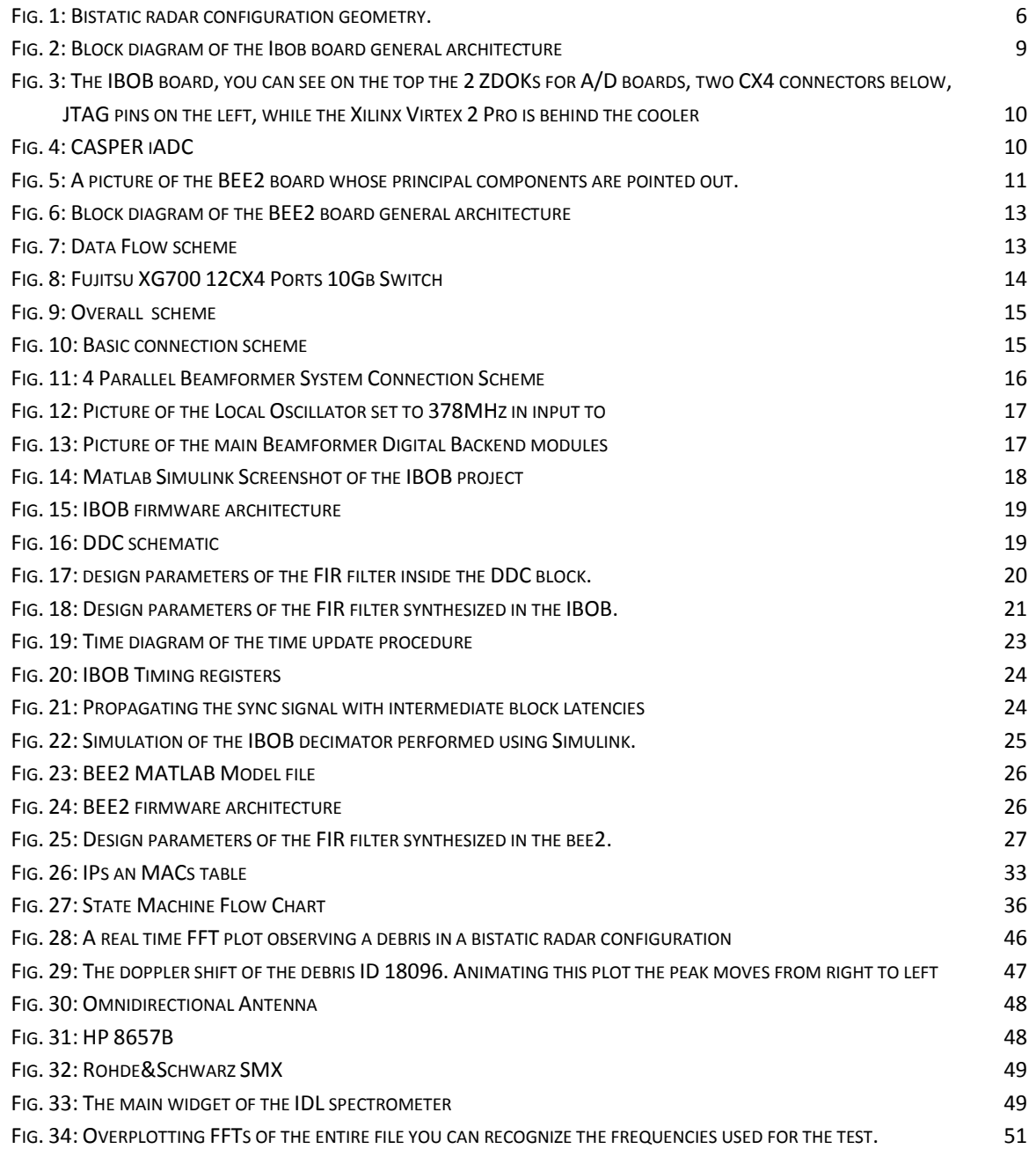

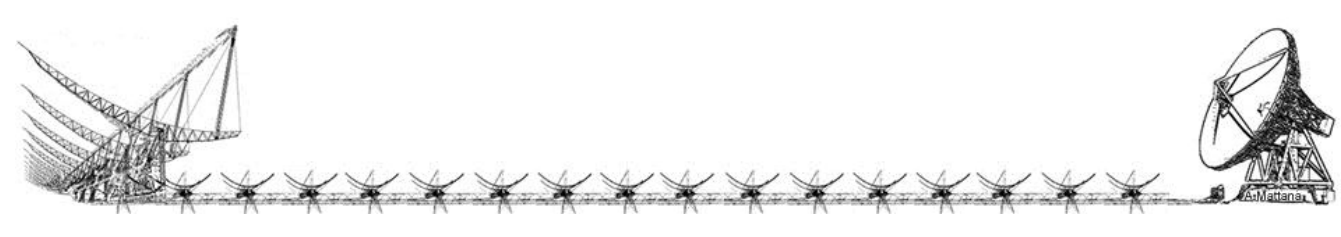

Index of Figures

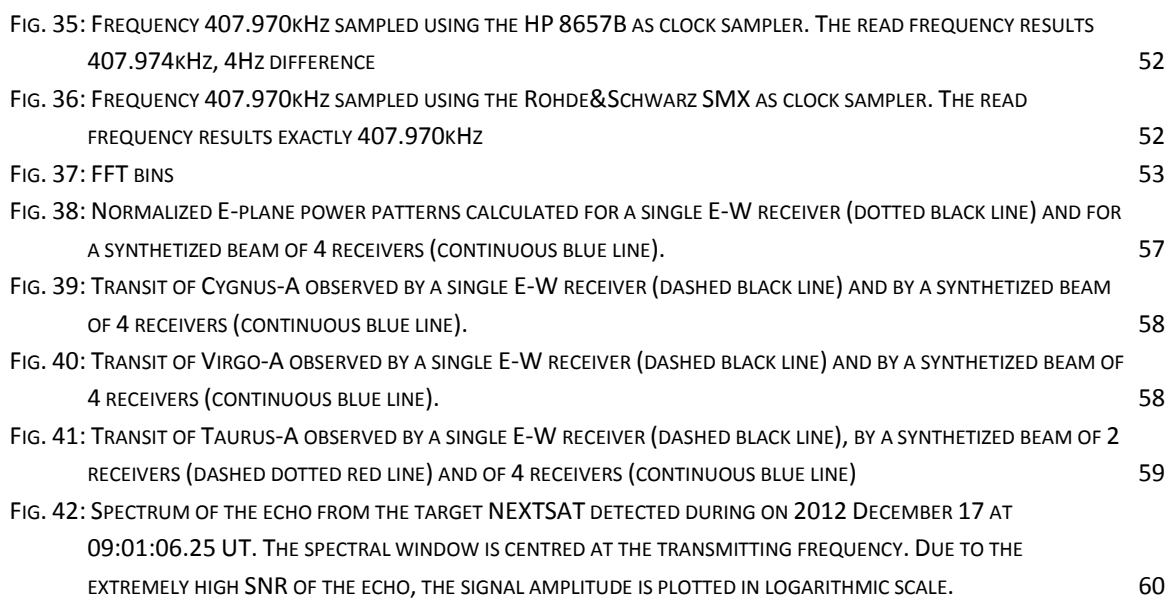

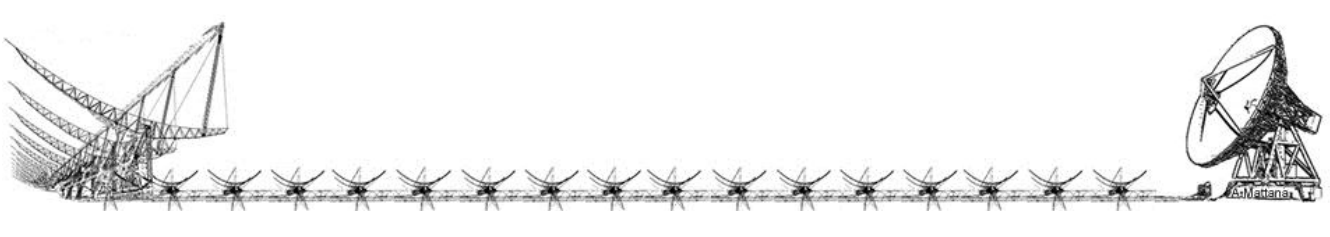

# Index of Tables

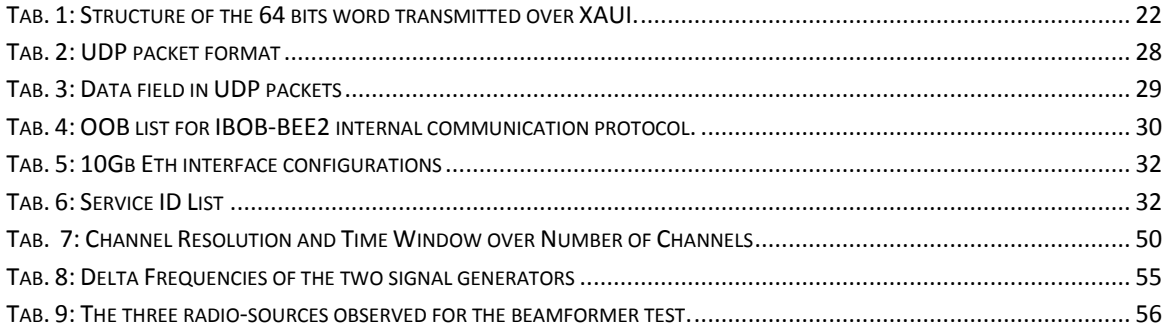

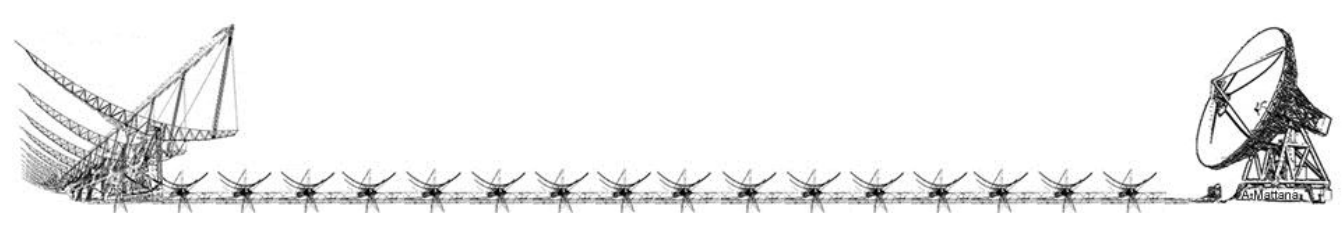

## Acronyms

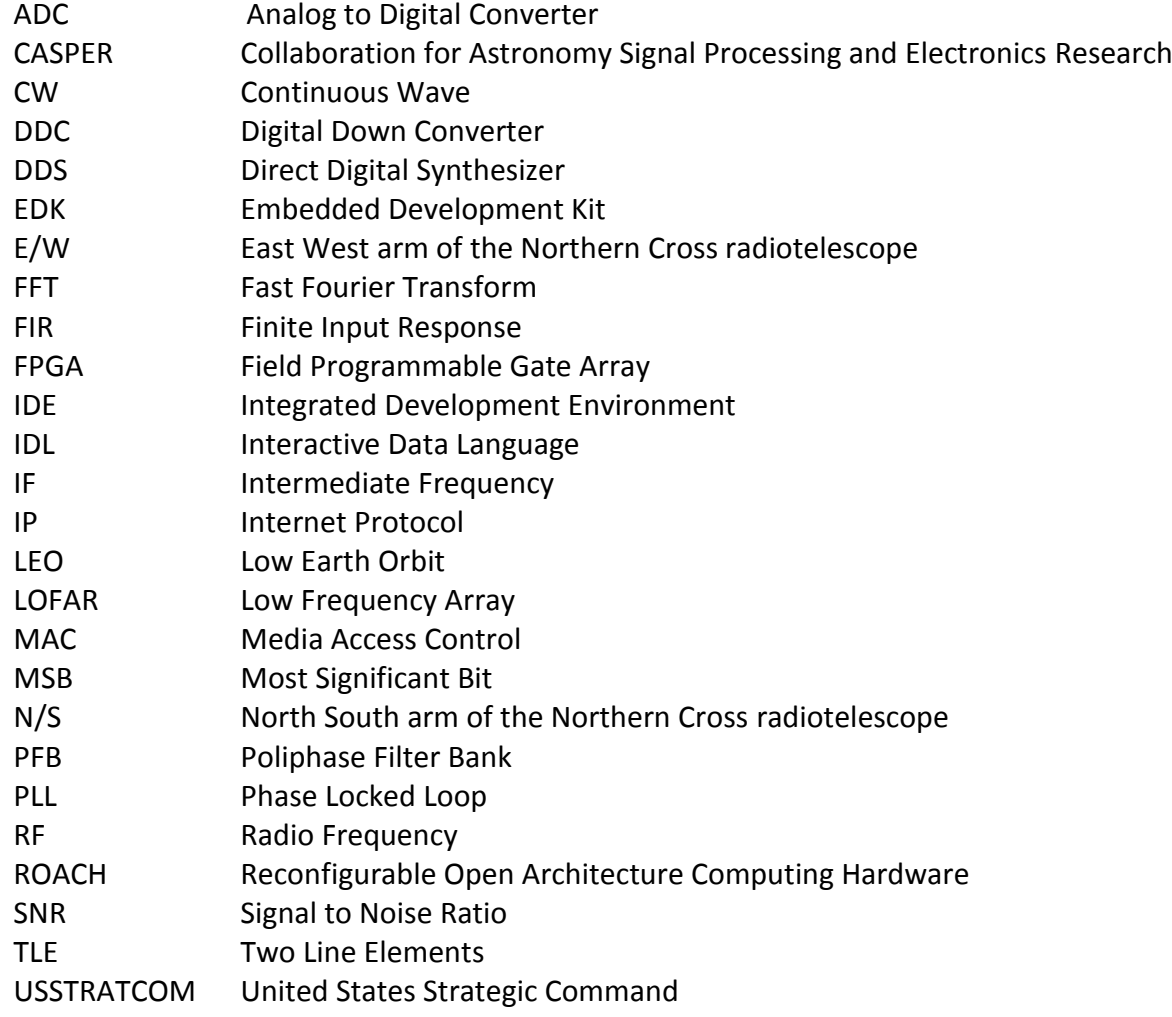

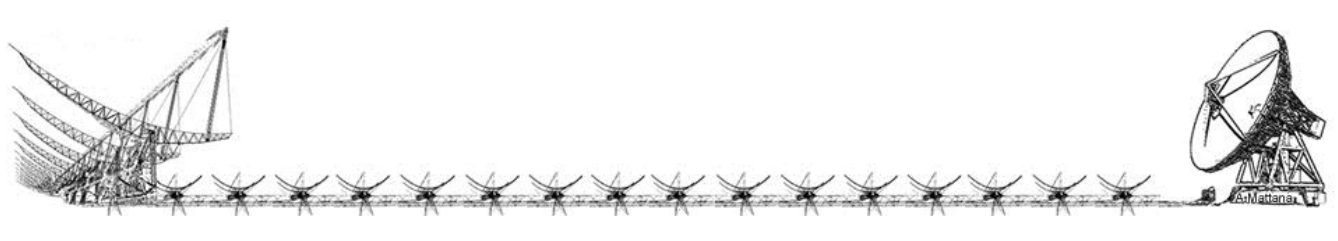